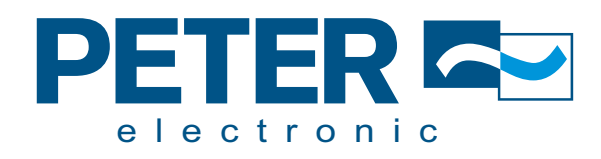

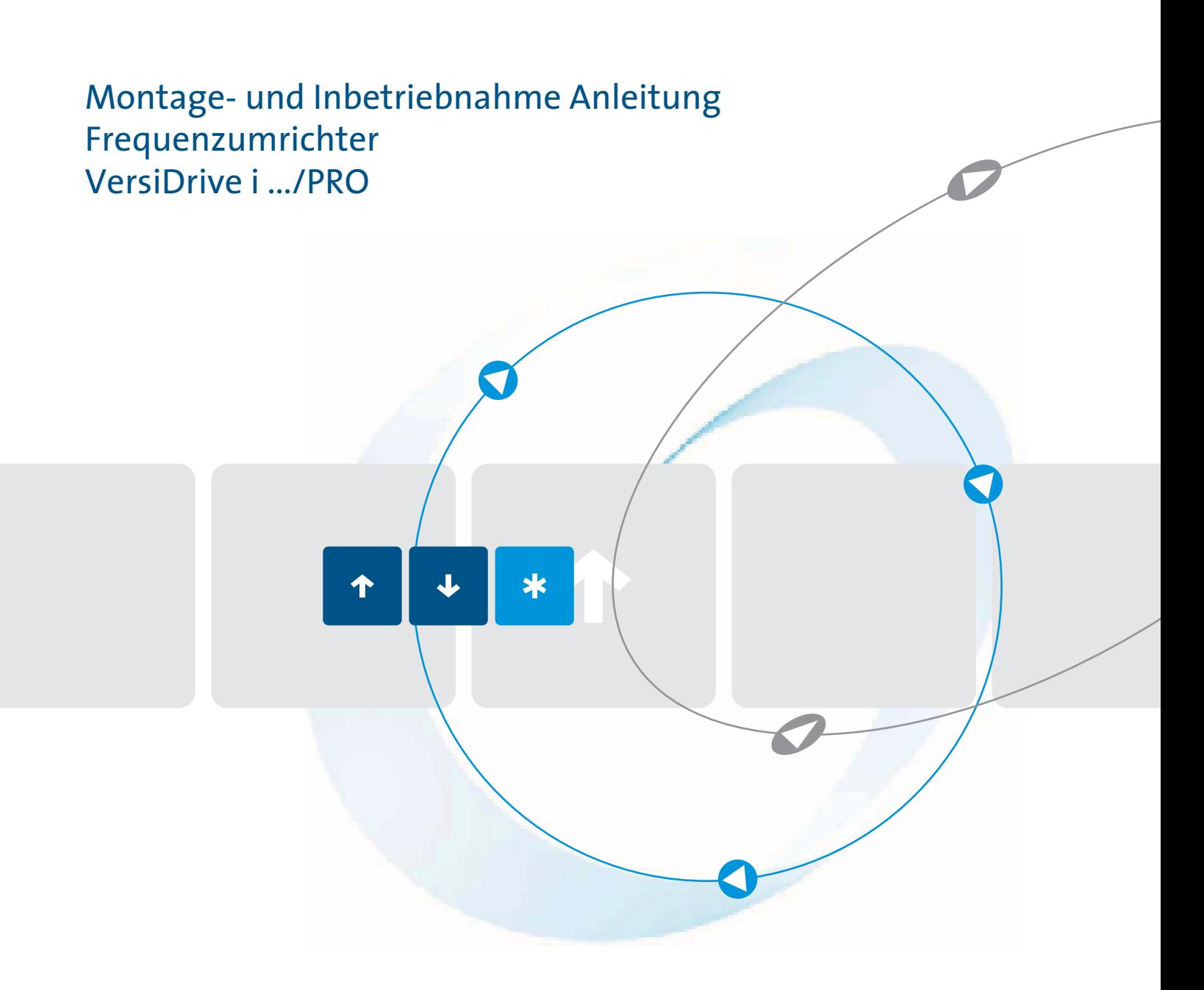

Qualität ist unser Antrieb.

# **VersiDrive i PRO IP20 Schnellinbetriebnahme**

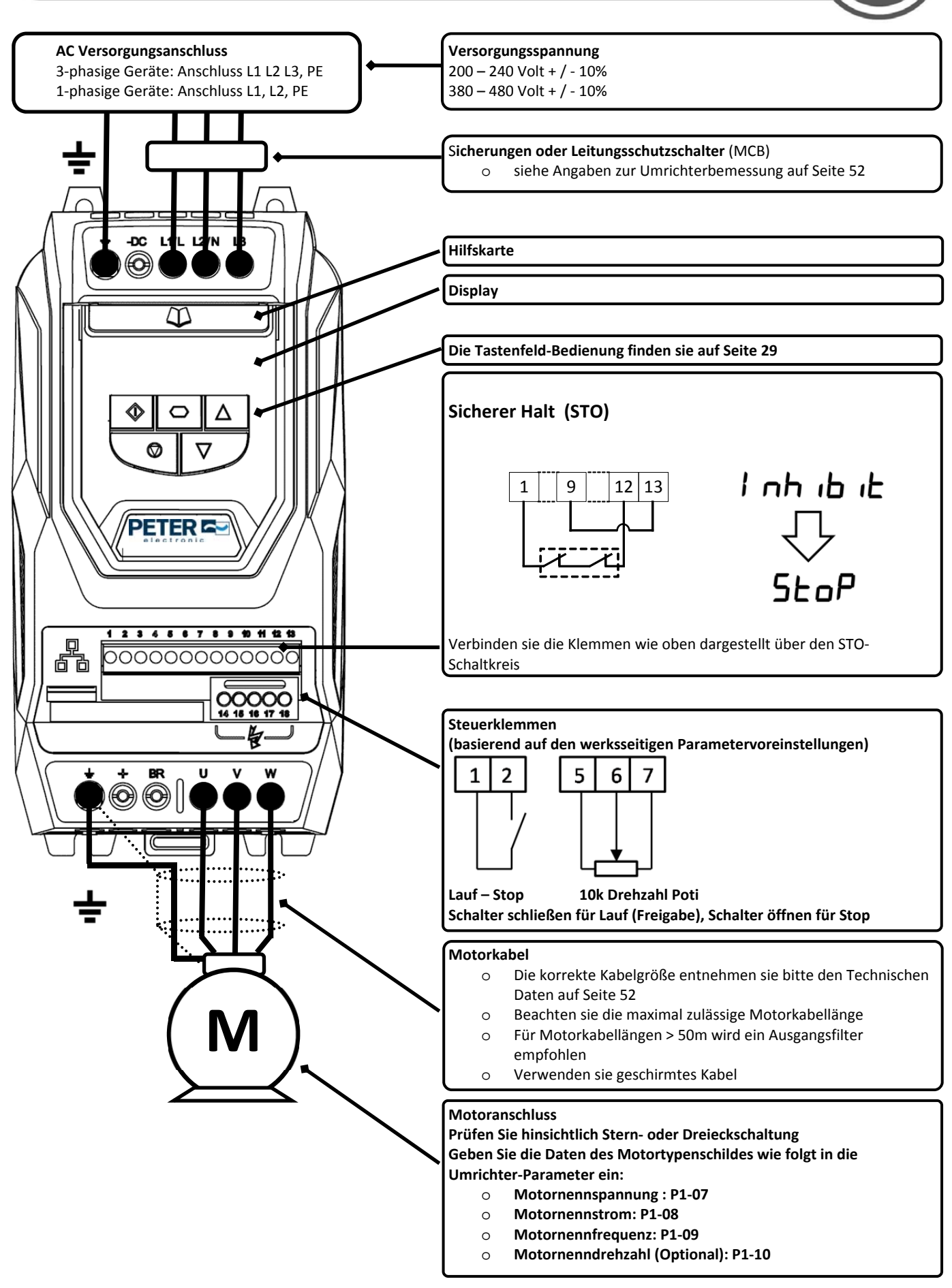

# **VersiDrive i PRO IP55 Schnellinbetriebnahme** (৩  $\circledast$ **Display** Die **Tastenfeld‐Bedienung** finden Sie auf Seite 29 **PETERE**  $1 \mid 9 \mid 12 \mid 13$  $^{\circledR}$ ۱ **Sicherer Halt (STO)** Verbinden Sie die Klemmen wie **AC Versorgungsanschluss** The Manual Company of the Manual Schaltkreis U oben dargestellt über den STO‐ 200 – 240 Volt + / ‐ 10% 380 – 480 Volt + / ‐ 10%  $12$  $567$  **L3 L2 L1 PE**  $\circ$ ۰ **Lauf/Stop 10K Poti** Schalter schließen für Lauf (Freigabe) Schalter öffnen für Stop  $\Omega$ **Sicherungen Motorkabel**<br> **Die korrekte** Die korrekte Kabelgröße entnehmen Sie Prüfen Sie die **bitte den Technischen Daten ab Seite 52** Angaben zur **Beachten Sie die maximal zulässige** Umrichter- Motorkabellänge Bemessung Für Motorkabellängen > 50 Meter wird **M** ab Seite 20  $\int$  ab Seite 20  $\int$  and  $\int$  and  $\int$  ein Ausgangsfilter empfohlen Verwenden Sie ein geschirmtes Kabel. Die Schirmung muss an beiden Enden mit der Erde verbunden werden **Motoranschluss** Prüfen Sie hinsichtlich Stern‐ oder Dreieckschaltung

Geben Sie die Daten des Motor‐ Typenschildes wie folgt in die Umrichter‐Parameter ein Motornennspannung: P1‐07 Motornennstrom: P1‐08 Motornennfrequenz: P1‐09 Motornenndrehzahl (optional): P1‐10

# **VersiDrive i PRO IP66 Schnellinbetriebnahme**

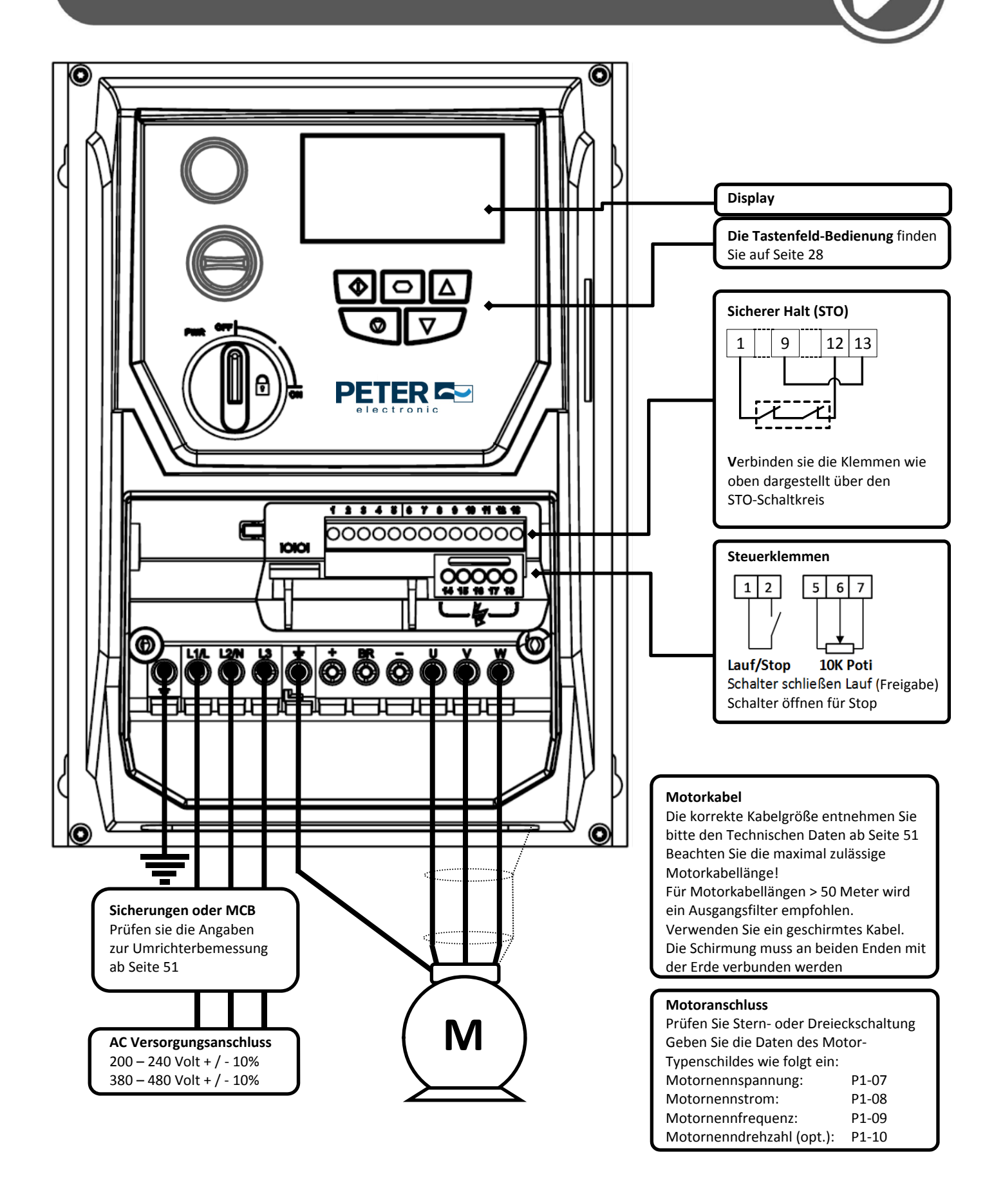

#### **Konformitätserklärung:**

PETER electronic GmbH & Co. KG Bruckäcker 9 92348 Berg

Die PETER electronic GmbH & Co. KG erklärt hiermit, dass die Produktpalette "VersiDrive i PRO" den maßgeblichen Sicherheitsbestimmungen der Niederspannungsrichtlinie 2006/95/EU und der EMV‐Richtlinie 2004/108/EU entspricht und in Übereinstimmung mit den folgenden harmonisierten europäischen Normen konstruiert und gefertigt wurde:

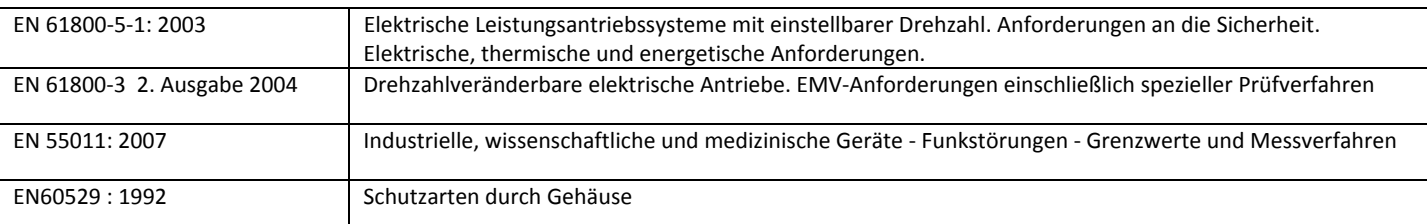

#### **STO Funktion**

Der Versidrive I PRO enthält einen "Sicheren Halt" STO (Safe Torque Off), welche die u.a. Standards einhält.

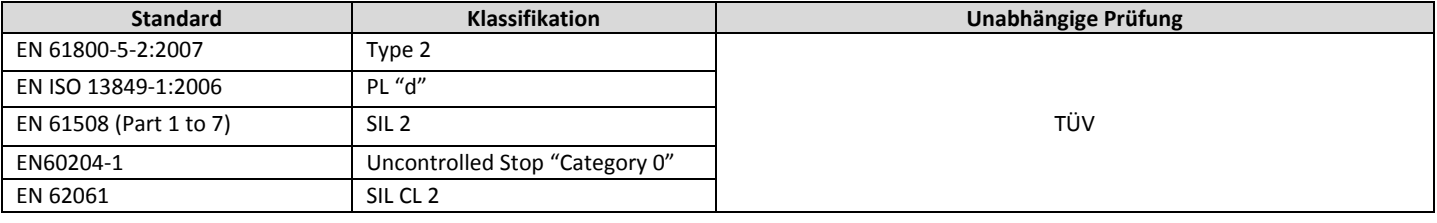

#### **Elektromagnetische Verträglichkeit**

Sämtliche "VersiDrive i PRO"‐Geräte wurden unter Berücksichtigung hoher EMV‐Standards konzipiert. Alle Ausführungen, die für den Betrieb an einphasigen 230 Volt‐ und dreiphasigen 400 Volt‐ Versorgungsspannungen geeignet und für den Gebrauch in der Europäischen Union vorgesehen sind, sind mit einem internen EMV‐Filter ausgerüstet. Um den harmonisierten europäischen Normen zu entsprechen, ist dieser EMV‐Filter so konzipiert, dass leitungsgeführte Emissionen über die Leistungskabel in die Versorgung zurückgeführt werden. Es liegt in der Verantwortung des Monteurs, sicherzustellen, dass die Ausrüstung bzw. die Anlage, in die das Produkt integriert ist/wird, den EMV‐Gesetzen des Gebrauchslandes entspricht. In der Europäischen Union müssen Geräte/Anlagen, in die dieses Produkt eingebaut ist/wird, der EMV‐Richtlinie 2004/108/EU entsprechen. Wird ein "VersiDrive i PRO"‐Gerät mit einem internen oder wahlweise externen Filter verwendet, kann die Einhaltung der folgenden EMV‐Kategorien, wie durch die EN61800‐3:2004 definiert, erreicht werden:

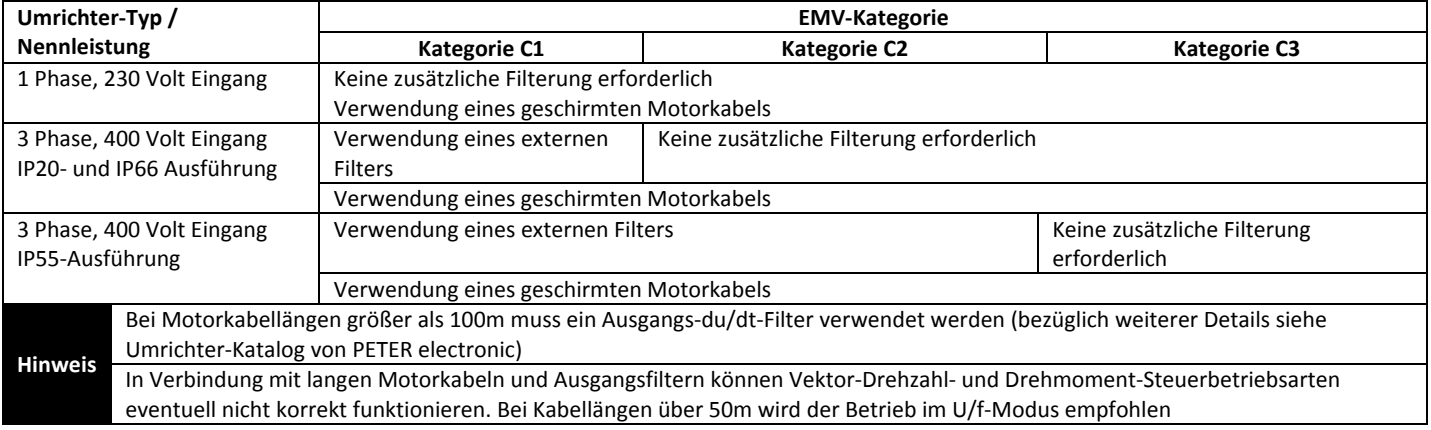

# **Allgemeine Informationen**

Alle Rechte vorbehalten. Ohne die schriftliche Genehmigung der PETER electronic GmbH & Co. KG darf kein Teil dieses Benutzerhandbuches in irgendeiner Form bzw. mit Hilfe irgendwelcher Mittel, ob elektrischer oder mechanischer Art, vervielfältigt oder übertragen werden; dies schließt das Fotokopieren, das Aufzeichnen bzw. den Einsatz von Informationsspeicher‐ oder Datenwiedergewinnungssystemen mit ein.

Sämtliche "VersiDrive i PRO"‐Geräte von PETER electronic verfügen ab dem Herstellungsdatum über eine 1‐jährige Gewährleistung, die Fertigungsfehler abdeckt. Der Hersteller haftet nicht für Schäden, die während des Transports, bei der Annahme der Lieferung, der Montage/Installation oder Inbetriebnahme verursacht werden oder eine Folge davon sind. Der Hersteller übernimmt darüber hinaus keine Haftung für Schäden bzw. Folgen, die verursacht werden durch nicht sachgemäße, fahrlässige oder inkorrekte Installation, inkorrekte Einstellung der Betriebsparameter des Umrichters, inkorrekte Anpassung des Umrichters an den Motor, unsachgemäße Montage/Installation, inakzeptable Staubanhäufungen, Feuchtigkeit, korrodierende Substanzen, übermäßige Vibrationen/Erschütterungen oder Umgebungstemperaturen, die außerhalb der Konstruktionsspezifikation liegen.

Der regional zuständige Vertriebshändler kann nach seinem Ermessen andere Bedingungen und Konditionen anbieten; in sämtlichen die Gewährleistung betreffenden Fällen ist zunächst der jeweilige Vertriebshändler zu kontaktieren.

Zum Zeitpunkt des Druckes wurde davon ausgegangen, dass der Inhalt dieses Benutzerhandbuches korrekt ist. Zum Zwecke der kontinuierlichen Verbesserung behält sich der Hersteller das Recht vor, die Spezifikation des Produktes oder dessen Leistungseigenschaften bzw. den Inhalt des Benutzerhandbuches ohne Benachrichtigung zu ändern.

#### **Dieses Benutzerhandbuch ist für den Gebrauch mit der Software Version 1.3 vorgesehen**.

#### **Benutzerhandbuch Index 1.30**

Die PETER electronic GmbH & Co. KG verfolgt eine Politik der kontinuierlichen Verbesserung, und obgleich alle Anstrengungen unternommen wurden, um präzise und aktuelle Angaben zur Verfügung zu stellen, dienen die in diesem Benutzerhandbuch enthaltenen Informationen lediglich dem Zwecke der Orientierung und stellen keinen Teil irgendeines Vertrages dar.

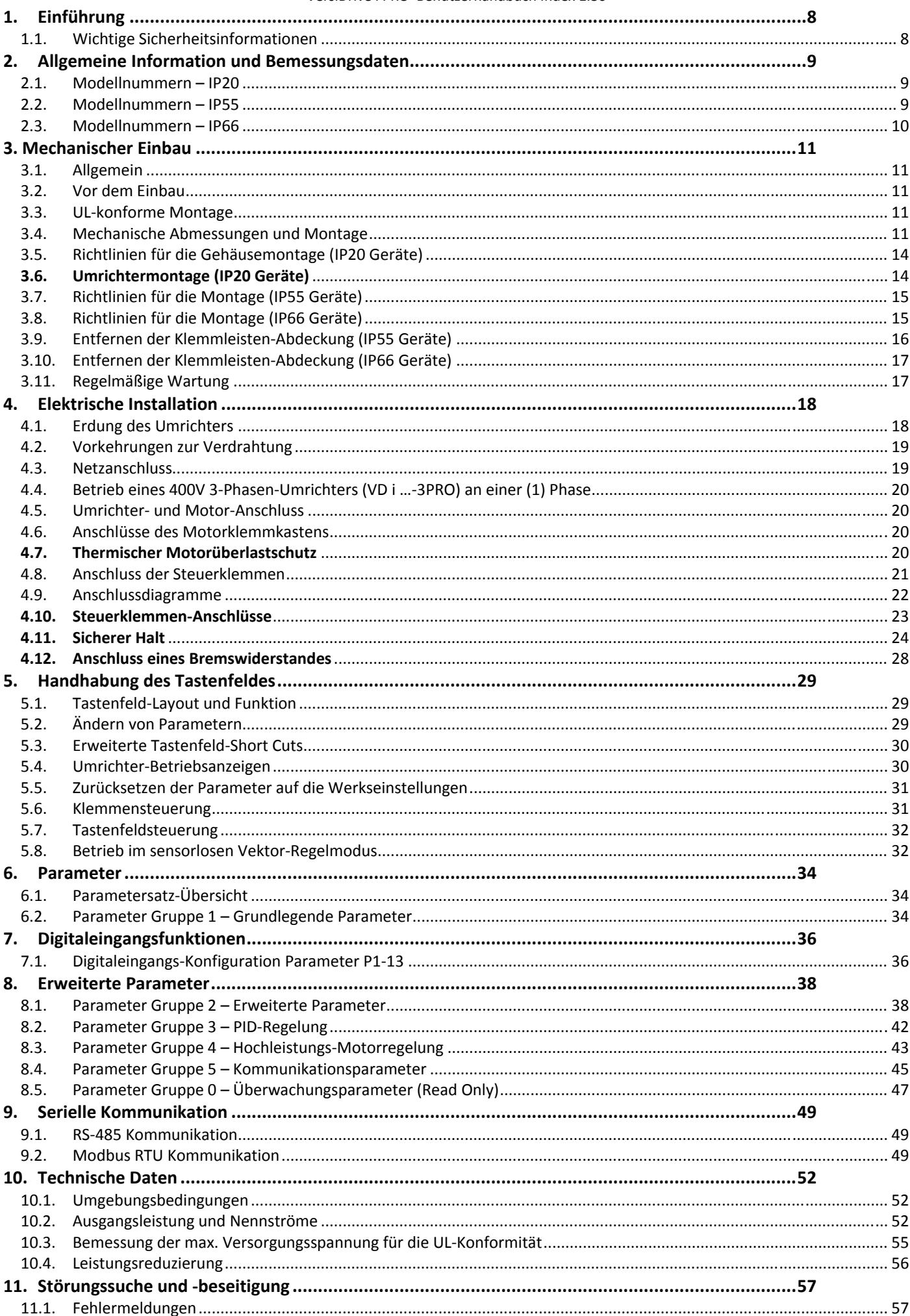

# **1. Einführung**

# **1.1. Wichtige Sicherheitsinformationen**

**Bitte lesen Sie die unten stehenden WICHTIGEN SICHERHEITSINFORMATIONEN sowie sämtliche sonstigen Warn‐ und**

### **Gefahrenhinweise sorgfältig durch.**

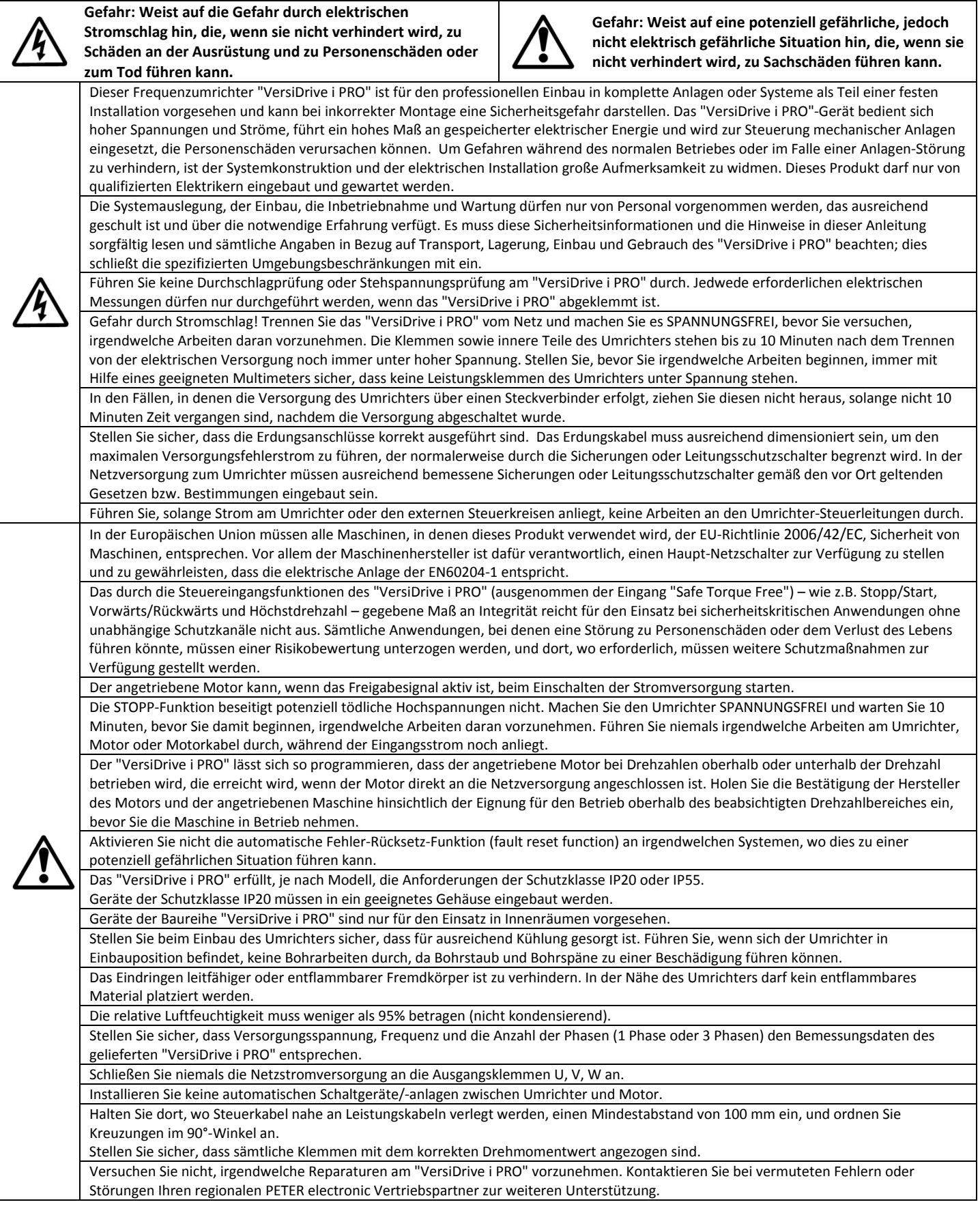

# **2. Allgemeine Information und Bemessungsdaten**

# **2.1. Modellnummern – IP20**

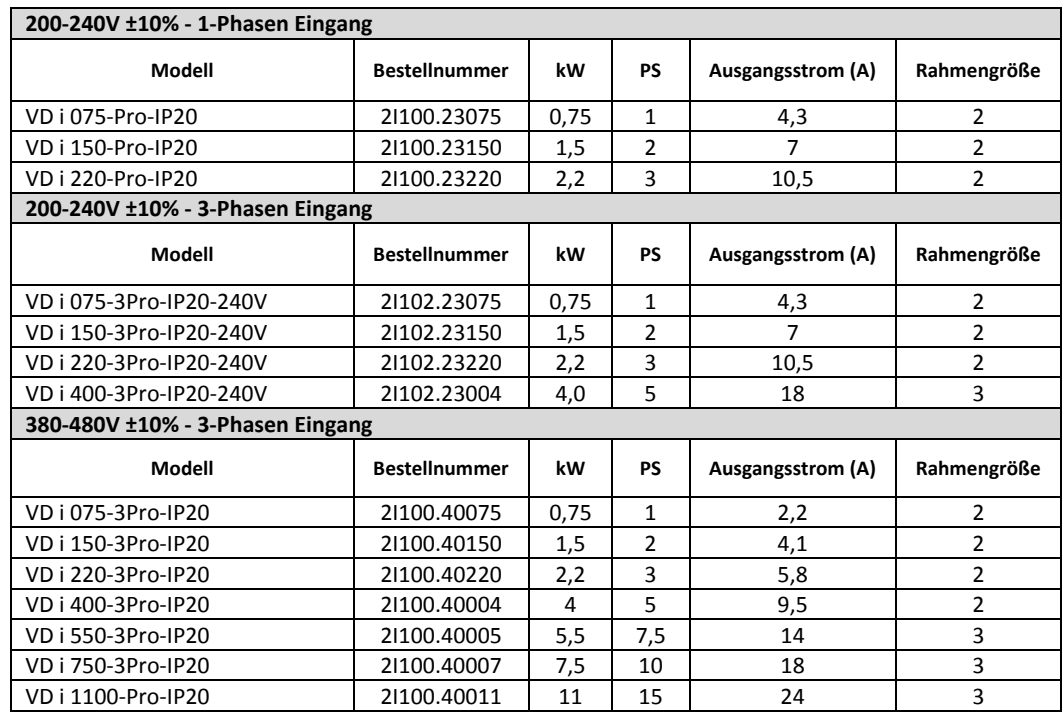

# **2.2. Modellnummern – IP55**

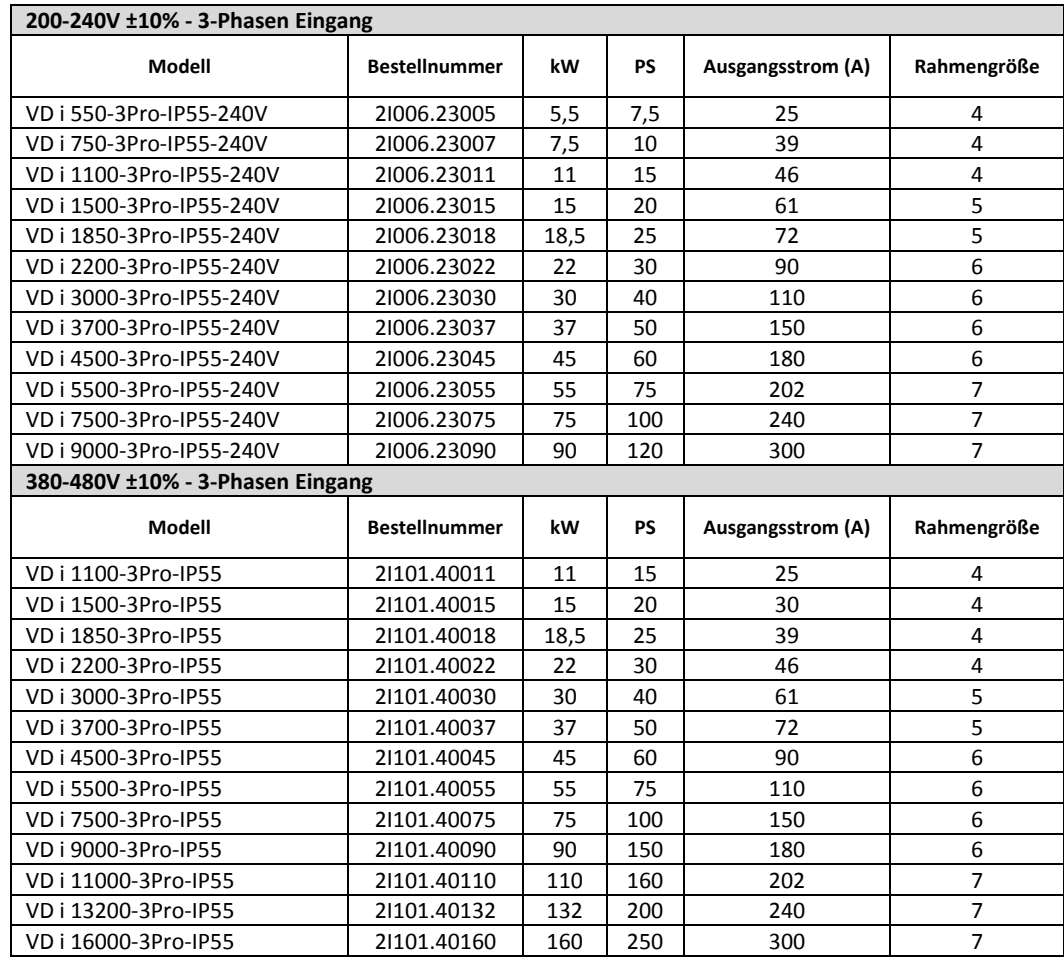

# **2.3. Modellnummern – IP66**

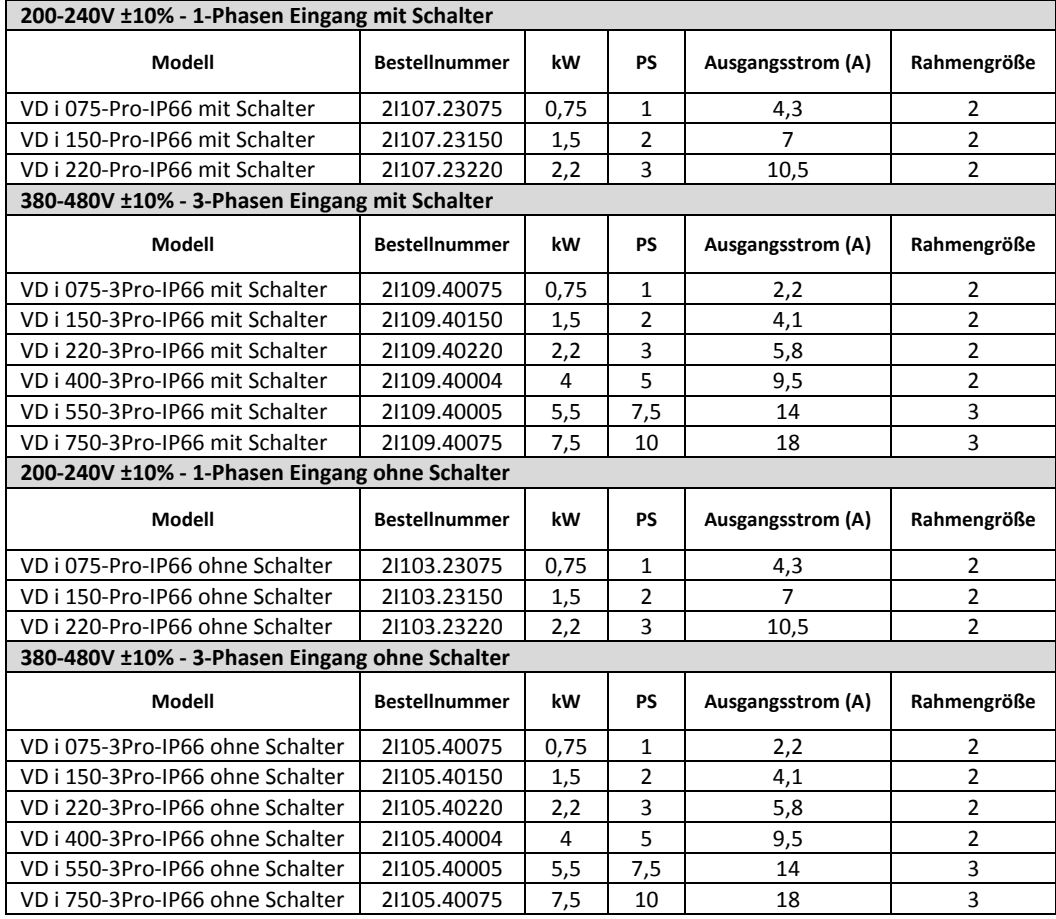

# **3. Mechanischer Einbau**

# **3.1. Allgemein**

- Der "VersiDrive i PRO" muss in senkrechter Position montiert werden, und zwar nur auf einer flachen, flammwidrigen, vibrationsfreien Montagefläche unter Verwendung der integrierten Bohrungen.
- Der "VersiDrive i PRO" darf nur in einer Umgebung mit Verschmutzungsgrad 1 oder 2 installiert werden.
- Montieren Sie kein entflammbares Material in der Nähe des "VersiDrive i PRO".
- Stellen Sie sicher, dass die minimal erforderlichen Kühlluftzwischenräume, wie in den Abschnitten 0 und 0 beschrieben, freigelassen werden.
- Stellen Sie sicher, dass der Umgebungstemperaturbereich die in Abschnitt 10.1 angegebenen zulässigen Grenzwerte für den "VersiDrive i PRO" nicht überschreitet.
- Sorgen Sie für eine geeignete saubere Kühlluft, die frei von Feuchtigkeit und Verunreinigungen ist und ausreicht, um die Anforderungen in Bezug auf die Kühlung des "VersiDrive i PRO" zu erfüllen.

# **3.2. Vor dem Einbau**

- Packen Sie den "VersiDrive i PRO"-Umrichter vorsichtig aus und prüfen Sie ihn auf Anzeichen von Beschädigung. Sind solche vorhanden, dann setzen Sie sich bitte umgehend mit dem Versender/Spediteur in Verbindung.
- Überprüfen Sie das Leistungsschild des Umrichters, um sicherzustellen, dass es sich um den richtigen Typ und die korrekten Leistungsvorgaben für die Anwendung handelt.
- Bewahren Sie den "VersiDrive i PRO" in seiner Schachtel auf, bis er benötigt wird. Die Lagerung muss sauber und trocken sowie innerhalb eines Temperaturbereichs von –40°C bis +60°C erfolgen.

### **3.3. UL‐konforme Montage**

Beachten Sie folgendes für eine UL‐konforme Montage:

- Der Umrichter kann innerhalb des in Abschnitt 10.1 angegebenen Umgebungstemperaturbereiches betrieben werden.
- IP20‐Geräte erfordern eine Montage in einer Umgebung mit Verschmutzungsgrad 1
- Bei IP55‐Geräten ist eine Montage in einer Umgebung mit Verschmutzungsgrad 2 zulässig
- Für sämtliche Sammelschienen und Erdungsverbindungen müssen UL‐gelistete Ring‐Klemmen/‐Kabelschuhe verwendet werden

# **3.4. Mechanische Abmessungen und Montage**

#### **3.4.1.** *IP20 Geräte*

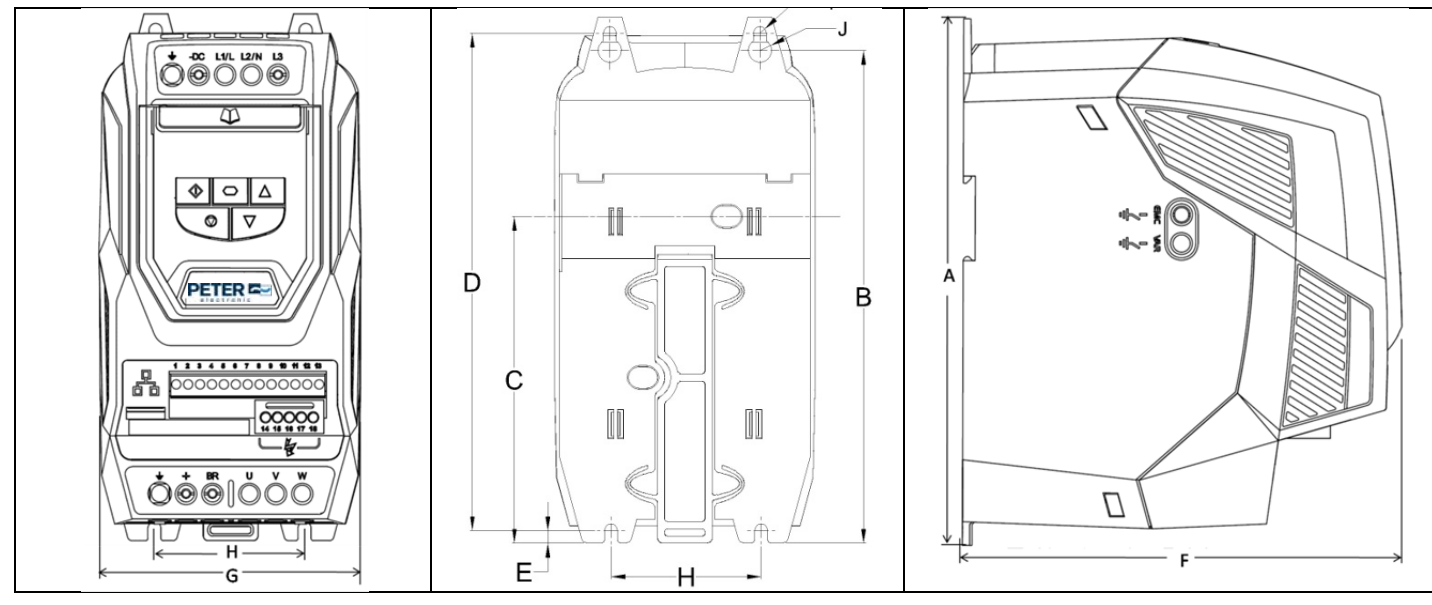

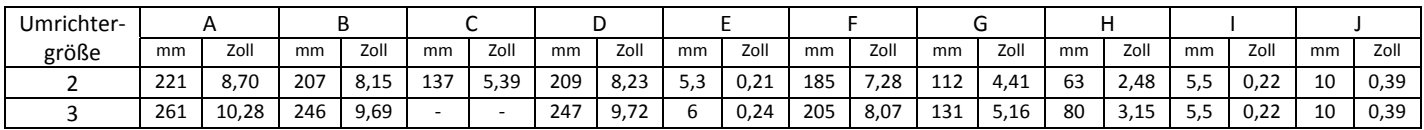

#### **Schraubengröße für Montage:**

Alle Rahmengrößen auf der Anten auf der Anten aus der Anten aus der Anten aus der Anten auf der Anten anderen A

Alle Größen: 0,5 Nm Alle Größen: 1 Nm

#### **Anzugsmomente:**

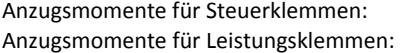

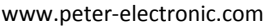

### **3.4.2.** *IP55 Geräte*

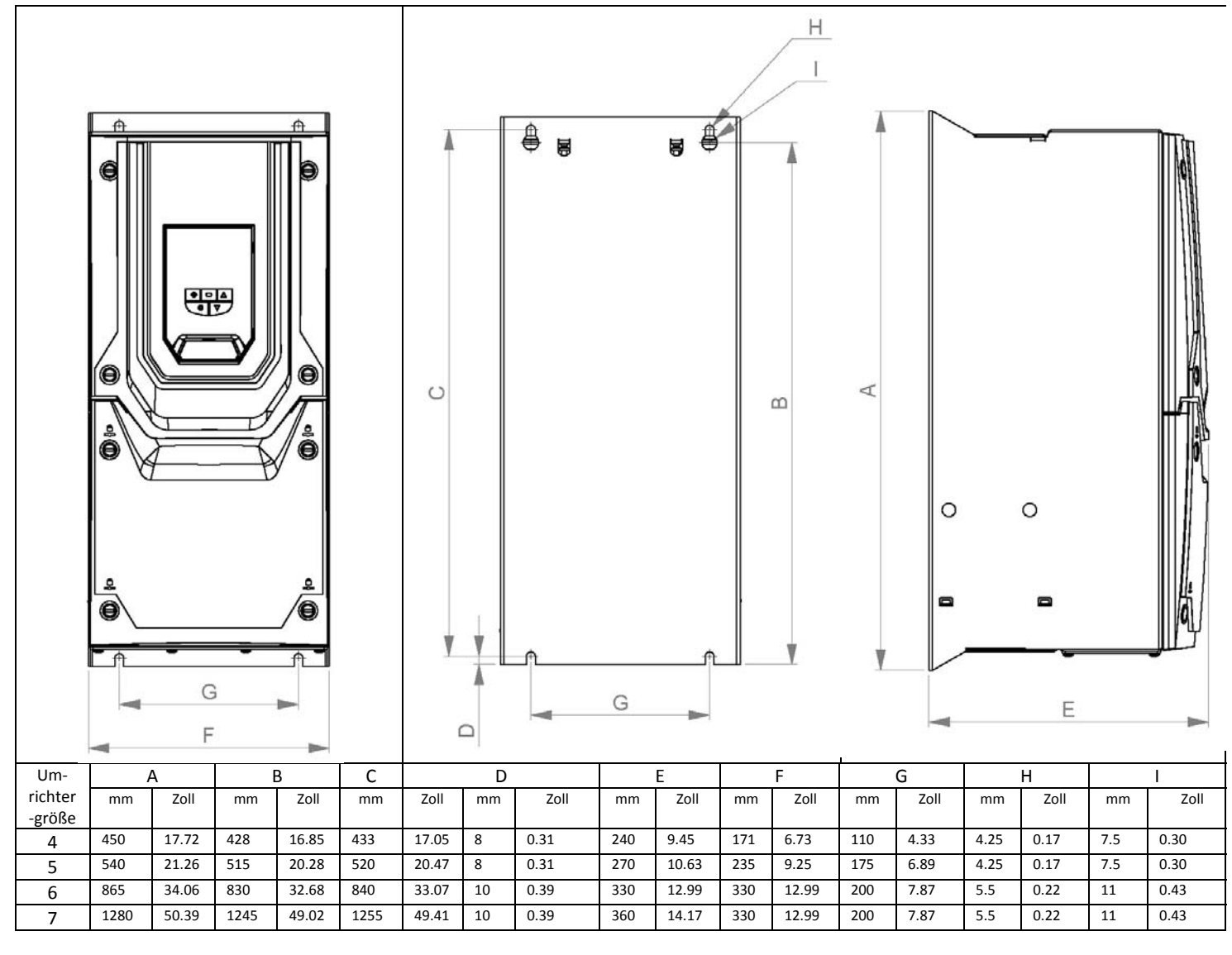

#### **Schraubengröße für Montage:**

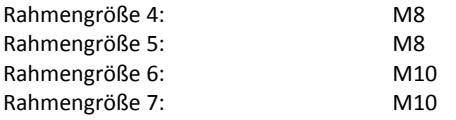

#### **Anzugsmomente:**

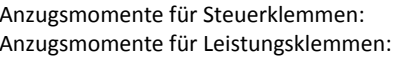

Alle Größen: 0,8 Nm Rahmengröße 4: 4 Nm Rahmengröße 5 : 15 Nm Rahmengröße 6 : 20 Nm Rahmengröße 7 : 20 Nm

# **3.4.3.** *IP66 Geräte*

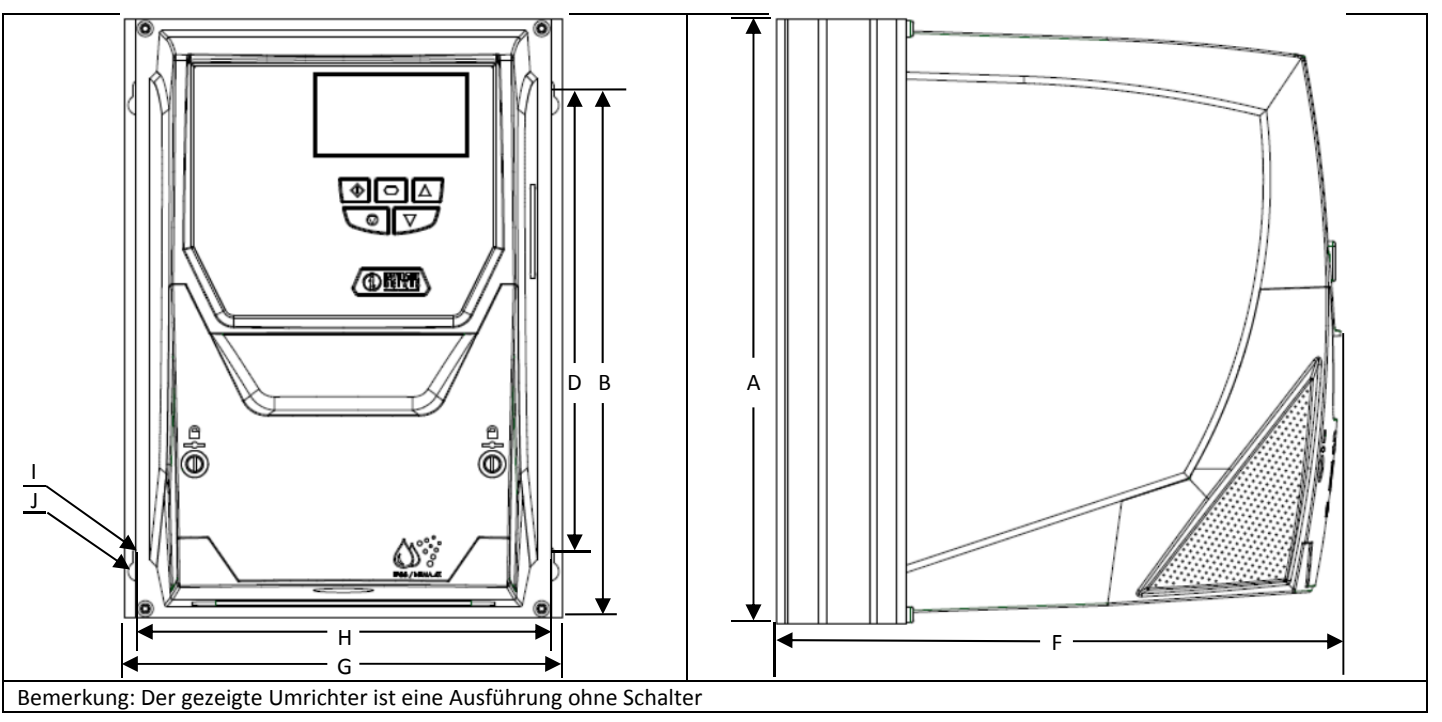

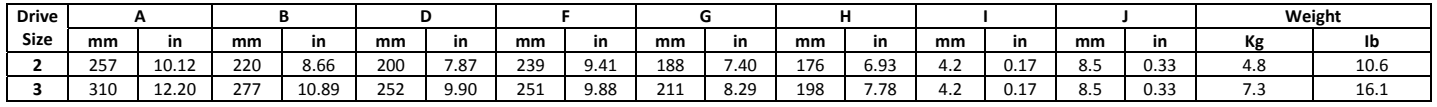

### **Schraubengröße für Montage:**

Alle Rahmengrößen 4 x M4

#### **Anzugsmomente**

Anzugsmoment für Steuerklemmen: Alle Größen: 0.8 Nm<br>Anzugsmoment für Leistungsklemmen: Rahmengröße 2: 1.2 – 1.5 Nm Anzugsmoment für Leistungsklemmen:

# **3.5. Richtlinien für die Gehäusemontage (IP20 Geräte)**

- IP20 Geräte sind für den Einsatz in Umgebungen mit Verschmutzungsgrad 1, nach IEC‐664‐1 geeignet. Bei Umgebungen mit Verschmutzungsgrad 2 oder höher, sollten die Umrichter in einem geeigneten Schaltschrank mit ausreichender Schutzart montiert werden, um in der Umgebung des Gerätes Verschmutzungsgrad 1 zu gewährleisten.
- Der Einbau muss in ein geeignetes Gehäuse erfolgen, in Übereinstimmung mit der Norm EN60529 bzw. anderen maßgeblichen und vor Ort geltenden Bestimmungen oder Normen.
- Die Gehäuse müssen aus wärmeleitfähigem Material gefertigt sein.
- Dort, wo belüftete Gehäuse verwendet werden, muss, um eine gute Luftzirkulation zu gewährleisten, oberhalb und unterhalb des Umrichters für ausreichend Be‐/Entlüftung gesorgt werden – siehe Zeichnung unten. Luft muss unterhalb des Umrichters eingesogen werden und über dem Umrichter wieder austreten können.
- In Umgebungen, in denen die Bedingungen es erfordern, muss das Gehäuse so konzipiert sein, dass der "VersiDrive i PRO" gegen den Eintritt von Flugstaub, ätzenden Gasen oder Flüssigkeiten, leitenden Verunreinigungen (wie Kondensation, Kohlestaub und Metallpartikel) und Sprühnebel oder Spritzwasser aus allen Richtungen geschützt ist.
- In Umgebungen mit hoher Feuchtigkeit, hohem Salzgehalt oder hohem chemischen Gehalt muss ein passend abgedichtetes Gehäuse (nicht belüftet) verwendet werden.

Gehäusekonstruktion und ‐layout müssen sicherstellen, dass angemessene Belüftungswege und ‐abstände frei gelassen werden, so dass Luft durch den Kühlkörper des Umrichters zirkulieren kann. PETER electronic empfiehlt folgende Mindestgrößen für Umrichter, die in nicht‐ belüfteten Metallgehäusen montiert werden:

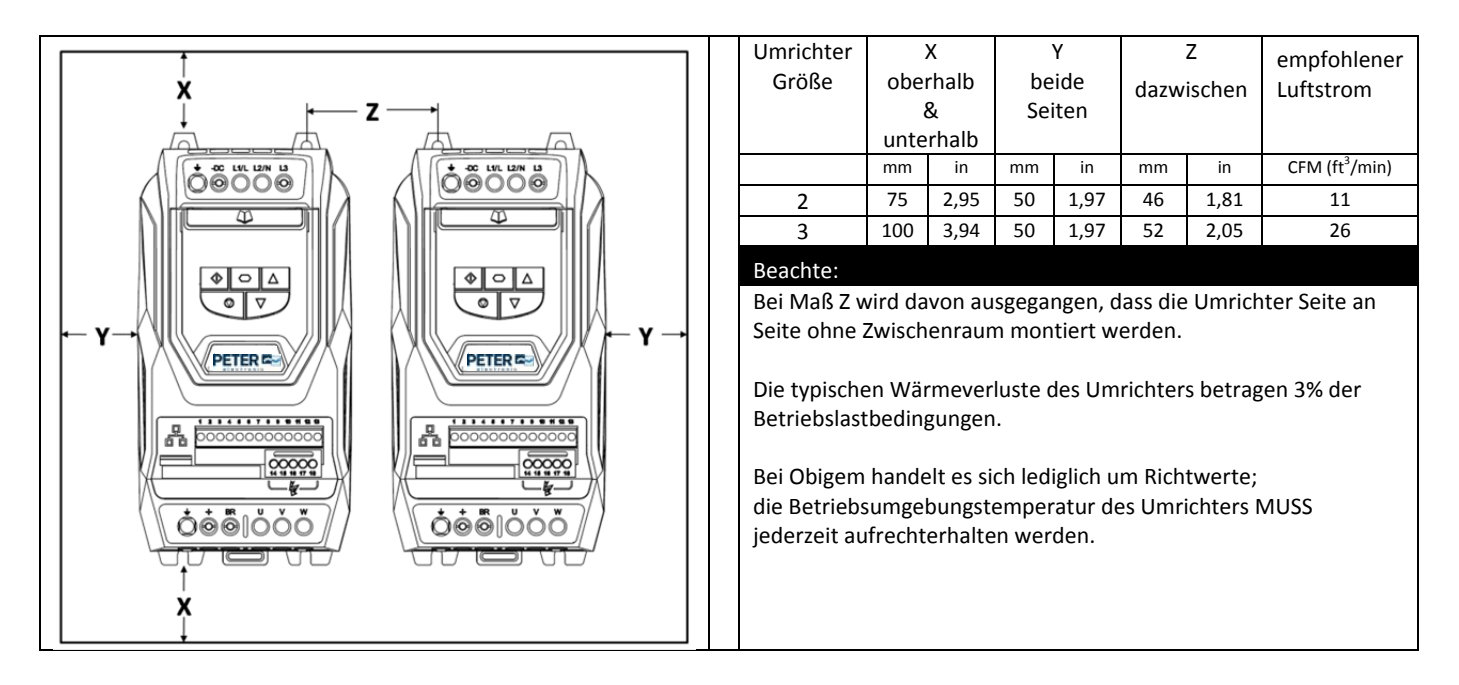

# **3.6. Umrichtermontage (IP20 Geräte)**

- IP20 Geräte sind für die Installation in einem Schaltschrank vorgesehen.
- Bei Schraubmontage:
	- o Verwenden Sie den Umrichter, oder die o.g. Abmessungen als Vorlage, um die Bohrlöcher zu markieren.
	- o Stellen Sie sicher, dass beim Bohren kein Staub oder Späne in den Umrichter gelangen.
	- o Montieren Sie den Umrichter mit geeigneten M5 Schrauben auf die Montageplatte des Schaltschrankes.
	- o Richten Sie den Umrichter aus und ziehen Sie die Befestigungsschrauben fest.
- Bei Montage auf DIN Schiene (nur BG 2)
	- o Setzen Sie zuerst die Öffnung für die DIN Schienen Montage auf der Rückseite des Umrichters an der Oberkante der Schiene an.
	- o Drücken Sie die Unterseite des Umrichters auf die DIN Schiene bis der Befestigungsclip einrastet.
	- o Falls erforderlich, verwenden Sie einen geeigneteten flachen Schraubendreher um den Befestigungsclip nach unten zu ziehen und somit eine sichere Montage des Umrichters auf der Schiene zu gewährleisten.
	- o Um den Umrichter von der Schiene zu lösen, verwenden Sie einen geeigneten flachen Schraubendreher um die Befestigungslasche nach unten zu ziehen. Heben Sie dann den Umrichter von der Schiene weg.

# **3.7. Richtlinien für die Montage (IP55 Geräte)**

- Stellen Sie vor der Montage des Umrichters sicher, dass der gewählte Installationsort die in Abschnitt 10.1 für den Umrichter beschriebenen Anforderungen bezüglich der Umgebungsbedingungen erfüllt.
- Der Umrichter muss senkrecht auf einer geeigneten und flachen Oberfläche montiert werden.
- Die Mindest‐Montageabstände müssen, wie in der Tabelle unten angegeben, eingehalten werden.
- Der Einbauort und die gewählten Befestigungsmittel müssen angemessen sein, um das Gewicht der Umrichter aufzunehmen.
- IP55‐Geräte müssen nicht in einem Schaltschrank montiert werden. Sie können aber dort montiert werden, falls nötig.

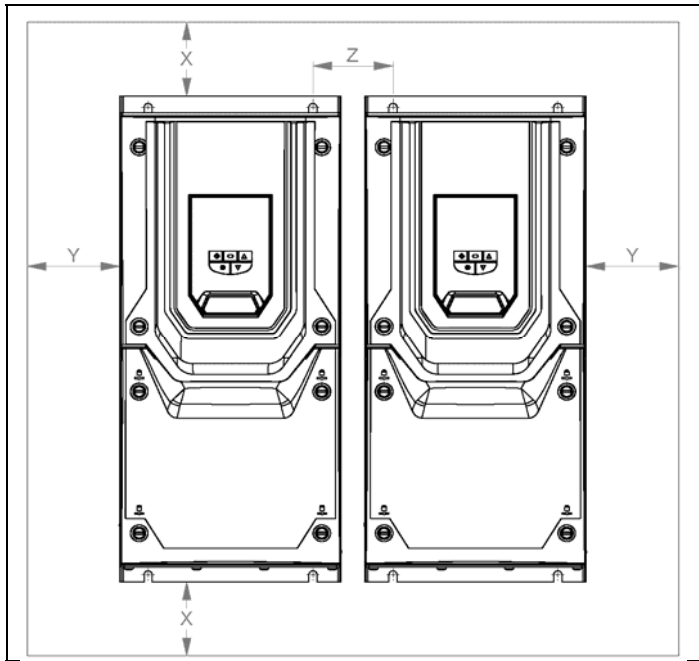

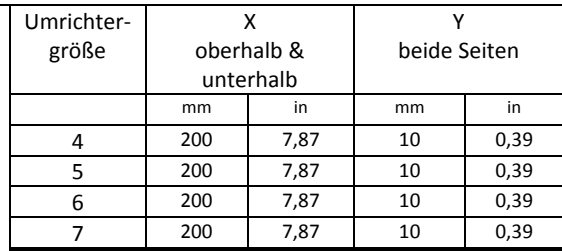

Beachte:

Die typischen Wärmeverluste des Umrichters betragen ca.3 % der Betriebslastbedingungen.

Bei Obigem handelt es sich lediglich um Richtwerte; die Betriebsumgebungstemperatur des Umrichters MUSS jederzeit aufrechterhalten werden.

> Y Beide Seiten

- Verwenden Sie den Umrichter, oder die o.g. Abmessungen als Vorlage, um die Bohrlöcher zu markieren
- Es sind geeignete Kabelverschraubungen zu verwenden um den Schutzgrad des Umrichters zu gewährleisten. Die größe der Verschraubungen sollte basierend auf der Anzahl und Größe der benötigten Anschlusskabel ausgewählt werden. Die Geräte besitzen eine ungebohrte Kabeleinführungsplatte, bei der die benötigten Lochgrößen je nach bedarf herausgetrennt werden können. Bauen Sie die Einführungsplatte vor dem Bohren aus dem Umrichter aus.

# **3.8. Richtlinien für die Montage (IP66 Geräte)**

- Stellen Sie vor der Montage des Umrichters sicher, dass der gewählte Installationsort die in Abschnitt 10.1 für den Umrichter beschriebenen Anforderungen bezüglich der Umgebungsbedingungen erfüllt.
- Der Umrichter muss senkrecht auf einer geeigneten und flachen Oberfläche montiert werden.
- Die Mindest‐Montageabstände müssen, wie in der Tabelle unten angegeben, eingehalten werden.
- Der Einbauort und die gewählten Befestigungsmittel müssen angemessen sein, um das Gewicht der Umrichter aufzunehmen.

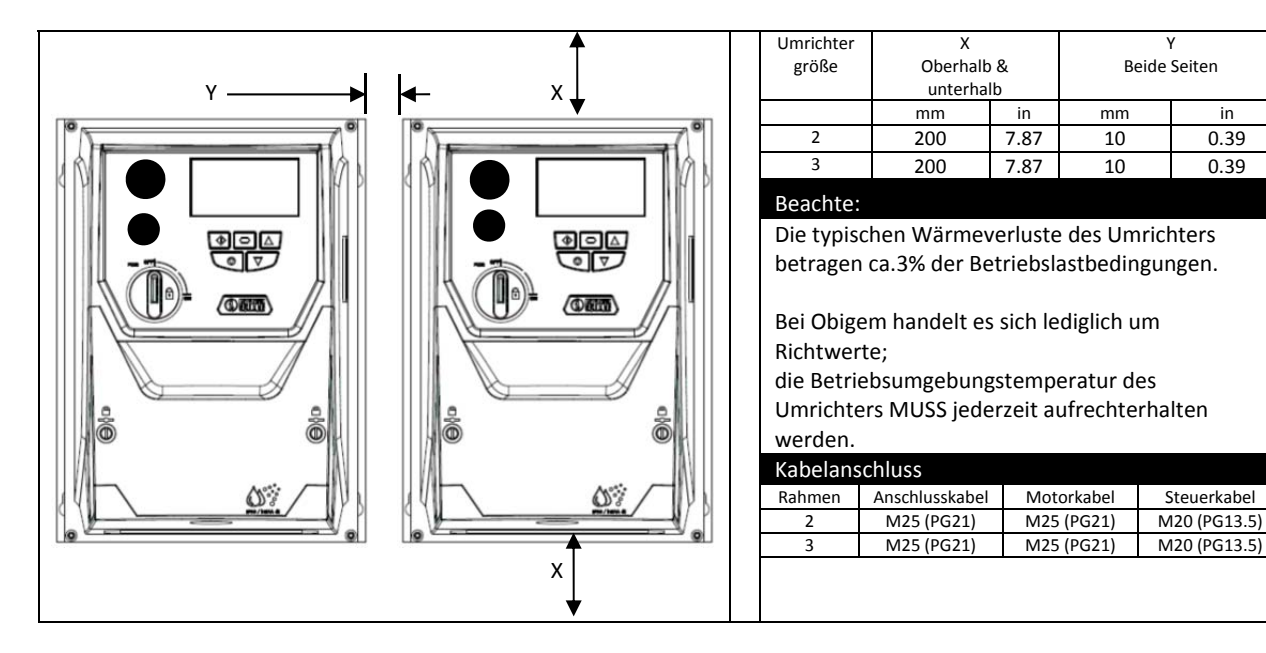

Verwenden Sie den Umrichter, oder die o.g. Abmessungen als Vorlage, um die Bohrlöcher zu markieren

 Es sind geeignete Kabelverschraubungen zu verwenden um den Schutzgrad des Umrichters zu gewährleisten. Es befinden sich bereits vorgeformte Kabeleinführungsöffnungen im Umrichter ‐ Gehäuse. Die empfohlenen Größen der Verschraubungen sind in obiger Tabelle aufgeführt. Öffnungen für Steuerleitungen können nach Bedarf herausgetrennt werden.

# **3.9. Entfernen der Klemmleisten‐Abdeckung (IP55 Geräte)**

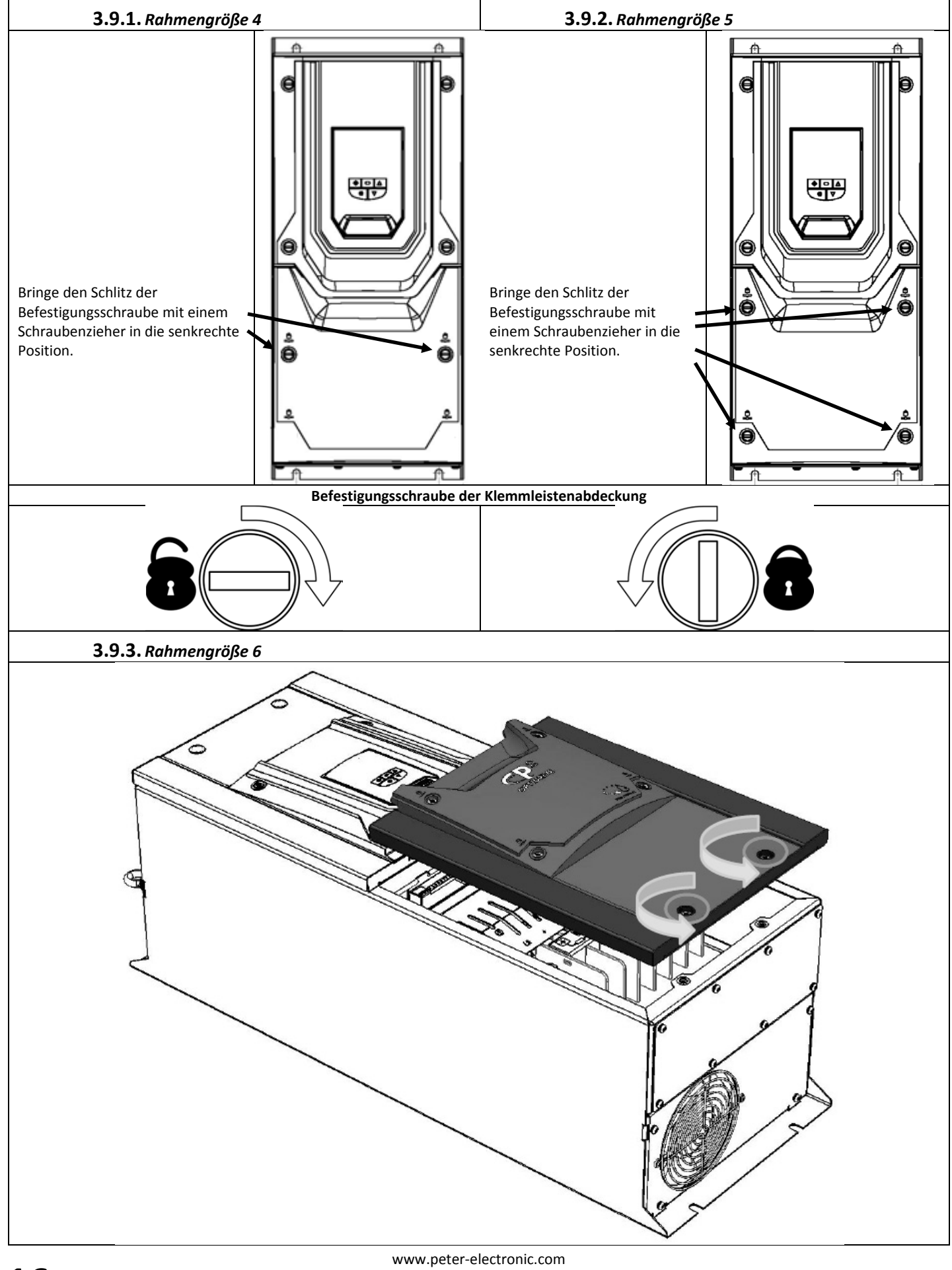

### **3.10. Entfernen der Klemmleisten‐Abdeckung (IP66 Geräte)**

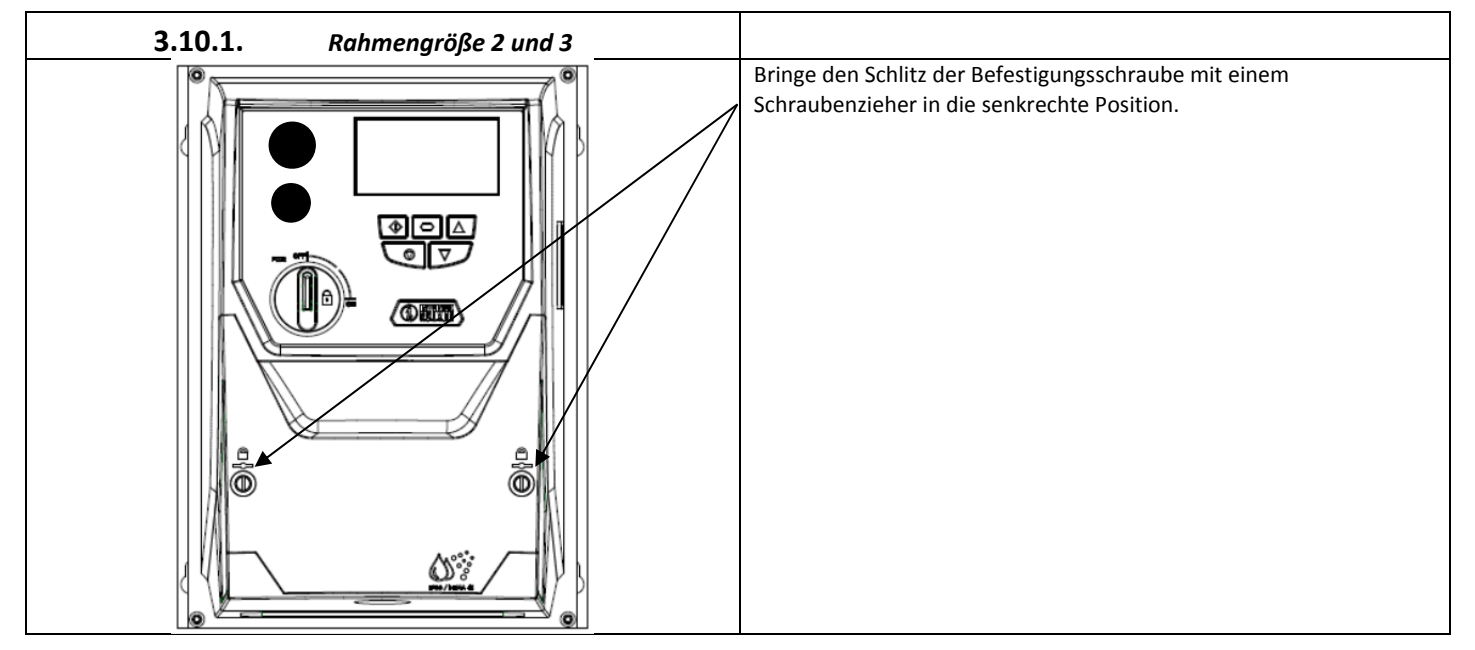

# **3.11. Regelmäßige Wartung**

Der Umrichter sollte in das planmäßige Wartungsprogramm einbezogen werden, damit der Aufbau eine geeignete Betriebsumgebung gewährleistet. Die Wartung sollte folgende Punkte beinhalten:

- Die Umgebungstemperatur sollte bei, oder unter dem im Abschnitt 10.1 "Umgebungsbedingungen" angegebenen Wert liegen.
- Kühlkörperlüfter frei drehbar und staubfrei.
- Das Gehäuse in dem der Umrichter installiert ist muss frei von Staub und Kondensation sein. Des weiteren muss geprüft werden ob Lüfter und Luftfilter einen einwandfreien Luftstrom gewährleisten.

Außerdem sollten alle elektrischen Verbindungen geprüft werden, um sicherzustellen dass alle Schraubklemmen fest angezogen sind und die Versorgungsleitungen keine Anzeichen von Hitzeschäden aufweisen.

# **4. Elektrische Installation**

# **4.1. Erdung des Umrichters**

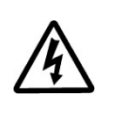

Dieses Handbuch soll eine Anleitung für eine fachgemäße Installation sein. Die PETER electronic GmbH & Co. KG kann, was die **ordnungsgemäße Installation dieses Umrichters bzw. damit verbundener Geräte angeht, keine Verantwortung für die Einhaltung bzw. Nichteinhaltung irgendwelcher Bestimmungen, ob nationaler, regional geltender oder sonstiger, übernehmen. Werden Bestimmungen beim Einbau ignoriert, besteht die Gefahr von Personenschäden und/oder von Schäden an Ausrüstung und Geräten.**

**Dieses "VersiDrive i PRO"‐Gerät enthält Hochspannungskondensatoren, die, wenn die Netzversorgung abgetrennt wurde, Zeit** benötigen, um sich zu entladen. Stellen Sie vor Arbeiten am Umrichter sicher, dass die Netzversorgung von den Netzeingängen abgetrennt ist. Warten Sie zehn (10) Minuten, damit sich die Kondensatoren auf sichere Spannungsniveaus entladen können. **Die Nichtbefolgung dieser Vorsichtsmaßnahme kann zu schweren Personenschäden oder zum Verlust von Menschenleben führen.**

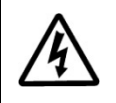

**Nur qualifiziertes Elektropersonal, das mit dem Konstruktionsaufbau und dem Betrieb dieser Geräte und den damit** verbundenen Gefahren vertraut ist, darf diese Geräte installieren, einstellen, bedienen oder warten. Lesen Sie, bevor Sie fortfahren, dieses Handbuch sowie andere mitgeltende Anleitungen in ihrer Gesamtheit durch und stellen Sie sicher, dass Sie **diese auch verstanden haben. Die Nichtbefolgung dieser Vorsichtsmaßnahme kann zu schweren Personenschäden oder zum Verlust von Menschenleben führen.**

# **4.1.1. Installation gemäß der EMV‐Richtlinien**

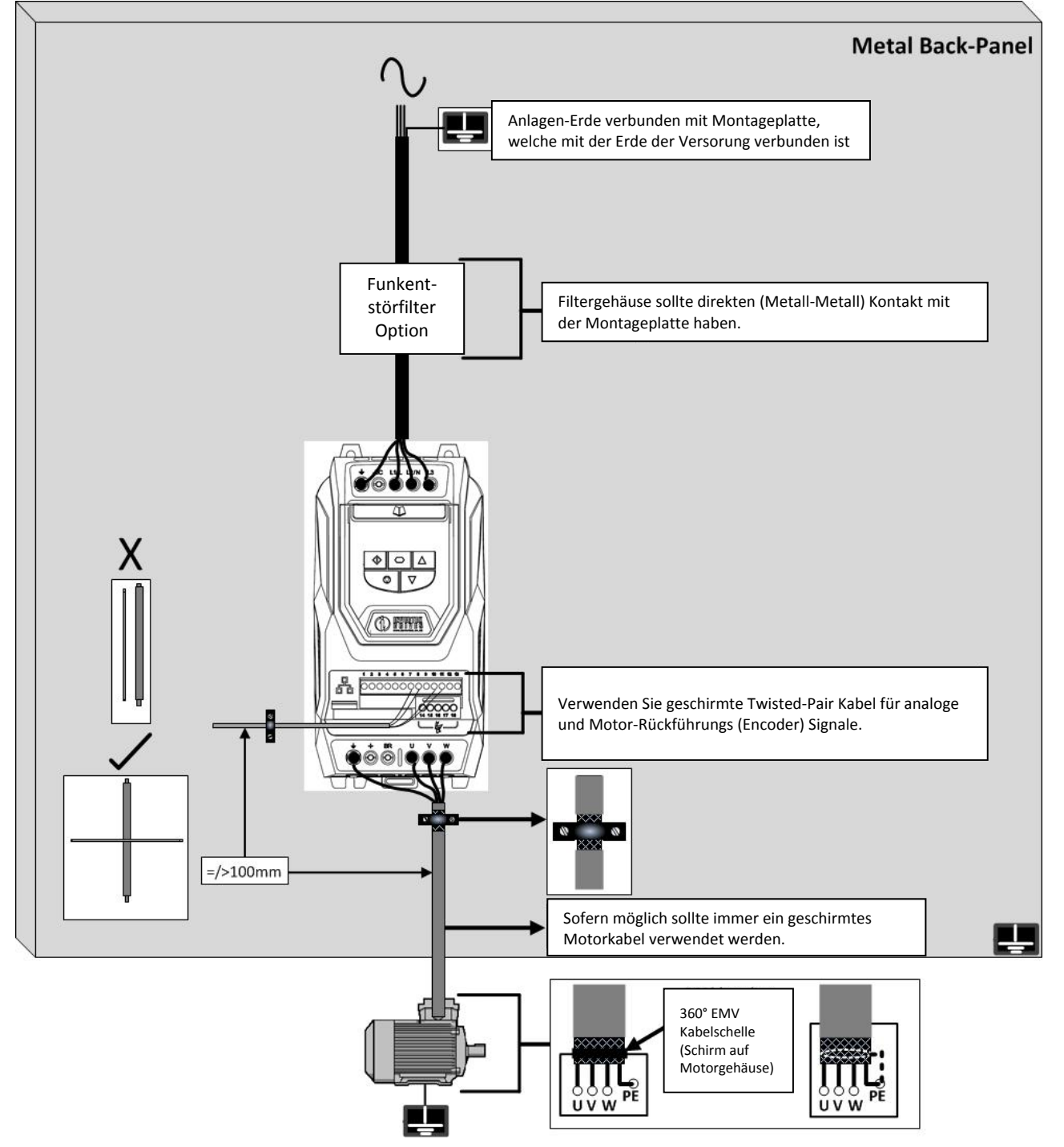

www.peter‐electronic.com

#### **4.1.2.** *Erdungsrichtlinie*

Die Erdungsklemme eines jeden "VersiDrive i PRO"‐Gerätes muss einzeln und DIREKT an die Erdungssammelschiene am Einbauort angeschlossen werden (durch den Filter, sofern installiert). Die Erdungsanschlüsse des "VersiDrive i PRO"‐Gerätes dürfen dabei nicht von einem Umrichter zum anderen, oder zu einem anderen Gerät bzw. von einem solchen ausgehend durchgeschleift werden. Die Erdschleifenimpedanz muss den vor Ort geltenden Industrie‐Sicherheitsvorschriften entsprechen. Um die UL‐Vorschriften zu erfüllen, müssen für sämtliche Anschlüsse der Erdverdrahtung UL‐genehmigte, gecrimpte Ringkabelschuhe verwendet werden. Die Schutzerdung des Umrichters muss an die Systemerdung angeschlossen werden. Die Erdungsimpedanz muss den Anforderungen der national und vor Ort geltenden Industrie‐Sicherheitsvorschriften und/oder den jeweils geltenden Vorschriften für elektrische Anlangen entsprechen. Die Unversehrtheit sämtlicher Erdungsanschlüsse ist in periodischen Abständen zu überprüfen.

#### **4.1.3.** *Geerdeter Schutzleiter*

Die Querschnittsfläche des PE‐Leiters muss mindestens genauso groß wie die des ankommenden Versorgungsleiters sein.

### **4.1.4.** *Schutzerdung*

Hierbei handelt es sich um die gesetzlich vorgeschriebene Schutzerdung für den Umrichter. Einer dieser Punkte muss mit einem angrenzenden Stahlelement des Gebäudes (Träger, Deckenbalken), einem Erdungsstab im Boden oder einer Erdungsschiene verbunden werden. Die Erdungspunkte müssen den Anforderungen der jeweils national und vor Ort geltenden Industrie‐ Sicherheitsvorschriften und/oder Vorschriften für elektrische Anlagen entsprechen.

#### **4.1.5.** *Motorerdung*

Die Motorerdung muss an eine der Erdungsklemmen am Umrichter angeschlossen werden.

#### **4.1.6.** *Erdschlussüberwachung*

Wie bei allen Umrichtern kann auch hier ein Fehlerstrom gegen Erde vorkommen. Das "VersiDrive i PRO"‐Gerät ist so konzipiert, dass unter Einhaltung weltweit geltender Normen und Standards der kleinstmögliche Fehlerstrom erzeugt wird. Der Strompegel wird dabei von der Länge und Art des Motorkabels, der effektiven Taktfrequenz, den verwendeten Erdungsanschlüssen sowie vom Typ des installierten Funkentstörfilters (RFI‐Filter) beeinflusst. Muss ein Fehlerstrom‐Schutzschalter (FI‐Schalter) verwendet werden, gelten folgende Bedingungen:

- Es muss ein Gerät vom Typ B verwendet werden
- Das Gerät muss dafür geeignet sein, Anlagen mit einer Gleichstrom(DC)‐Komponente im Fehlerstrom zu schützen
- Für jedes "VersiDrive i PRO"‐Gerät müssen jeweils einzelne Fehlerstrom‐Schutzschalter verwendet werden

#### **4.1.7.** *Schirmabschluss (Kabelschirmung)*

Die Schutzerdungsklemme verfügt über einen Erdungspunkt für den Motorkabelschirm. Der an dieser Klemme (umrichterseitig) angeschlossene Motorkabelschirm muss auch an das Motorgehäuse (motorseitig) angeschlossen werden. Verwenden Sie einen Schirm‐ Abschluss oder eine EMI‐Klemme, um die Abschirmung an die Schutzerdungsklemme anzuschließen.

#### **4.2. Vorkehrungen zur Verdrahtung**

Schließen Sie das "VersiDrive i PRO"‐Gerät gemäß den Abschnitten 4.3 / 4.5 und 4.8 an und stellen Sie dabei sicher, dass die Anschlüsse des Motor‐Klemmenkastens korrekt sind. Es gibt generell zwei Anschlussarten: Stern und Dreieck. Es muss absolut sichergestellt sein, dass der Motor entsprechend der Spannung angeschlossen wird, bei der er betrieben wird. Bezüglich weiterer Informationen siehe Abschnitt 4.6 Anschlüsse des Motor‐Klemmenkastens.

Es wird empfohlen, die Leistungsverkabelung mit einem 4‐adrigen PVC‐isolierten geschirmten Kabel vorzunehmen, das gemäß den vor Ort geltenden Industrie‐Vorschriften und Verfahrensregeln verlegt wird.

#### **4.3. Netzanschluss**

- Für 1 phasige Versorgung muss die Netzzuleitung an L1/L, L2/N angeschlossen werden.
- Für 3 ‐ phasige Versorgung muss die Netzzuleitung an L1, L2, L3 angeschlossen werden. Die Phasenfolge ist hierbei nicht entscheidend.
- Zur Einhaltung der CE- und C Tick EMV-Anforderungen wird ein symmetrisches, geschirmtes Kabel empfohlen.
- Die Norm IEC61800‐5‐1 erfordert eine feste Installation mit einer eingebauten, geeigneten Trennvorrichtung zwischen dem VersiDrive und der AC‐Wechselstromquelle. Die Trennvorrichtung muss den vor Ort geltenden Sicherheitsvorschriften/‐ bestimmungen entsprechen (z.B. innerhalb Europas ist dies die EN60204‐1, Sicherheit von Maschinen).
- Die Anschlusskabel müssen den jeweils vor Ort geltenden Vorschriften / Bestimmungen für elektrische Anlagen entsprechen. Einen Leitfaden zur Dimensionierung finden Sie in Abschnitt 10.2.
- Um den Leitungsschutz der Netzzuleitung zu gewährleisten, sind geeignete Sicherungen gemäß den Angaben in Abschnitt 10.2 zu verwenden. Die Sicherungen müssen den jeweils vor Ort geltenden Vorschriften / Bestimmungen für elektrische Anlagen entsprechen. Im Allgemeinen sind Sicherungen vom Typ gG (IEC 60269) oder vom UL‐Typ T hierfür geeignet; jedoch können in einigen Fällen Sicherungen vom Typ aR erforderlich sein. Die Ansprechzeit der Sicherungen muss unter 0,5 Sekunden liegen.
- Wo die regionalen Vorschriften es erlauben, können entsprechend dimensionierte Leitungsschutzschalter (MCBs) vom Typ B gleicher Leistung an Stelle von Sicherungen verwendet werden, vorausgesetzt, das Auslösevermögen ist für die Installation ausreichend.
- Wird die Versorgungsspannung abgeschaltet, so sind mindestens 30 Sekunden bis zu einem erneuten Einschalten abzuwarten. Nach dem Abschalten der Spannung muss mindestens 5 Minuten gewartet werden bis die Klemmenabdeckungen entfernt werden dürfen. Ein Mindestzeitraum von 5 Minuten muss eingehalten werden, bevor die Klemmenabdeckungen entfernt oder die Verbindungen getrennt werden.
- Der maximal zulässige Kurzschlussstrom an den Versorgungsspannungsklemmen des VersiDrive beträgt 100kA, gemäß IEC60439‐1.
- Der Einsatz einer optionalen Netzdrossel wird empfohlen, sobald eine der folgenden Bedingungen zutrifft:
	- o Zu geringe Impedanz des Versorgungsnetzes oder zu großer Fehler‐ / Kurzschlussstrom
		- o Die Versorgungsspannung ist anfällig für Spannungseinbrüche
		- o Unsymmetrische Belastung des Versorgungsnetzes (3 ‐ phasige Geräte)
- o Die Stromversorgung zum Umrichter erfolgt über ein Sammelschienen‐ und Bürstenträgersystem (typischerweise Laufkräne).
- In allen anderen Installationen wird eine Eingangsdrossel empfohlen, um einen Schutz des Umrichters gegen Netzstörungen sicherzustellen.

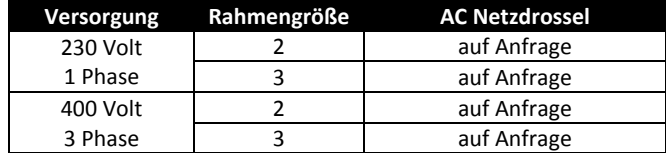

# **4.4. Betrieb eines 400V 3‐Phasen‐Umrichters (VD i …‐3PRO) an einer (1) Phase**

Eine Spezialfunktion von "VersiDrive i PRO" ermöglicht es, sämtliche für den Betrieb an 3‐phasigen Versorgungsquellen konzipierten Umrichter an einer 1‐phasigen Versorgung (korrekter Nennspannung) bei bis zu 50% der Nennleistung zu betreiben.

So lässt sich zum Beispiel die Modell‐Nummer VD i 4500/3PRO an einer 1‐phasigen Versorgung, 380 – 480 Volt, betreiben, wobei der maximale Ausgangsstrom auf 45 Ampere begrenzt ist.

Die Versorgungsspannung muss dabei an die L1‐ und L2‐Klemmen des Umrichters angeschlossen werden.

### **4.5. Umrichter‐ und Motor‐Anschluss**

- Im Gegensatz zum Betrieb direkt am Versorgungsnetz erzeugen Frequenzumrichter am Motor standesgemäß schnell schaltende Ausgangsspannungen (PWM). Für Motoren die für den Betrieb mit drehzahlvariablen Antrieben gewickelt wurden sind keine weiteren vorbeugenden Maßnahmen zu treffen. Falls jedoch die Qualität der Isolierung unbekannt sein sollte, ist der Hersteller des Motors zu kontaktieren, da eventuell vorbeugende Maßnahmen notwendig sind.
- Bei Verwendung eines 4‐adrigen Kabels muss der Erdleiter mindestens den gleichen Querschnitt aufweisen und aus dem gleichen Material bestehen wie die drei Phasen.
- Die Motorerdung muss an eine der beiden Erdungsklemmen des VersiDrive angeschlossen werden.
- Zur Einhaltung der Europäischen EMV Richtlinie muss ein geschirmtes Motorkabel verwendet werden. Empfohlen werden mindestens Kabel mit Geflechtschirm oder verdrillte, geschirmte Kabel, bei denen der Schirm wenigstens 85% der Kabel‐Oberfläche bedeckt und die mit einer niedrigen Impedanz gegenüber HF‐Signalen konzipiert sind.
- Der Kabelschirm sollte mittels einer EMV‐gerechten Verschraubung am Motor angeschlossen werden um eine großflächige Verbindung zum Motorgehäuse herzustellen.
- Dort, wo Umrichter in einem Schalttafelgehäuse aus Stahlblech montiert werden, kann der Kabelschirm direkt mit Hilfe einer
- geeigneten EMV‐Klemme oder ‐Buchse/Verschraubung so nahe am Umrichter wie möglich an der Schalttafel abgeschlossen werden. Bei IP55‐Umrichtern schließen Sie den Motorkabelschirm an der internen Erdungsklemme an.

# **4.6. Anschlüsse des Motorklemmkastens**

Die meisten Allzweckmotoren sind für einen Betrieb an einer dualen Spannungsversorgung gewickelt. Diese ist auf dem Typenschild des Motors angegeben.

Diese Betriebsspannung wird normalerweise beim Einbau des Motors festgelegt, indem entweder STERN‐ oder DREIECK‐Schaltung gewählt wird. Bei der STERN‐Schaltung resultiert immer die höhere der beiden Nennspannungen.

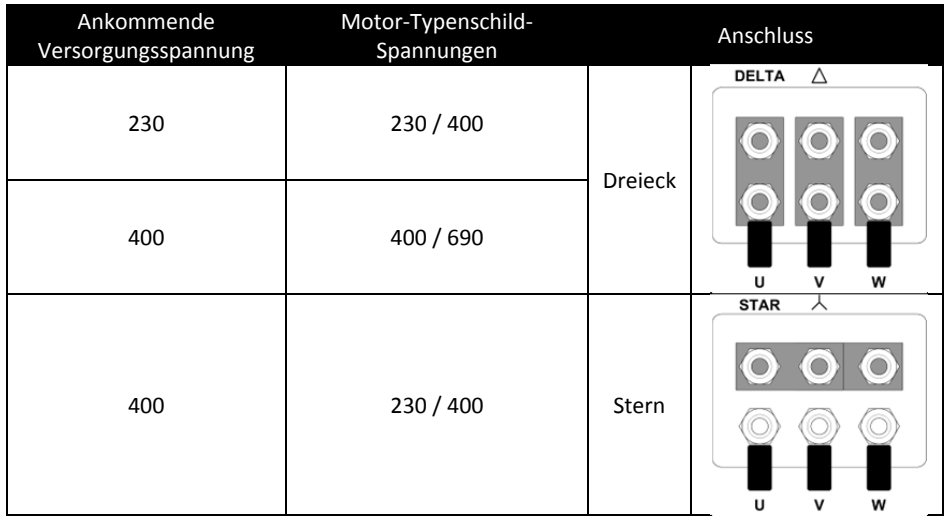

# **4.7. Thermischer Motorüberlastschutz**

#### **4.7.1.** *Interner thermischer Überlastschutz.*

Der Umrichter besitzt einen internen thermischen Motor‐Überlast‐Schutz. Dabei wird der Stromverlauf über eine bestimmte Zeit überwacht. Wenn der Strom mehr als 100% des in P 1‐08 eingegebenen Wertes erreicht und dieser Wert für eine bestimmte Zeit anstehen bleibt, dann löst der Überlastschutz aus (z.B. 150% for 60 seconds).

#### **4.7.2.** *Anschluss des Motorthermistors*

Der Motor‐Thermistor ist nach dem u.a. Anschlussbild zu verdrahten:

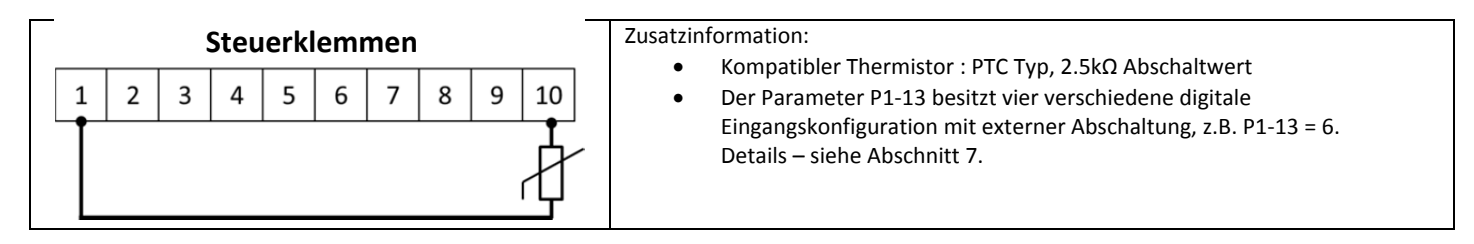

#### **4.8. Anschluss der Steuerklemmen**

- Sämtliche analogen Signalkabel sind angemessen zu schirmen. Empfohlen werden verdrillte Doppelleitungen.
- Leistungs‐ und Steuersignalkabel müssen wo immer möglich getrennt verlegt werden und dürfen nicht parallel zueinander angeordnet sein.
- Signalpegel unterschiedlicher Spannungen, z.B. 24 Volt DC (Gleichstrom) und 110 Volt AC (Wechselstrom), dürfen nicht im selben Kabel verlegt werden.
- Das maximale Anzugsmoment für Steuerklemmen beträgt 0,5Nm
- **•** Der Durchmesser für die Kabeleinführung der Steuerleitung beträgt 0.05 2.5mm<sup>2</sup> / 30 12 AWG.

# **4.9. Anschlussdiagramme**

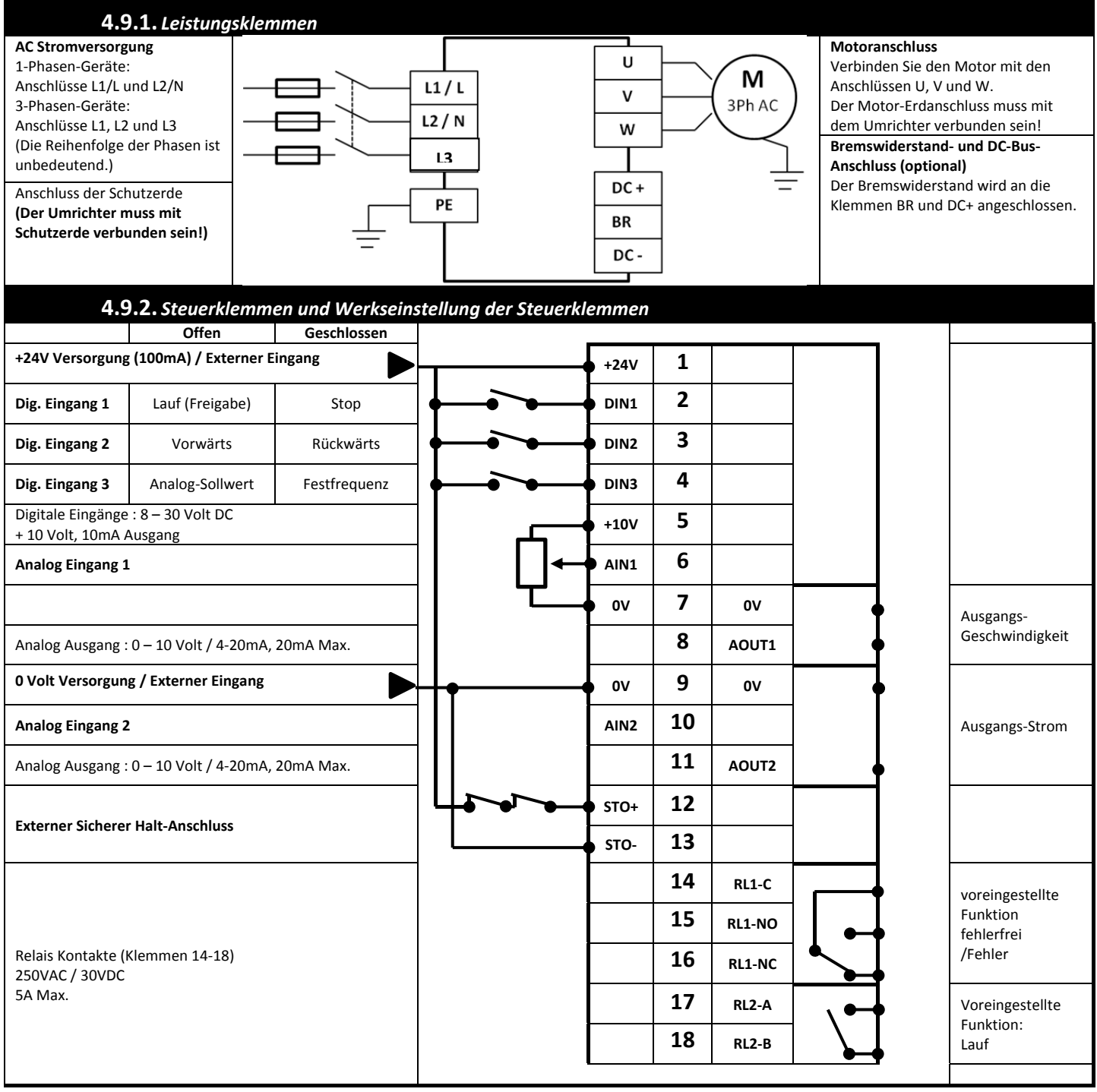

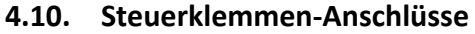

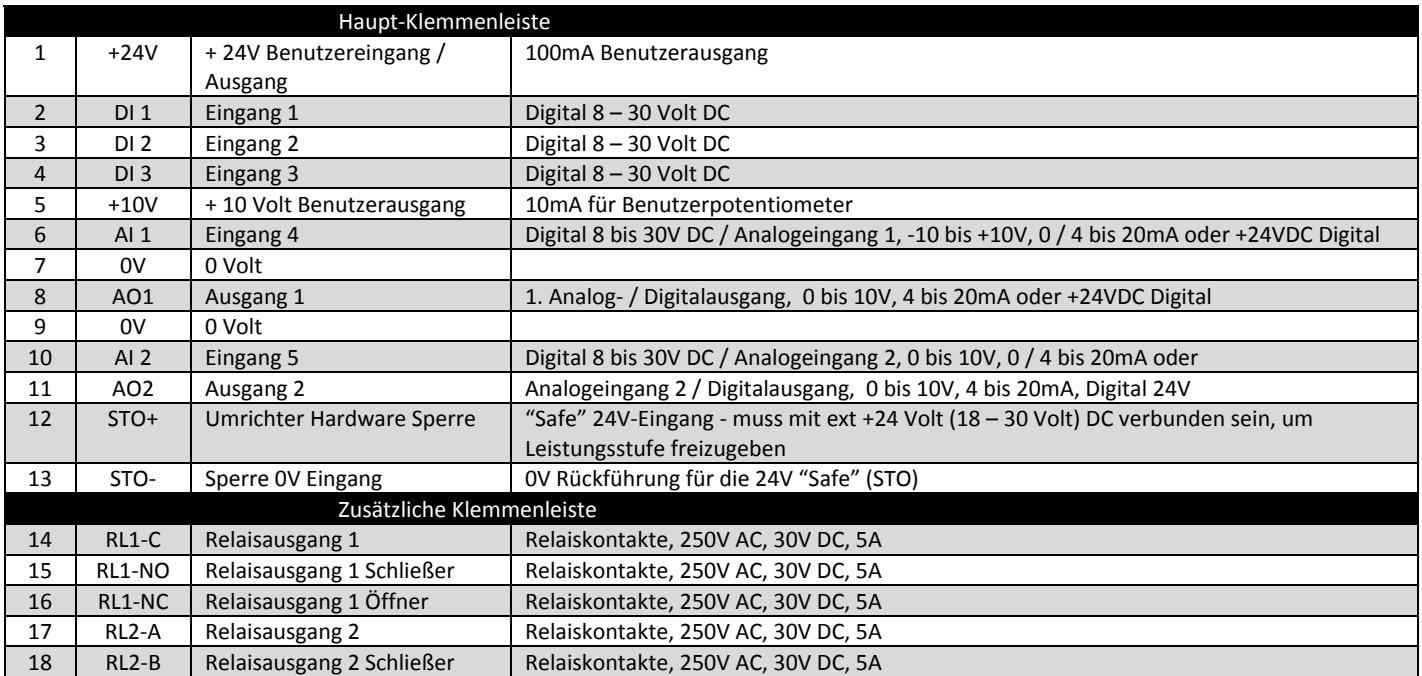

### **4.11. Sicherer Halt**

Der Sichere Halt wird im weiteren Verlauf dieses Abschnitts mit STO (Safe Torque Off) abgekürzt.

#### **4.11.1.** *Haftungen*

Der System‐Designer des Gesamtprojektes ist verantwortlich für die Festlegungen der Anforderungen an das Gesamtsystem "Sicherungssteuerung", in dem der Antrieb eingebaut wird, weiterhin ist der System‐Designer dafür zuständig, das Risiko des kompletten Systems zu beurteilen und dafür zu sorgen, dass die "Sicherungssteuerung" die Anforderungen vollständig erfüllt sowie deren Funktion überprüft ist. Dies schließt die Prüfung der Funktion "STO" vor der Inbetriebnahme des Antriebes ein.

Der System-Designer muss die möglichen Risiken und Gefahren innerhalb des Systems durch eine gründliche Risiko-und Gefahrenanalyse bestimmen. Das Ergebnis sollte eine Abschätzung der Risikostufen sowie Möglichkeiten zur Risikominderung sein. Die Funktion "STO" muss so realisiert werden, dass sie der erforderlichen Risikostufe gerecht wird.

#### **4.11.2.** *Funktion des "Sicheren Halts"*

Der Zweck der Funktion "STO" ist es, den Antrieb davor zu bewahren, dass der Motor ein Drehmoment generiert, ohne dass die Eingangssignale an den Klemmen 12 und 13 vorhanden sind. Somit besteht die Möglichkeit, den Antrieb in ein komplettes Sicherheitssystem zu integrieren, in welchem die Funktion "Sicherer Halt" vollständig erfüllt sein muss.<sup>1</sup>

Die Funktion "STO" macht den Einsatz von elektro-mechanische Schützen mit sich überprüfenden Hilfskontakten zur Realisierung der Sicherheitsfunktionen überflüssig.<sup>2</sup>

Die in den Umrichter integrierte "STO"-Funktion erfüllt die Definition von "Sicherer Halt" gemäß IEC 61800-5-2:2007.

Die Funktion "STO" entspricht auch einem unkontrollierten Halt gemäß Kategorie 0 (Not‐Aus), der IEC 60204‐1. Dies bedeutet, dass der Motor ausläuft, wenn die Funktion "STO" aktiviert wird. Dieses Verfahren zum Anhalten sollte mit dem System übereinstimmen, welches der Motor antreibt.

Die Funktion "STO" wird als Fehlersichere Methode sogar in dem Fall anerkannt, wo das "STO"-Signal nicht vorhanden ist und ein einzelner Fehler in dem Antrieb aufgetreten ist. Der Antrieb wurde dafür gemäß der angegebenen Sicherheitsstandards geprüft:

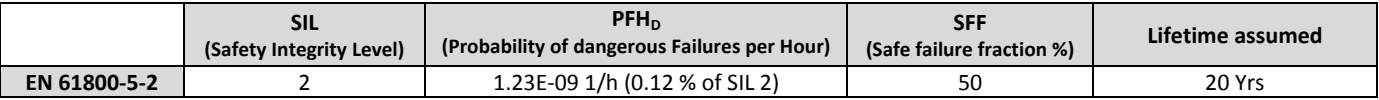

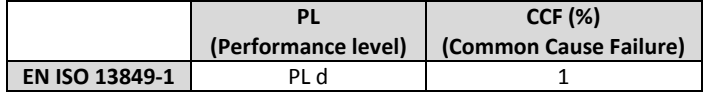

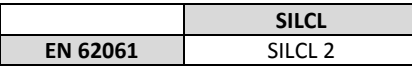

Hinweis: Die o.a. Werte werden erreicht, wenn der Antrieb in einer Umgebung installiert ist, dessen Grenzwerte außerhalb der in Kapitel 10.1 angegebenen Werte liegen.

#### **4.11.3.** *Was erfüllt die Funktion "Sicherer Halt" nicht ?*

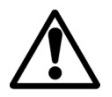

Klemmen Sie den Umrichter ab und ISOLIEREN Sie diesen bevor Sie mit jeglicher Arbeit daran beginnen. Die "STO"-Funktion verhindert nicht das hohe Spannungen an den Leistungsklemmen des Umrichters anliegen.

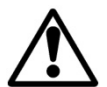

<sup>1</sup> Hinweis : Die ..STO"-Funktion hindert den Umrichter nicht an einem unerwarteten Neustart. Sobald die "STO"-Eingänge ein gülitges Signal erhalten ist es möglich (in Abhängigkeit von Parametereinstellungen), dass ein automatischer Neustart erfolgt. Aus diesem Grund sollte diese Funktion nicht zur Ausübung kurzfristiger nichtelektrischer Arbeiten (wie zum Beispiel Reinigung oder Wartungsarbeiten) verwendet werden.

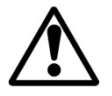

**2** Hinweis : In manchen Anwendungen könnten zusätzliche Messungen erforderlich sein um die Anforderungen der Sicherheitsfunktion des Systems zu erfüllen: Die "STO"-Funktion bietet keine Motorbremse. Für den Fall das eine Motorbremsung erforderlich ist, sollte ein verzögertes Sicherheitsrelais und / oder eine mechanische Bremseinrichtung oder ein ähnliches Verfahren verwendet werden. Es muss überlegt werden, welche Schutzfunktion beim Bremsen benötigt wird, da der Umrichter‐ Bremskreis alleine nicht als ausfallsicheres Verfahren geltend gemacht werden kann.

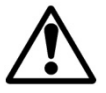

Bei Verwendung von Permanentmagnet Motoren und im unwahrscheinlichen Fall, dass mehrere Leistungshalbleiter ausfallen, könnte der Motor tatsächlich die Motorwelle um 180 / p Grad drehen (p steht für die Anzahl der Motor Polpaare)

#### **4.11.4.** *"STO" Betrieb*

Wenn die "STO" Eingänge bestromt werden, befindet sich die "STO"-Funktion im Standby – Status. Wird dann am Umrichter ein "Startsignal / kommando" angelegt (je nach Auswahl der Startquelle, eingestellt in P1‐13) wird der Umrichter normal starten und arbeiten.

Wenn die "STO" Eingänge nicht mehr bestromt werden, wird die "STO"-Funktion aktiviert und der Umrichter gestoppt (Motor trudelt aus). Der Umrichter befindet sich nun im "sicherer Halt"-Modus.

Damit der Umrichter aus dem "sicherer Halt"-Modus zurückkehrt, müssen alle Fehlermeldungen zurückgesetzt und der "STO"-Eingang wieder bestromt werden.

#### **4.11.5.** *"STO" Status und Überwachung*

Es gibt mehere Möglichkeiten den Status des "STO"-Einganges zu überwachen. Diese werden im folgenden detailliert beschrieben: **Umrichter Display** 

Im Normalbetrieb (AC-Spannungsversorgung vorhanden), wenn der "STO"-Eingang nicht bestromt wird ("STO"-Funktion aktiviert) zeigt das Gerät dies durch die Displayanzeige **"InHibit",** (Hinweis: Befindet sich der Umrichter in einem Fehlerzustand, wird der entsprechende Fehler angezeigt und nicht "InHibit").

#### **Umrichter Ausgangsrelais**

- Umrichterrelais 1: Wird **P**2‐15 auf "13" gesetzt, öffnet das Relais wenn die "STO"‐Funktion aktiviert ist.
- Umrichterrelais 2: Wird **P**2-18 auf "13" gesetzt, öffnet das Relais wenn die "STO"-Funktion aktiviert ist.

#### **"STO" ‐ Fehlercodes**

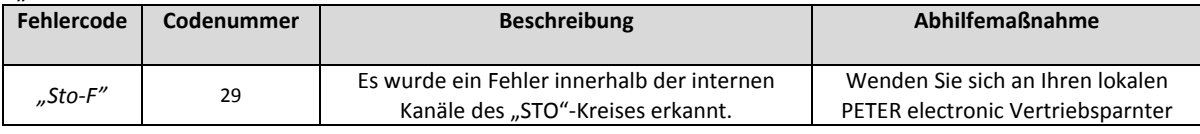

#### **4.11.6.** *"STO" – Funktion Ansprechzeit*

Die gesamte Ansprechzeit ist die Zeit von einem sicherheitsrelevanten Ereignis das an den Komponenten des Systems auftritt (Gesamtsumme) und dem sicheren Zustand (Stop Category 0 gemäß IEC 60204‐1).

- Die Ansprechzeit vom Zeitpunkt ab dem die "STO"-Eingänge nicht mehr bestromt werden, bis zum Zeitpunkt ab dem die Ausgänge in einem Zustand sind der kein Drehmoment im Motor erzeugt ("STO" aktiviert), ist kleiner als 1 ms.
- Die Ansprechzeit vom Zeitpunkt ab dem die "STO"-Eingänge nicht mehr bestromt werden, bis zum Zeipunkt ab dem sich der "STO"-Überwachungsstatus ändert, ist kleiner als 20 ms.
- Die Ansprechzeit vom Erkennen eines Fehlers im "STO"-Kreis, bis zum Anzeigen des Fehlers im Umrichterdisplay / Fehleranzeige Digitalausgang, ist kleiner als 20 ms.

#### **4.11.7.** *"STO" Elektrische Installation*

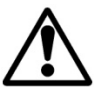

Die "STO" Verdrahtung muss gegen versehentliche Kurzschlüsse oder Fremdeinwirkungen geschützt werden, da dies sonst zum Ausfall des "STO"‐Eingangssignals führen kann. Weitere Hinweise sind im unten stehenden Diagramm angegeben.

Zusätzlich zu den unten stehenden Verdrahtungsrichtlinien des "STO"-Kreises, muss auch Abschnitt 4.1.1 befolgt werden.

Der Umrichter sollte wie unten beschrieben verdrahtet werden. Für die 24 V DC Spannungsversorgung des "STO"-Eingangs kann entweder die interne 24V DC Spannung des Umrichters, oder eine externe 24 V DC Spannungsquelle verwendet werden.

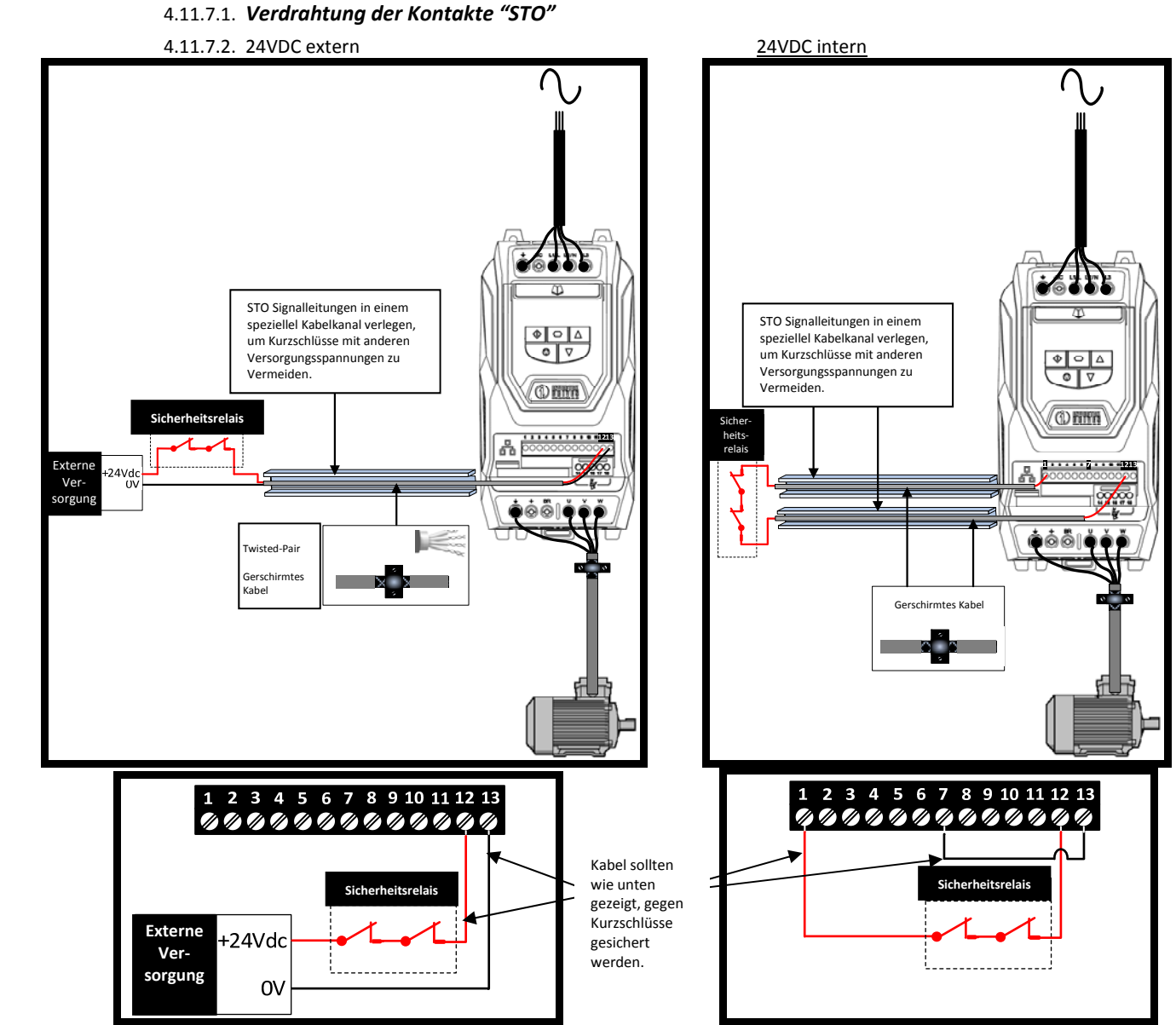

 **Hinweis: Die maximale Kabellänge von der Spannungsquelle an die Klemmen am Frequenzumrichter darf nicht mehr als 25 m betragen.**

## **4.11.8.** *24 V DC extern*

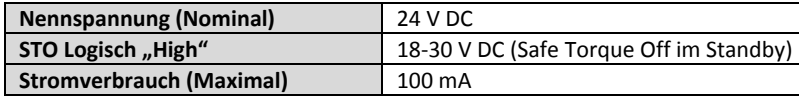

### **4.11.9.** *Sicherheitsrelais Spezifikation.*

Das Sicherheitsrelais sollte so ausgewählt werden, dass es mindestens die gleichen Sicherheitsstandards wie der Umrichters einhält.

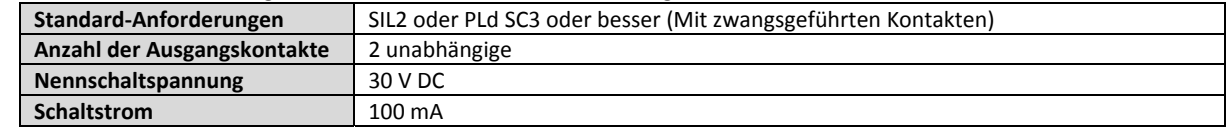

#### **4.11.10.** *Aktivieren der "STO"‐ Funktion*

Die "STO" - Funktion ist im Umrichter immer aktiviert, egal welche Betriebsart vorliegt oder welche Parameteränderungen durch den Benutzer durchgeführt wurden.

### **4.11.11.** *Testen der "STO" ‐ Funktion*

Die "STO" – Funktion sollte immer vor der Inbetriebnahme des Systems auf korrekten Betrieb getestet werden. Dies sollte folgende Test beinhalten:

- Motor im Stillstand und Umrichter hat Stop Befehl erhalten (je nachdem welche Startquelle in P1‐13 gewählt wurde):
	- o "STO"-Eingänge nicht mehr bestromen (Umrichter zeigt "InHibit").
	- o Geben Sie ein Startsignal (je nachdem welche Startquelle in P1‐13 gewählt wurde) und prüfen Sie ob der Umrichter immernoch "Inhibit" anzeigt und Betrieb gemäß Abschnitt 4.10.4 abläuft.

#### o "STO" 4.10.5 "STO" Stauts und Überwachung.

- Motor läuft normal (durch den Umrichter gesteuert):
	- o "STO"‐Eingänge nicht mehr bestromen
		- o Prüfen Sie ob der Umrichter "InHibit" anzeigt und der Motor stoppt und ob der Betrieb gemäß Abschnitt 4.10.4 und Abschnitt 4.10.5 abläuft.

#### **4.11.12.** *Wartung der "STO" – Funktion*

Die "STO" – Funktion sollte in das planmäßige Wartungsprogramm des Steuersystems aufgenommen werden, damit die Funktion regelmäßig auf Intaktheit getestet wird (mind. Einmal pro Jahr). Desweiteren sollte die Funktion nach jeder Änderung des Sicherheitssystems oder nach Wartungsarbeiten, auf Intaktheit geprüft werden.

Sollten Fehlermeldungen auftreten, sehen Sie für weitere Hinweise unter Abschnitt 11.1 "Fehlermeldungen*"*nach.

#### **4.12. Anschluss eines Bremswiderstandes**

VersiDrive i PRO Geräte haben standardmäßig in den Baugrößen 2 – 5 und optional für größere Baugrößen, einen internen Bremstransistor eingebaut. Der Bremswiderstand muss am Umrichter an den Klemmen DC+ und BR angeschlossen werden.

Der Bremstransistor wird mittels P1‐05 aktiviert (Siehe Abschnitt 8.1 für weitere Informationen).

Es ist ein Softwareschutz gegen Überlast des Bremswiderstandes vorhanden. Für richtigen Schutz

- $\bullet$  Setzen Sie P1-14 = 201
- Geben Sie den Widerstand (in Ohm) des Bremswiderstandes unter P6‐19 ein
- Geben Sie die Leistung des Bremswiderstandes (in kW) unter P6‐20 ein

# **5. Handhabung des Tastenfeldes**

Über Tastatur und Displayanzeige wird der Umrichter konfiguriert und sein Betrieb überwacht.

# **5.1. Tastenfeld‐Layout und Funktion**

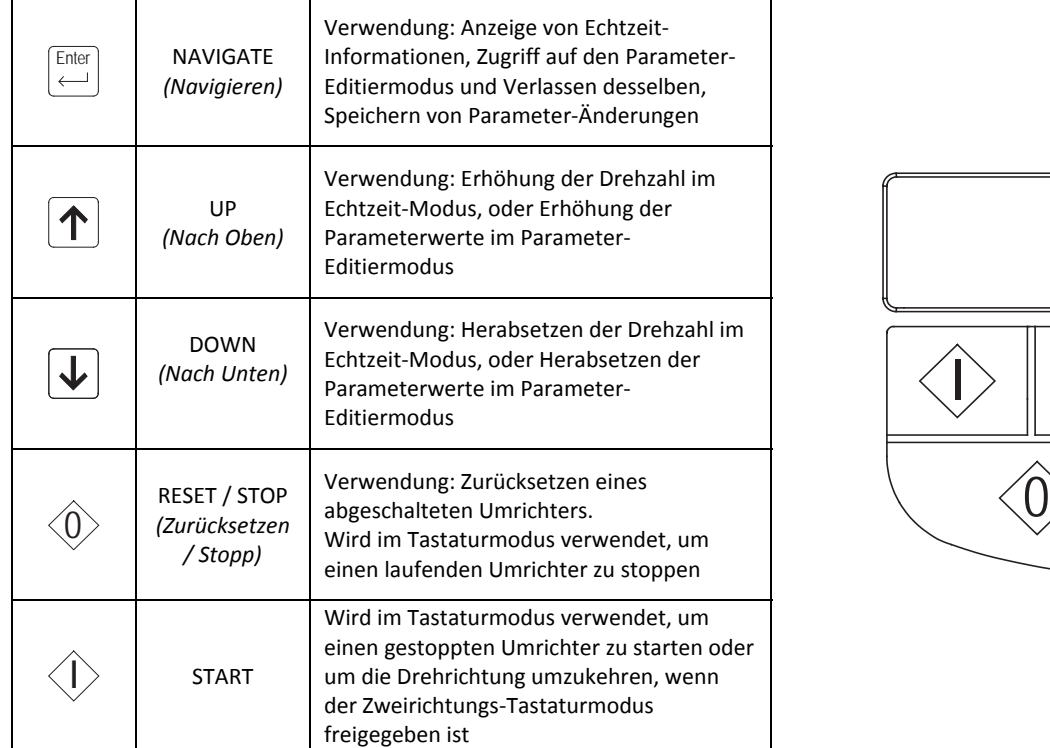

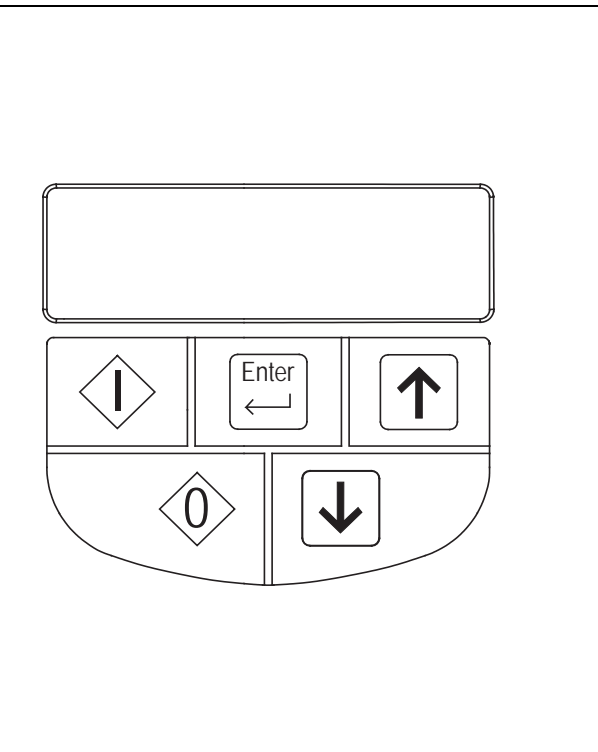

# **5.2. Ändern von Parametern**

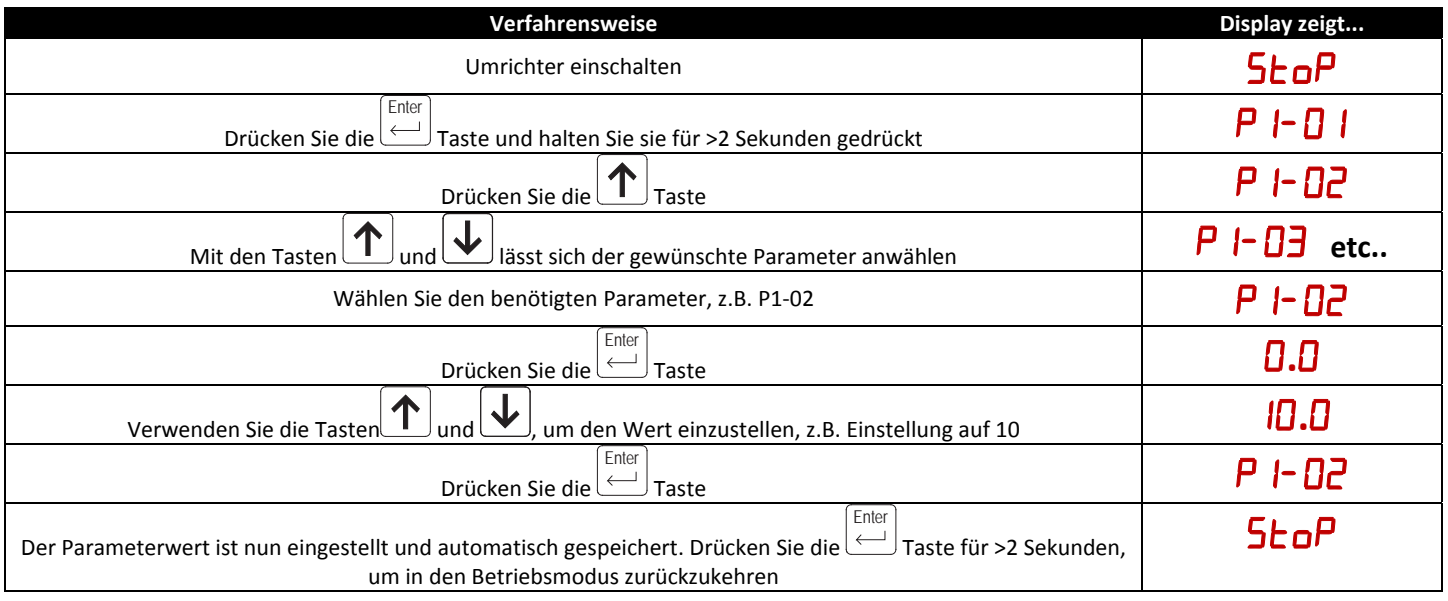

# **5.3. Erweiterte Tastenfeld‐Short Cuts**

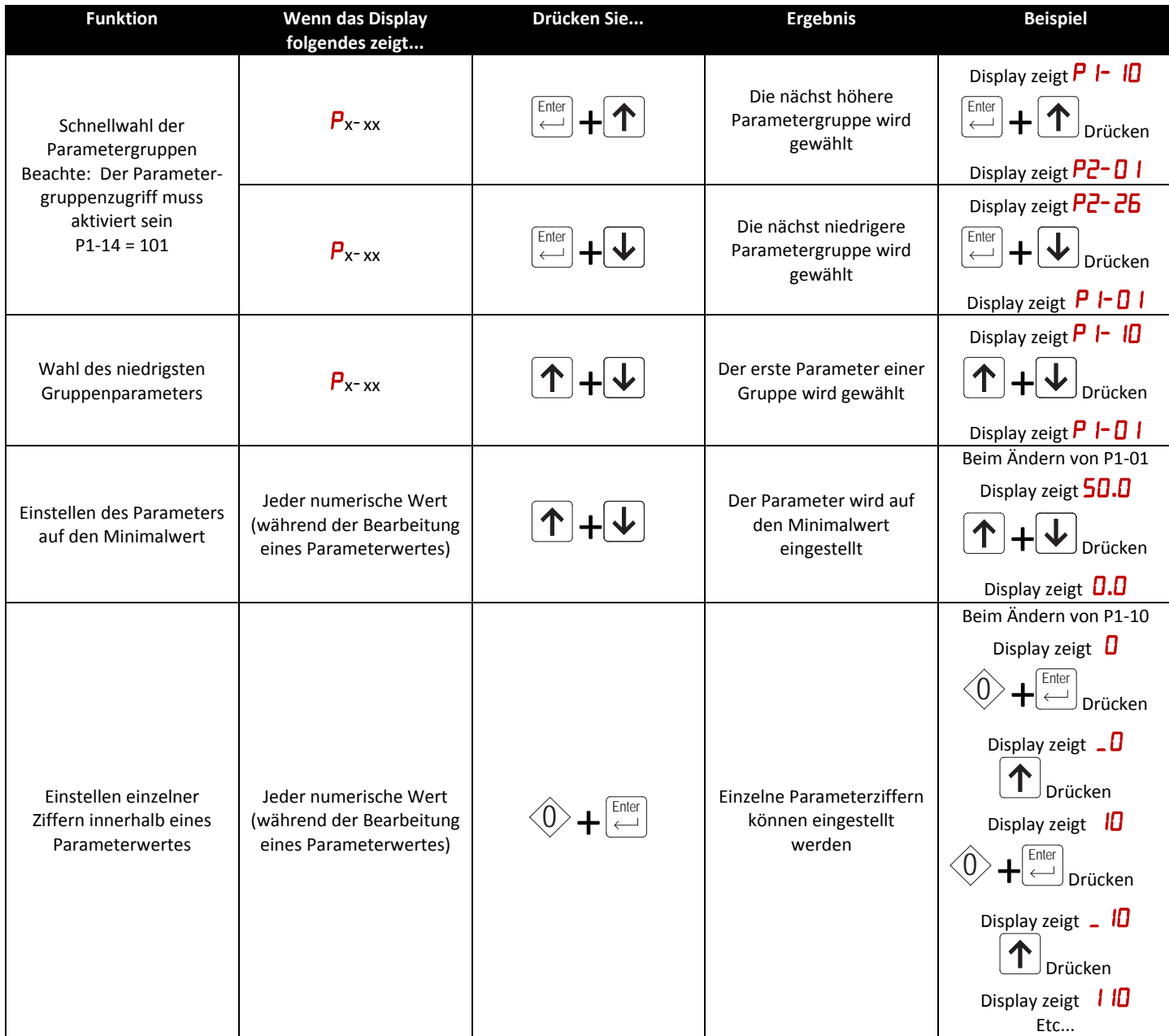

# **5.4. Umrichter‐Betriebsanzeigen**

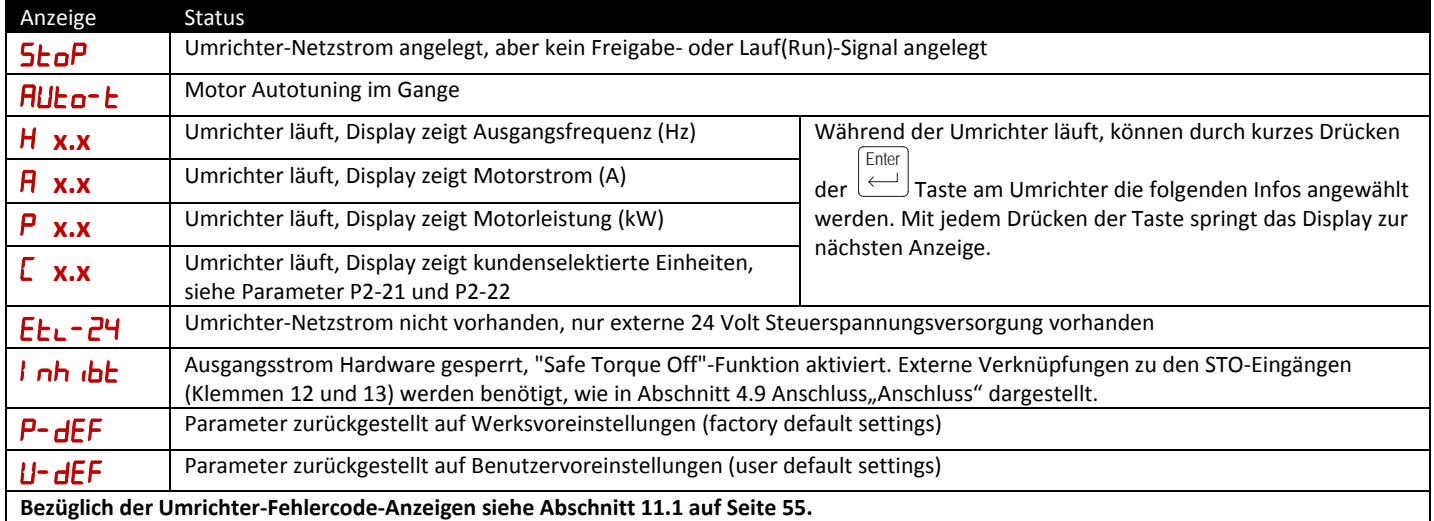

# **5.5. Zurücksetzen der Parameter auf die Werkseinstellungen**

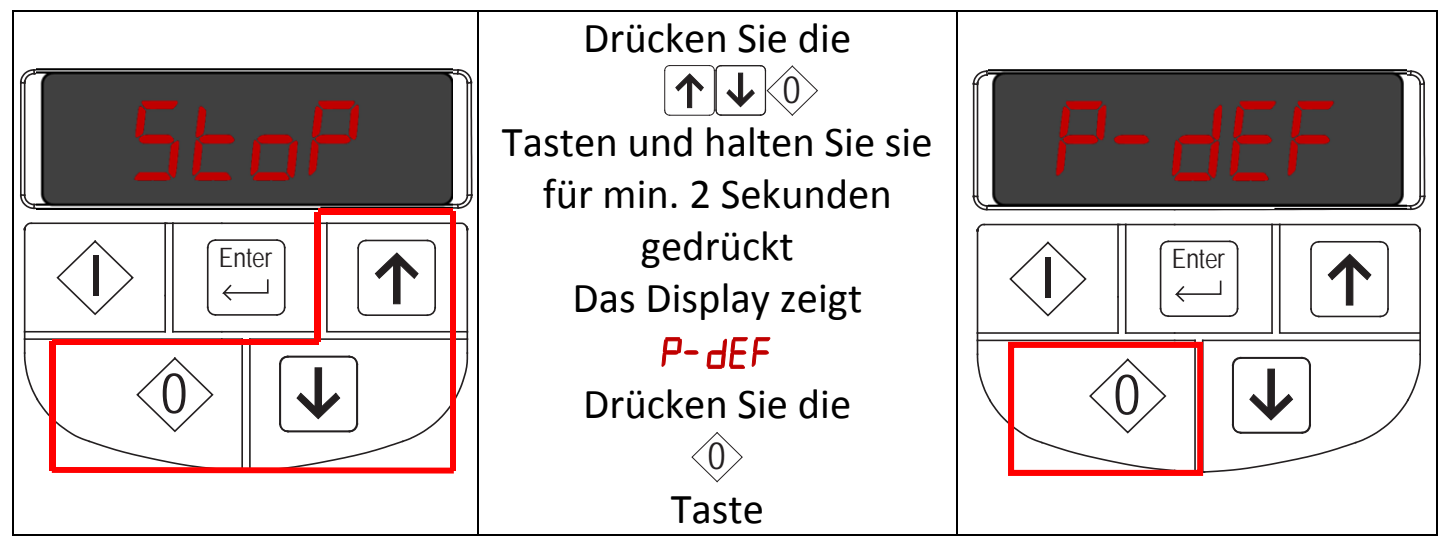

# **5.6. Klemmensteuerung**

Bei Auslieferung befindet sich das "VersiDrive i PRO"‐Gerät im Status der Werksveinstellungen, d.h. es ist so eingestellt, dass es im Klemmensteuerungsmodus läuft und alle Parameter die Werksvorgabewerte besitzen, die in Abschnitt 6 angegeben sind.

- Schließen Sie den Umrichter an die Versorgung an. Vergewissern Sie sich dabei, dass Spannung und Absicherung / Leistungsschalterschutz korrekt sind – siehe Abschnitt 10.2.
- Schließen Sie den Motor am Umrichter an. Stellen Sie dabei sicher, dass Sie die korrekte Stern‐/Dreieck‐Schaltung für die entsprechende Nennspannung wählen – siehe Abschnitt 4.6.
- Legen Sie die Netzspannung am Umrichter an, und geben Sie dann die Motordaten vom Motor‐Typenschild ein: P1‐07 = Motornennspannung, P1‐08 = Motornennstrom, P1‐09 = Motornennfrequenz.
- Schließen Sie den Umrichter‐Hardware‐Sperr (STO)‐Schaltkreis wie folgt an (bezüglich weiterer Details siehe Abschnitt 4.9 und 4.11)
	- o Verbinden Sie Klemme 1 mit den Klemmen 12 (STO +)
	- o Verbinden Sie Klemme 9 mit Klemme 13 (STO ‐)
- Schließen Sie einen Steuerschalter zwischen die Steuerklemmen 1 und 2 und stellen Sie sicher, dass der Kontakt offen ist (Umrichter gesperrt).
- Schließen Sie ein Potentiometer (1kΩ min bis 10 kΩ max) zwischen die Klemmen 5 und 7, und den Schleifkontakt an Klemme 6 an.
- Schalten Sie bei auf Null gestelltem Potentiometer die Versorgung zum Umrichter an. Das Display zeigt  $5$ EoP.
- Schließen Sie den Steuerschalter, Klemmen 1‐2. Der Umrichter ist nun 'freigegeben' und die Ausgangsfrequenz/‐drehzahl wird durch das Potentiometer gesteuert. Das Display zeigt bei auf Minimum gedrehtem Potentiometer die Null-Drehzahl in Hz (H  $\Box$ .) an.
- Drehen Sie das Potentiometer auf Maximum. Der Motor beschleunigt bis 50Hz, (60Hz bei PS‐Umrichtern), der Werkseinstellwert von P1‐01, und zwar mit der Beschleunigungsrampenzeit P1‐03 .
- Wird das Potentiometer auf Minimum gedreht, verzögert der Motor auf 0Hz, der in P1‐02 eingestellten Werksvorgabe‐ Mindestdrehzahl, und unter Führung der Verzögerungsrampe P1‐04. Die Ausgangsdrehzahl kann mit dem Potentiometer auf einen beliebigen Wert zwischen Minimum‐ und Maximum‐Drehzahl eingestellt werden. **Enter**
- Um den Motorstrom (A) anzuzeigen, drücken Sie kurz die (Navigations‐) Taste.
- Drücken Sie nochmals die Taste, um die Motorleistung anzuzeigen. **Ente**

**Enter** 

- Drücken Sie abermals die Taste, um zum Drehzahl‐Display zurückzukehren.
- Um den Motor anzuhalten, sperren Sie den Umrichter, indem Sie den Steuerschalter (Klemmen 1‐2) öffnen.
- Wird der "Freigabe-/Sperr"-Schalter geöffnet, verzögert der Umrichter bis zum Stopp; im Display erscheint dann  $5$ EoP.

# **5.7. Tastenfeldsteuerung**

Um das "VersiDrive i PRO" – Gerät über die Tastatur nur in Vorwärtsrichtung steuern zu können, setzen Sie, setzen Sie P1‐12 =1:

- Schließen Sie den Umrichter an die Versorgung an. Vergewissern Sie sich dabei, dass Spannung und Absicherung / Leistungsschalterschutz korrekt sind – siehe Abschnitt 10.2.
- Schließen Sie den Motor am Umrichter an. Stellen Sie dabei sicher, dass Sie die korrekte Stern‐/Dreieck‐Schaltung für die entsprechende Nennspannung wählen – siehe Abschnitt 4.6.
- Legen Sie die Netzspannung am Umrichter an, und geben Sie dann die Motordaten vom Motor‐Typenschild ein: P1‐07 = Motornennspannung, P1‐08 = Motornennstrom, P1‐09 = Motornennfrequenz.
- Schließen Sie den Sicheren Halt (STO)‐Schaltkreis wie folgt an
	- o Verbinden Sie Klemme 1 mit den Klemmen 12 (STO +)
	- o Verbinden Sie Klemme 9 mit Klemme 13 (STO ‐)
- Schließen Sie einen Steuerschalter zwischen die Steuerklemmen 1 und 2 und stellen Sie sicher, dass der Kontakt offen ist (Umrichter gesperrt).
- Geben Sie den Umrichter frei, indem Sie den Schalter zwischen den Steuerklemmen 1 & 2 schließen. Das Display zeigt  $5$ LoP.
- Drücken Sie die **V** Taste. Das Display zeigt **H 0.0**. I
- Drücken Sie die **II** Taste, um die Drehzahl zu erhöhen.
- Der Umrichter läuft vorwärts, wobei die Drehzahl erhöht wird, bis die **ID** Taste losgelassen wird.
- Drücken Sie die **V**Taste, um die Drehzahl zu verringern. Der Umrichter verringert die Drehzahl, bis die **VT** Taste losgelassen wird. Die Verzögerungsgeschwindigkeit wird durch die Einstellung in P1‐04 begrenzt.
- Drücken Sie die <sup>√</sup>∕Taste. Der Umrichter verzögert mit der in P1-04 eingestellten Geschwindigkeit bis zum Stillstand.  $\overline{0}$
- Im Display erscheint abschließend  $5b\pi P$ ; der Umrichter ist nun gesperrt.
- Um vor der Freigabe eine Zieldrehzahl voreinzustellen, drücken Sie bei gestopptem Umrichter die VV Taste. Das Display zeigt die  $\hat{0}$  $\overline{0}$ 
	- Zieldrehzahl; stellen Sie diese nach Bedarf mit den  $\Box$  &  $\Box$  Tasten ein und drücken Sie dann die  $\lor$  Taste, um das Display auf **SŁoP** zurückzusetzen.
- Durch Drücken der  $\vee$ Taste beginnt der Umrichter auf Zieldrehzahl zu beschleunigen. I
- Damit das VersiDrive-Gerät von der Tastatur aus in Vorwärts- und Rückwärtsrichtung gesteuert werden kann, setzen Sie P1-12 = 2:
- Die Funktionsweise für Start, Stopp und Drehzahländerung ist genauso wie wenn P1‐12=1.
- Drücken Sie die  $\vee$  Taste. Das Display wechselt zu **H Q.D**. I
- Drücken Sie die **I** Taste, um die Drehzahl zu erhöhen.
- Der Umrichter läuft vorwärts, wobei die Drehzahl ansteigt, bis die Taste losgelassen wird. Die Beschleunigung wird begrenzt durch die Einstellung in P1‐03. Die Höchstdrehzahl ist die in P1‐01 eingestellte Drehzahl.
- Um die Drehrichtung des Motors zu ändern, drücken Sie nochmals die I

# **5.8. Betrieb im sensorlosen Vektor‐Regelmodus**

Das VersiDrive‐Gerät kann vom Benutzer so programmiert werden, dass es im sensorlosen Vektormodus‐Betrieb funktioniert, wodurch ein erhöhtes Drehmoment bei niedriger Drehzahl und eine optimale Motordrehzahlregelung zur Verfügung gestellt werden, und zwar unabhängig von der Last und einer genauen Steuerung des Motordrehmoments. Für die meisten Anwendungen liefert der werkseitige Spannungs‐Vektor‐ Regelmodus ausreichend Leistung; wird jedoch ein sensorloser Vektorbetrieb benötigt, gehen Sie bitte wie folgt vor:

- Stellen Sie sicher, dass der erweiterte Parameterzugriff durch die Einstellung P1‐14 = 101 aktiviert ist.
- Geben Sie die Angaben auf dem Motor‐Typenschild in die maßgeblichen Parameter wie folgt ein:
	- o P1‐07 Motornennspannung
	- o P1‐08 Motornennstrom
	- o P1‐09 Motornennfrequenz
	- o (Optional) P1‐10 Motornenndrehzahl (U/min.)
	- o P4‐05 Motorleistungsfaktor
- Wählen Sie den sensorlosen Vektor‐Regelmodus, indem Sie P4‐01 = 0 einstellen
- Stellen Sie sicher, dass der Motor korrekt am Umrichter angeschlossen ist
- Führen Sie ein Autotuning der Motordaten durch, indem Sie P4‐02 = 1 setzen.

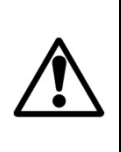

Das Autotuning beginnt unmittelbar, wenn P4-02 eingestellt wird, ungeachtet des Status des Umrichter-Freigabesignals. Obwohl das Autotuning-Verfahren den Motor nicht antreibt oder dreht, kann die Motorwelle noch leicht rotieren. Normalerweise ist es nicht erforderlich, die Last vom Motor abzukoppeln; dennoch muss der Benutzer sicherstellen, dass von **einer möglichen Bewegung der Motorwelle keine Gefahr ausgeht.**

**Es ist unbedingt erforderlich, die korrekten Motordaten in die maßgeblichen Umrichter‐Parameter einzugeben. Inkorrekte Parametereinstellungen können ein schlechtes oder sogar gefährliches Leistungsverhalten zur Folge haben.**

# **6. Parameter**

# **6.1. Parametersatz‐Übersicht**

Der "VersiDrive i PRO"‐Parametersatz umfasst die folgenden 6 Gruppen:

- Gruppe 0 Read Only(Nur‐Lese)‐Überwachungsparameter
- Gruppe 1 Grundlegende Konfigurationsparameter
- Gruppe 2 Erweiterte Parameter
- Gruppe 3 PID‐Regelparameter
- Gruppe 4 Hochleistungs‐Motorregelungsparameter
- Gruppe 5 Feldbus‐Parameter

Wenn das VersiDrive auf die Werksvoreinstellungen zurückgesetzt ist oder sich in seinem Werkslieferzustand befindet, kann nur auf die Parameter der Gruppe 1 zugegriffen werden. Um einen Zugriff auf Parameter der Gruppen höherer Ebene zu ermöglichen, muss P1‐14 auf denselben Wert wie P2‐40 gesetzt werden (Werksvoreinstellung = 101). Mit dieser Einstellung kann auf die Parameter‐Gruppen 1 – 5 zusammen mit den ersten 38 Parametern in Gruppe 0 zugegriffen werden.

# **6.2. Parameter Gruppe 1 – Grundlegende Parameter**

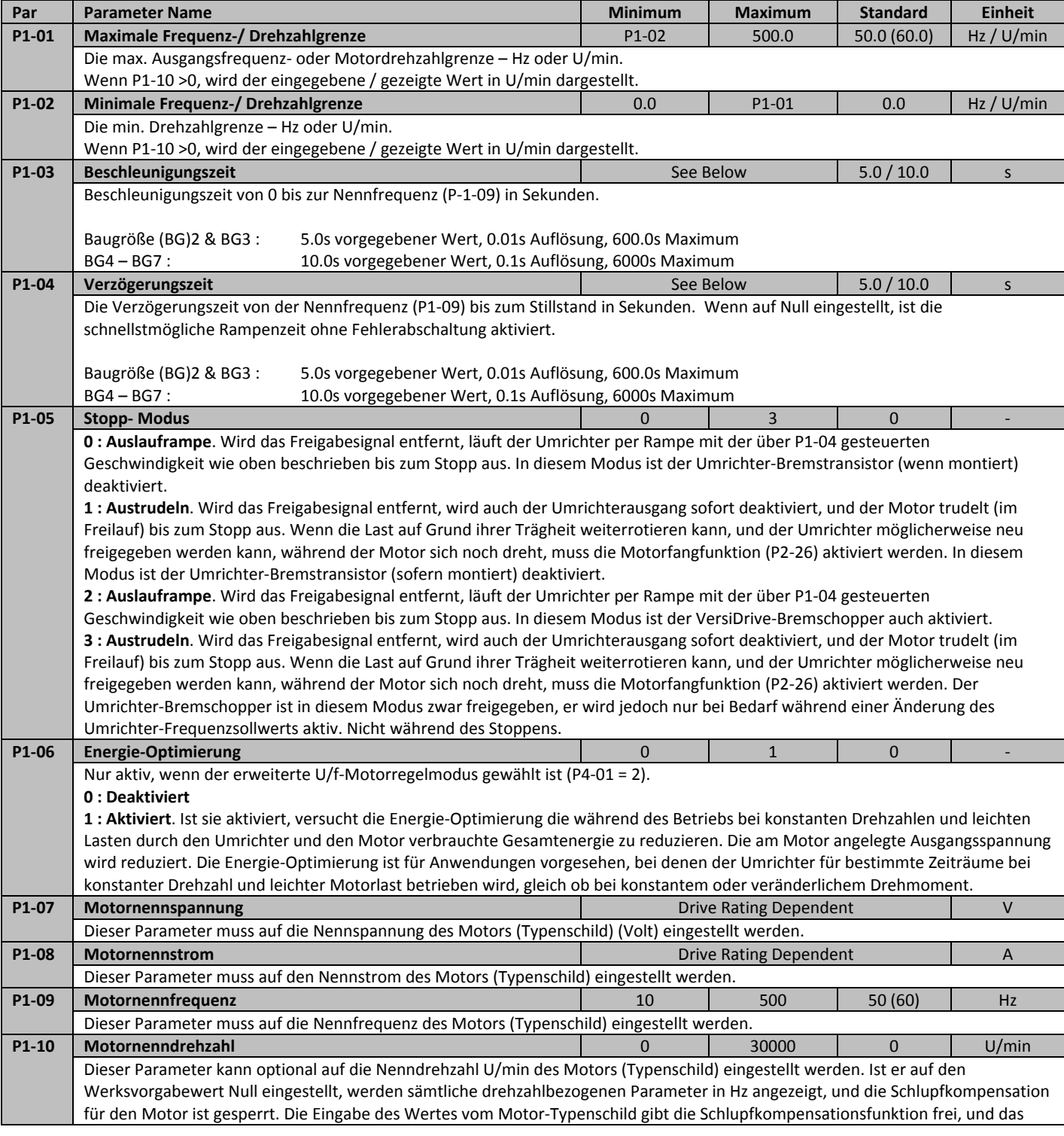

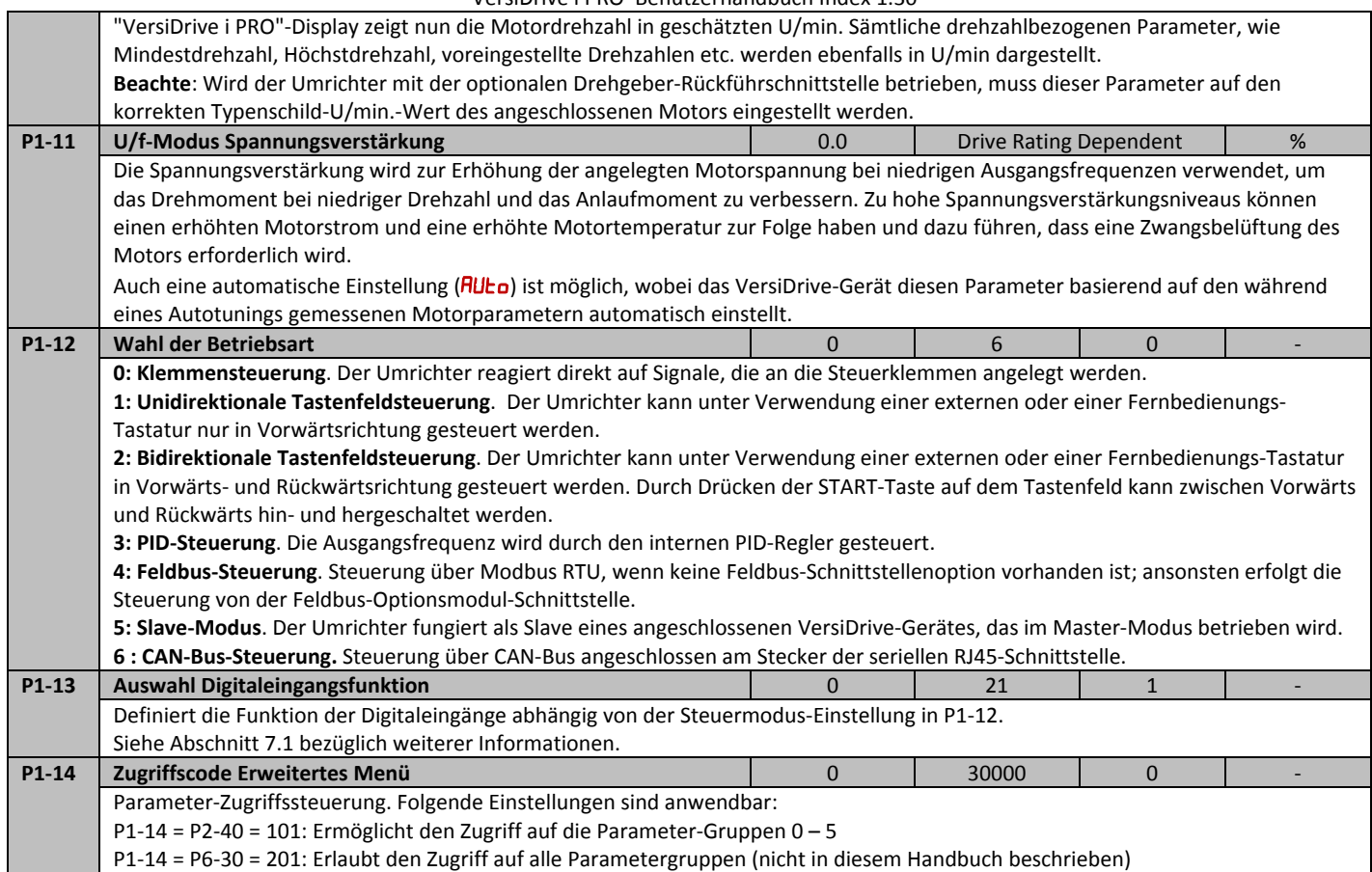

# **7. Digitaleingangsfunktionen**

# **7.1. Digitaleingangs‐Konfiguration Parameter P1‐13**

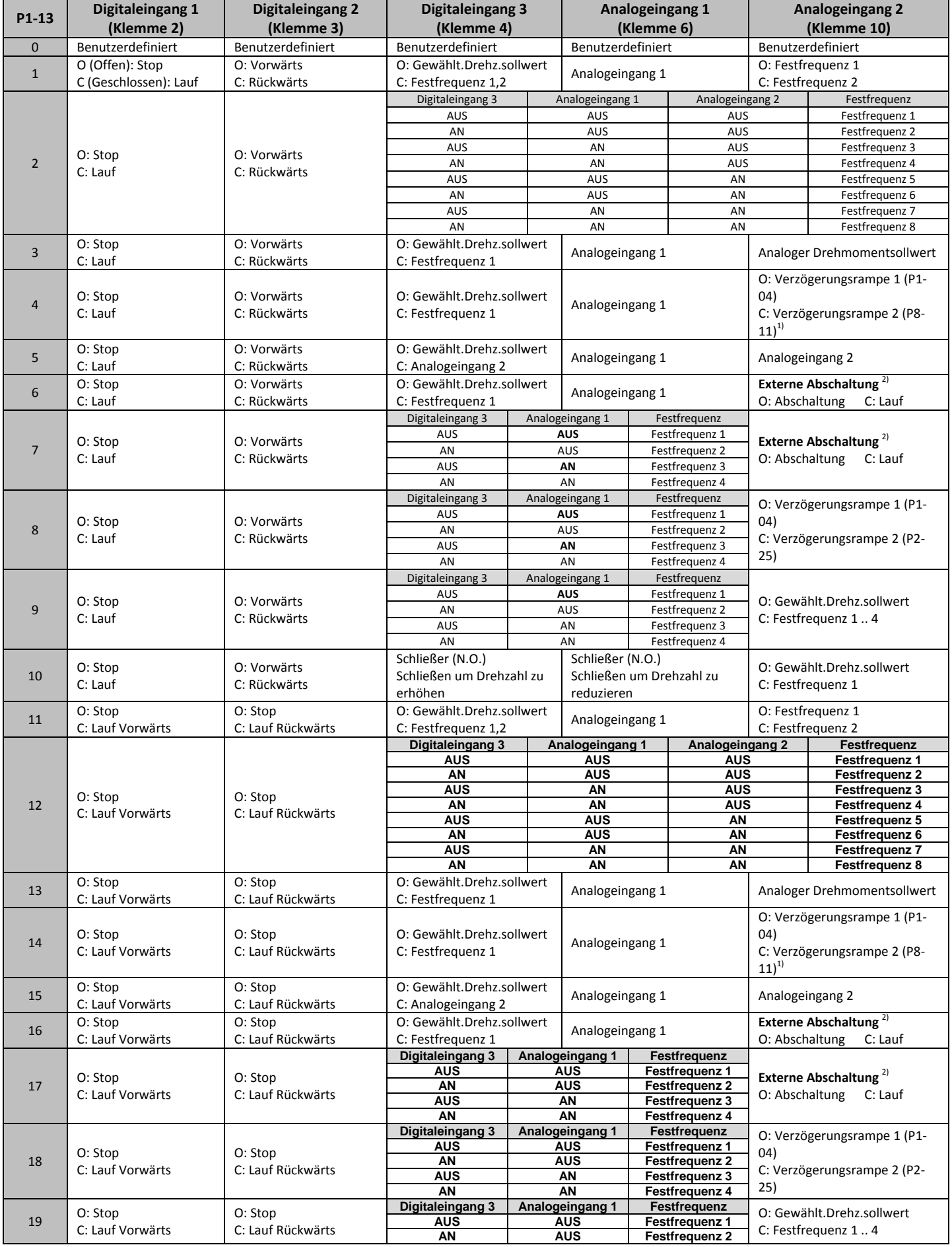

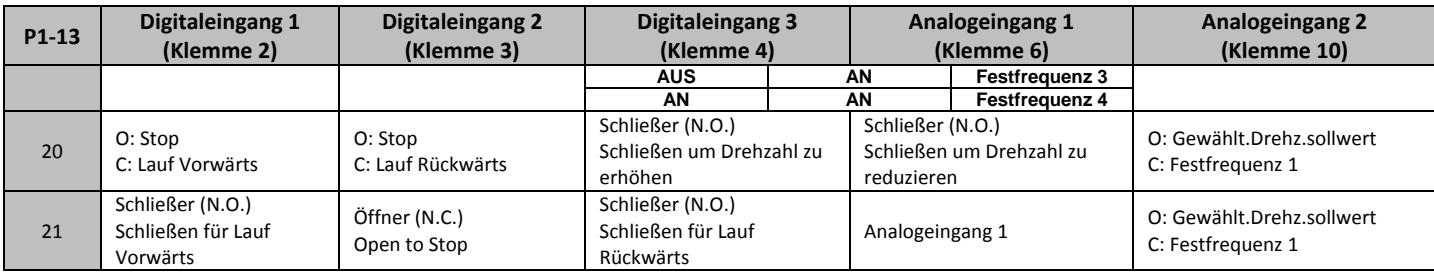

Der in der obigen Tabelle genannte "Gewählte Drehzahlsollwert" wird durch den in P1‐12 (Steuermodus) eingestellten Wert festgelegt:

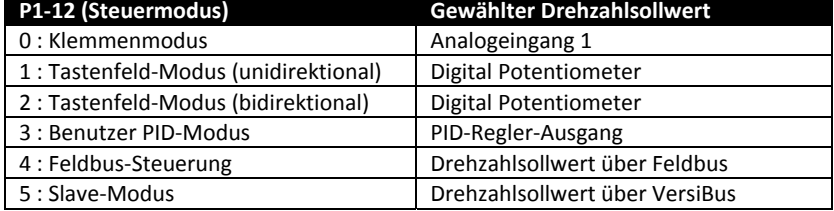

1) Um auf den Parameter P8‐11 zugreifen zu können, muss P1‐14 = 201 gesetzt warden.

2) Soll ein Motorthermistor angeschlossen werden, muss dieser in P2‐33 gewählt werden.

Schließe den Thermistor an die Klemmen 1 und 10 an.

3) Wenn P1‐12 = 0 und P1‐13 = 10 oder 20, wird der Motor‐Poti/Keypad Sollwert automatisch als "gewählter Drehzahlsollwert" festgelegt.

# **8. Erweiterte Parameter**

# **8.1. Parameter Gruppe 2 – Erweiterte Parameter**

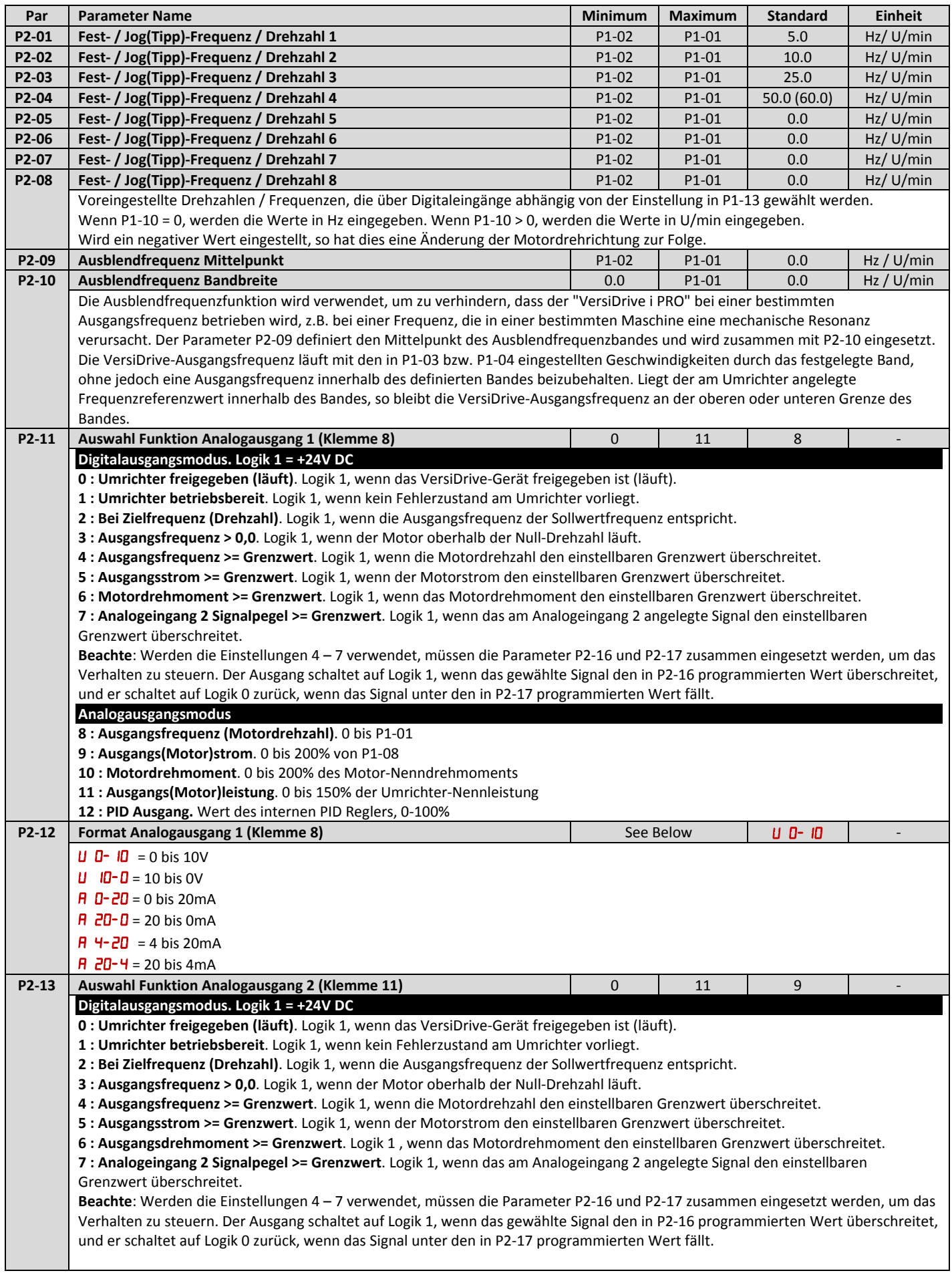

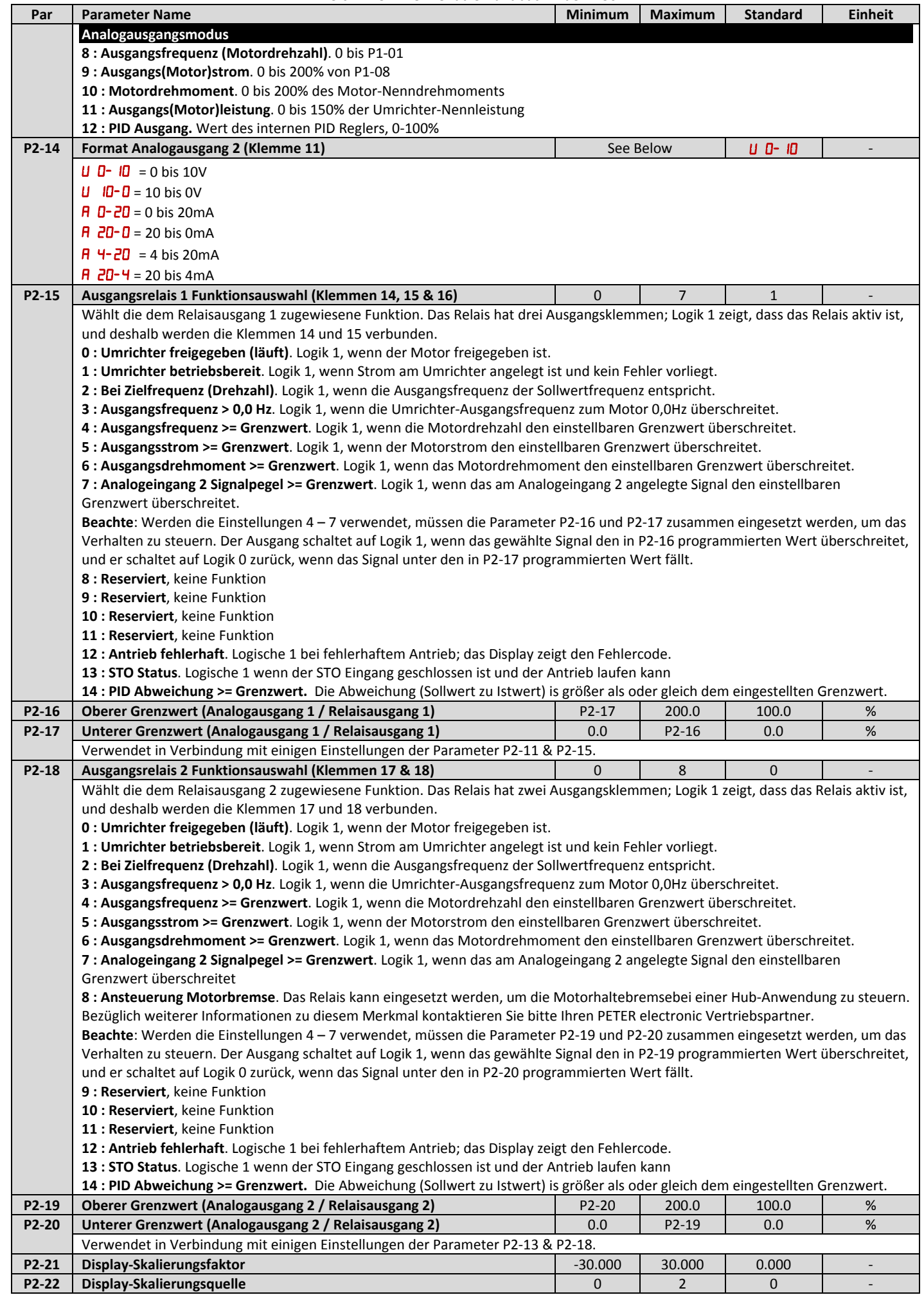

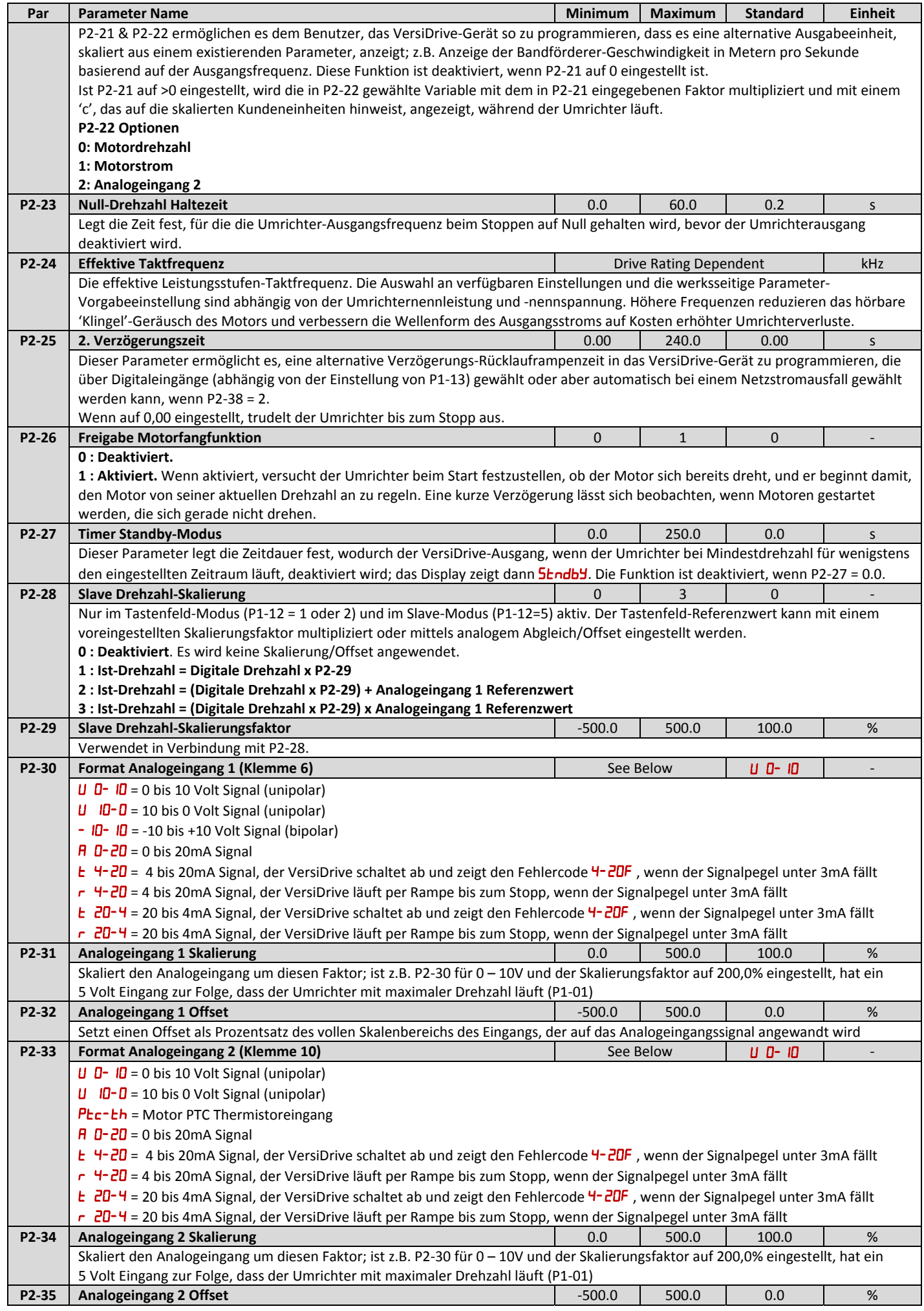

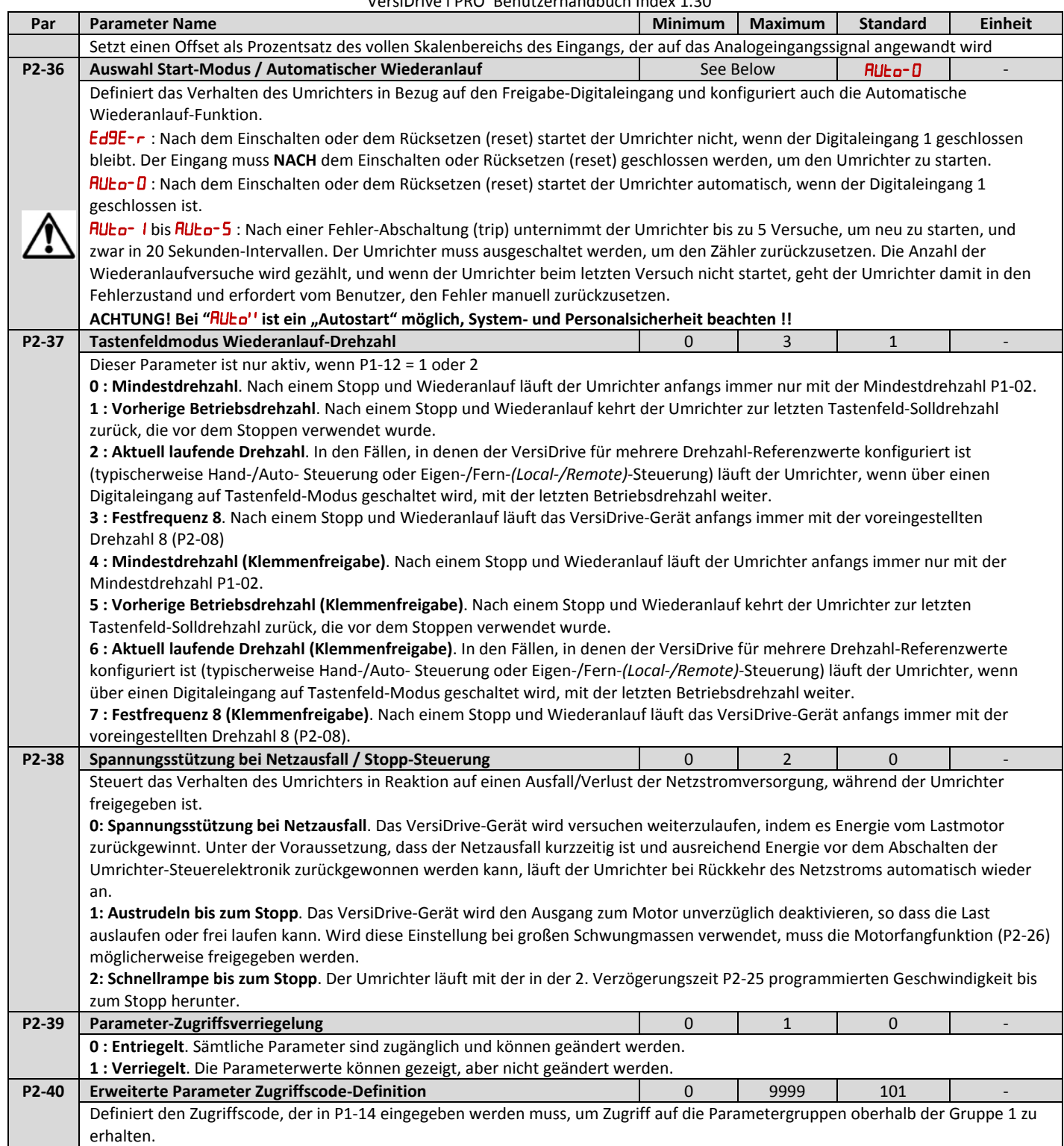

# **8.2. Parameter Gruppe 3 – PID‐Regelung**

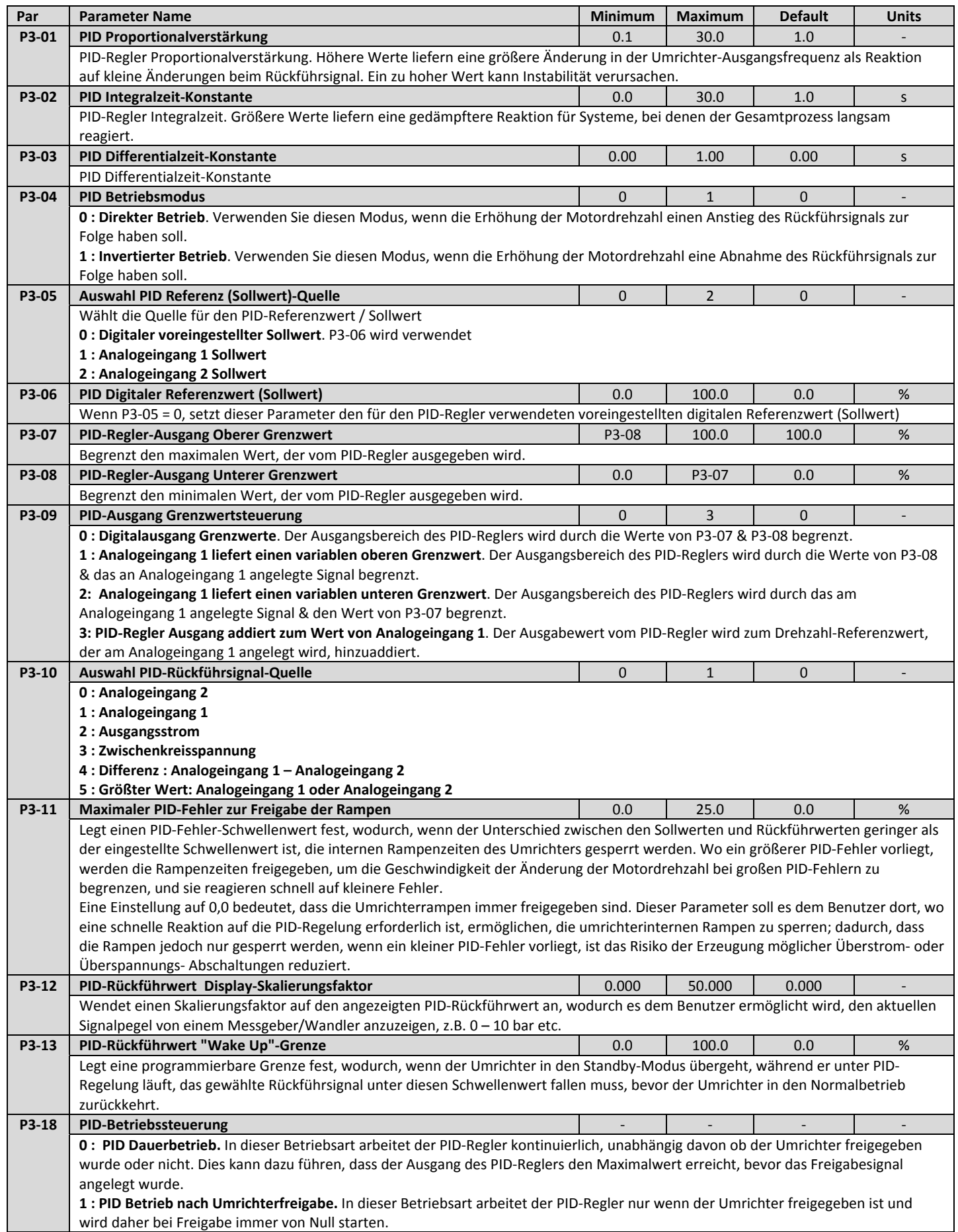

# **8.3. Parameter Gruppe 4 – Hochleistungs‐Motorregelung**

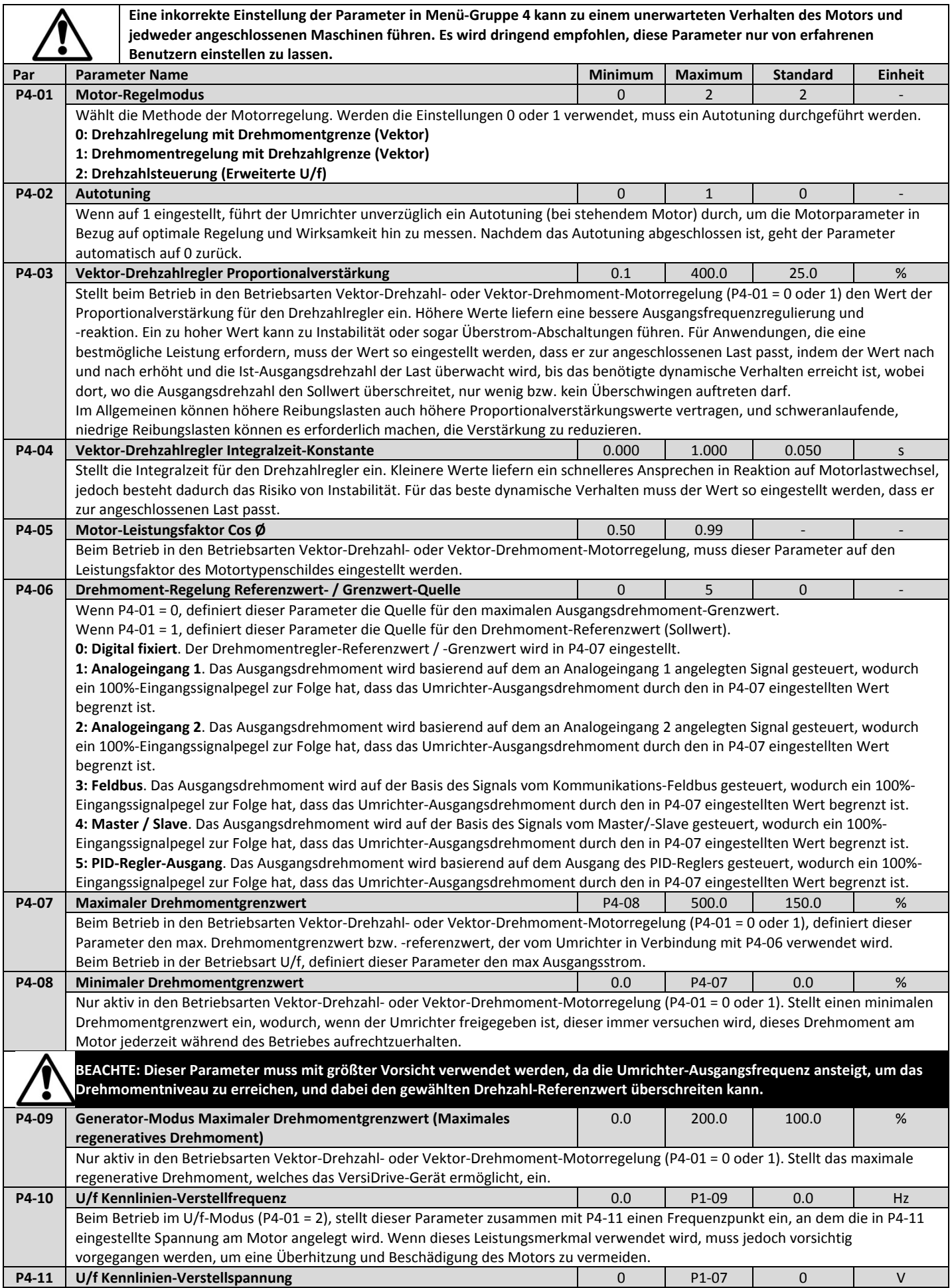

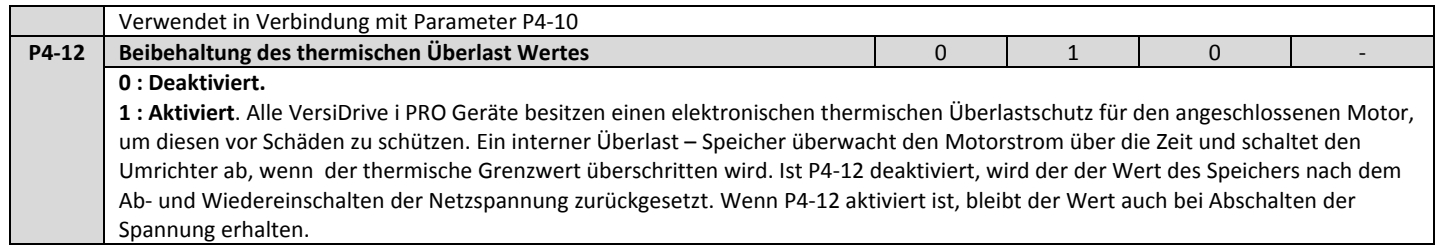

# **8.4. Parameter Gruppe 5 – Kommunikationsparameter**

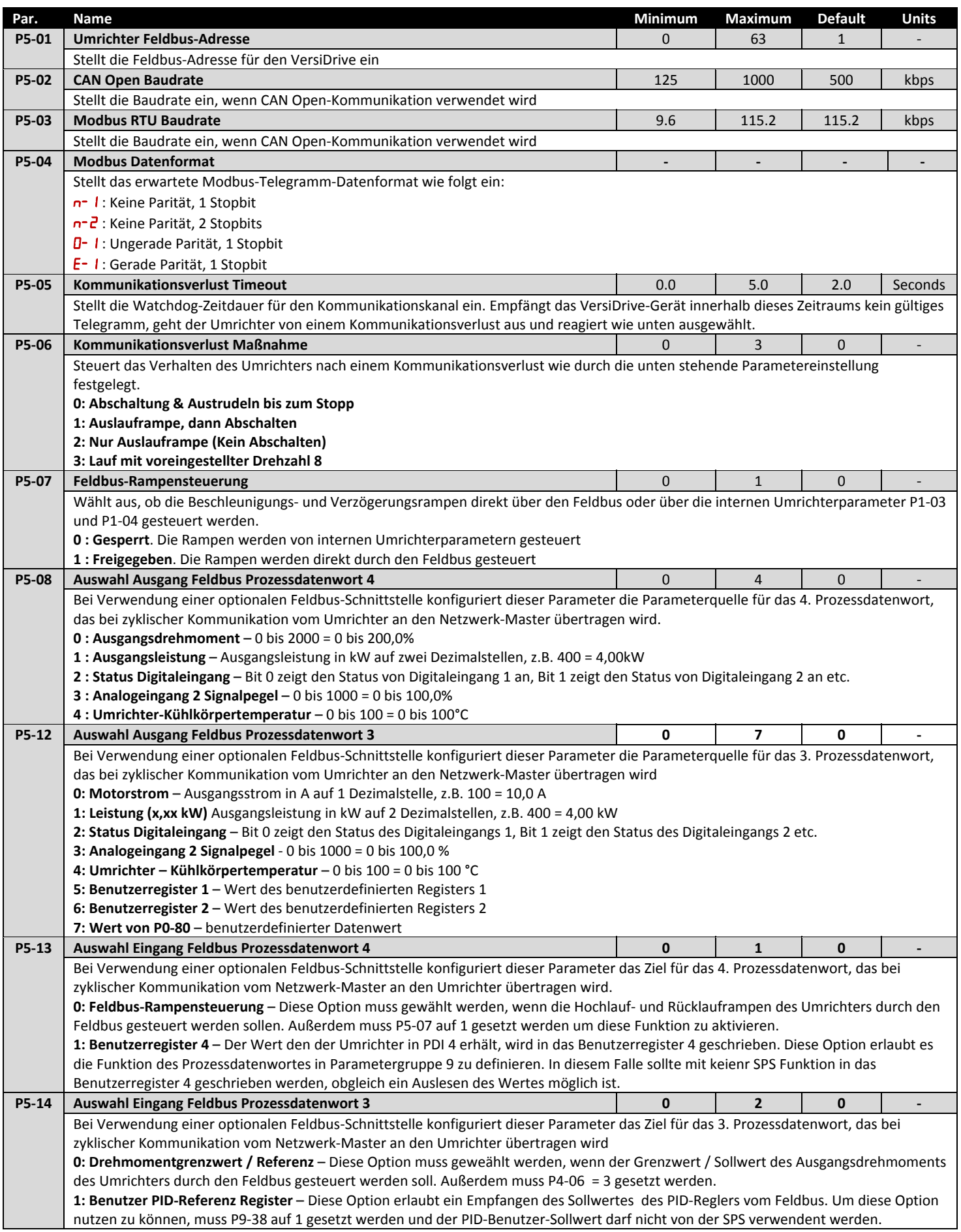

**2: Benutezrregister 3** ‐ Der Wert den der Umrichter in PDI 3 erhält, wird in das Benutzerregister 3 geschrieben. Diese Option erlaubt es die Funktion des Prozessdatenwortes in Parametergruppe 9 zu definieren. In diesem Falle sollte mit keienr SPS Funktion in das Benutzerregister 3 geschrieben werden, obgleich ein Auslesen des Wertes möglich ist.

# **8.5. Parameter Gruppe 0 – Überwachungsparameter (Read Only)**

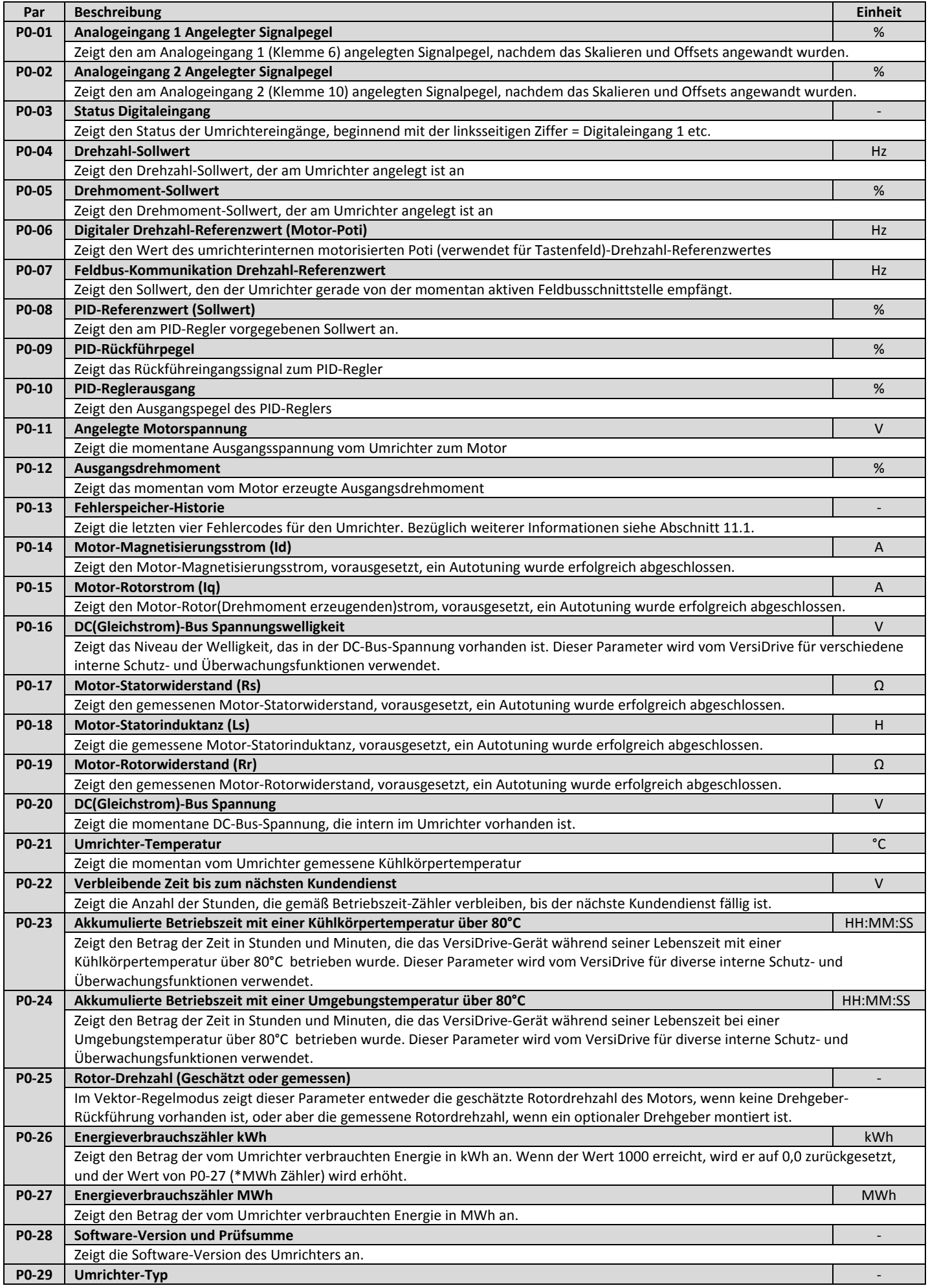

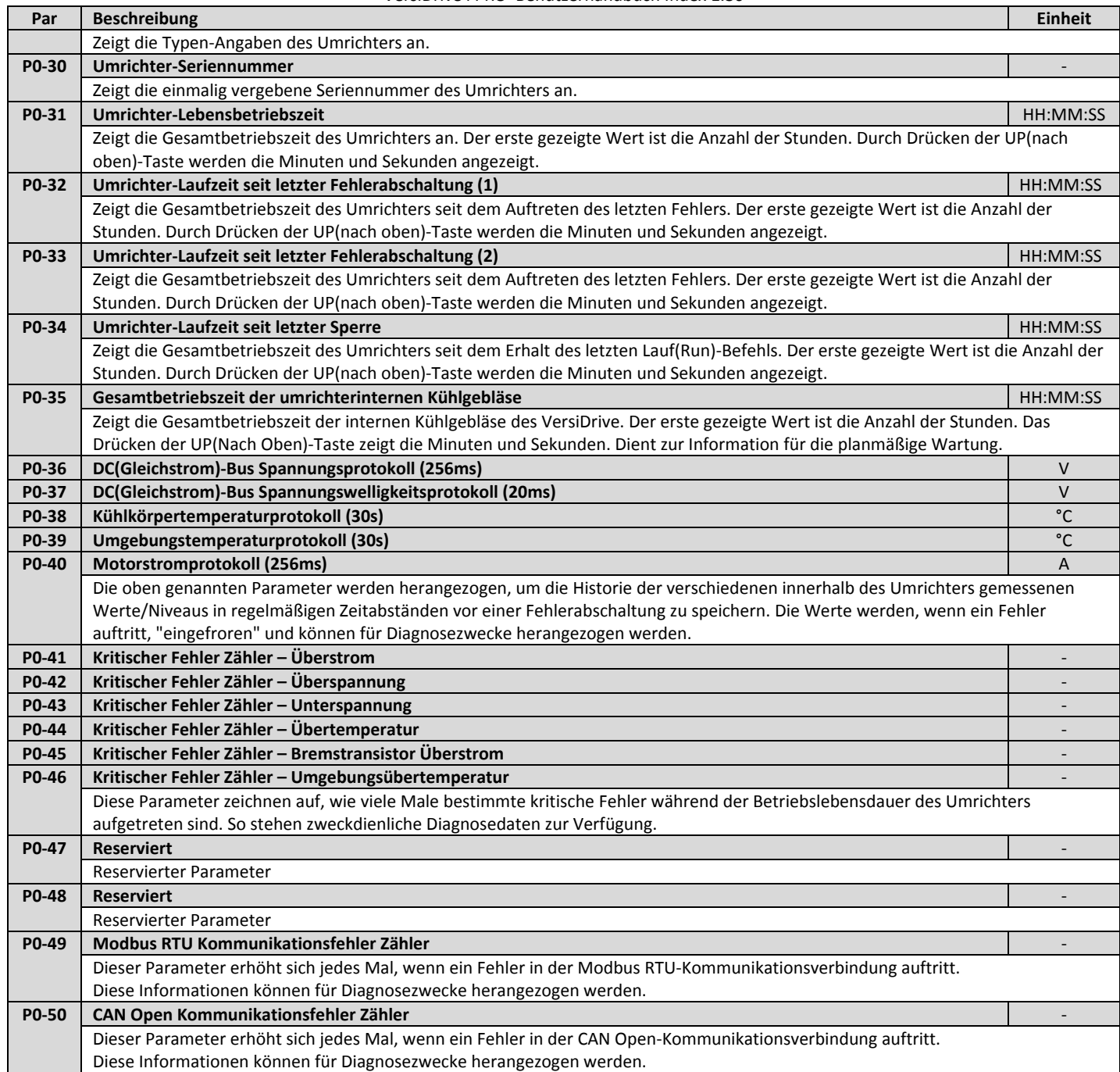

# **9. Serielle Kommunikation**

## **9.1. RS‐485 Kommunikation**

"VersiDrive i PRO" verfügt vorne auf dem Gerät über einen RJ45‐Stecker. Dieser Steckverbinder ermöglicht es dem Benutzer, ein Umrichternetzwerk über eine verdrahtete Verbindung einzurichten. Der Stecker umfasst zwei unabhängige RS485‐Anschlüsse, einen für das VersiBus‐Protokoll und einen für Modbus RTU. Beide Anschlüsse können gleichzeitig verwendet werden.

Die elektrische Signal‐Anordnung des RJ45‐Steckers ist unten dargestellt:

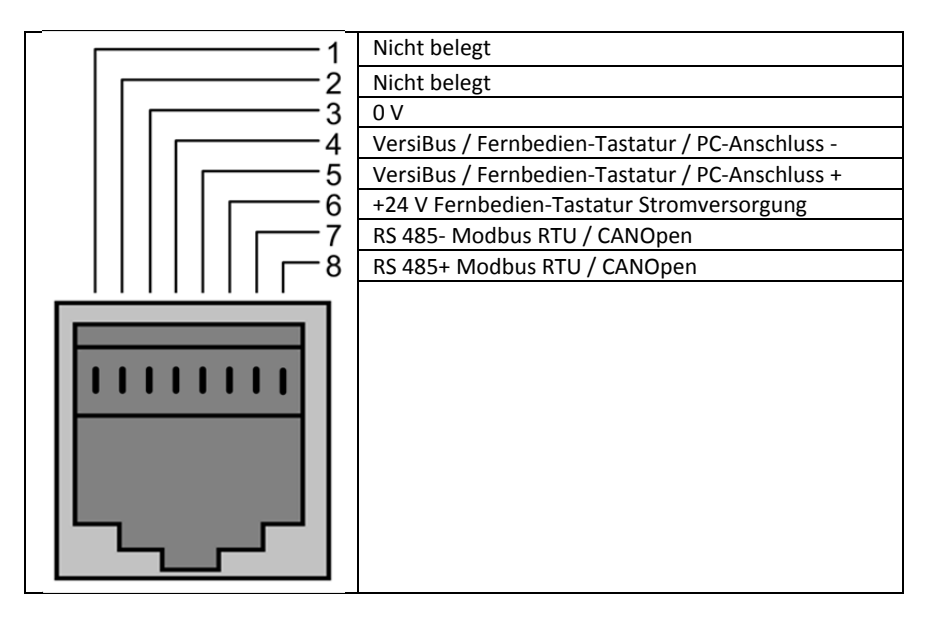

Die VersiBus‐Datenverbindung bedient sich desselben Kommunikationsprotokolls, wie es für die IrDA‐Kommunikation eingesetzt wird. Dieses wird für die Master / Slave‐Funktion verwendet (siehe Erweitertes "VersiDrive i PRO"‐Benutzerhandbuch bezüglich weiterer Informationen). Es können bis zu 62 Slaves an einen (1) Master‐Umrichter angeschlossen werden.

Die Modbus‐Schnittstelle ermöglicht den Anschluss an ein Modbus RTU‐Netzwerk wie unten beschrieben.

#### **9.2. Modbus RTU Kommunikation**

#### **9.2.1.** *Modbus‐Telegrammstruktur*

Das "VersiDrive i PRO"-Gerät unterstützt die Master / Slave Modbus RTU-Kommunikation, wobei die 03 Lese-Halteregister- und 06 Schreib-Einzelhalteregister‐Befehle verwendet werden. Viele Master‐Geräte behandeln die erste Registeradresse als Register 0; daher kann es erforderlich sein, die Registernummerangaben durch subtrahieren von 1 zu ändern, um die korrekte Registeradresse zu erhalten. Die Telegramm‐Struktur lautet wie folgt:‐

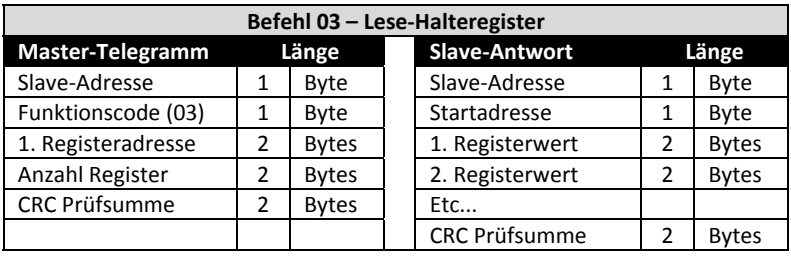

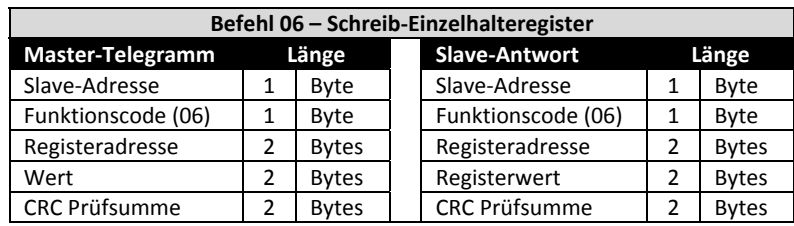

#### **9.2.2.** *Modbus Steuer‐ & Überwachungsregister*

Nachstehend finden Sie ein Verzeichnis der zugänglichen Modbus‐Register, die im "VersiDrive i PRO" zur Verfügung stehen.

- Wenn Modbus RTU als die Feldbus‐Option (P5‐01 = 0, Werksvoreinstellung) konfiguriert ist, sind sämtliche der gelisteten Register zugänglich.
- Die Register 1 und 2 können für die Steuerung des Umrichters verwendet werden, vorausgesetzt, dass Modbus RTU als primäre Befehlsquelle gewählt wird (P1‐12 = 4).
- Register 3 kann verwendet werden, um das Ausgangsdrehmoment zu steuern, vorausgesetzt
	- o der Umrichter läuft in den Betriebsarten Vektor‐Drehzahl‐ oder Vektor‐Drehmoment‐Motorregelung (P4‐01 = 1 oder 2) o der Drehmomentregler‐Referenzwert / ‐Grenzwert ist auf 'Feldbus' (P4‐06 = 3) eingestellt
- Register 4 kann verwendet werden, um die Beschleunigungs- und Verzögerungsgeschwindigkeit des Umrichters zu steuern, vorausgesetzt, dass die Feldbus‐Rampensteuerung freigegeben ist (P5‐08 = 1)
- Die Register 6 bis 24 können ungeachtet der Einstellung von P1‐12 gelesen werden.

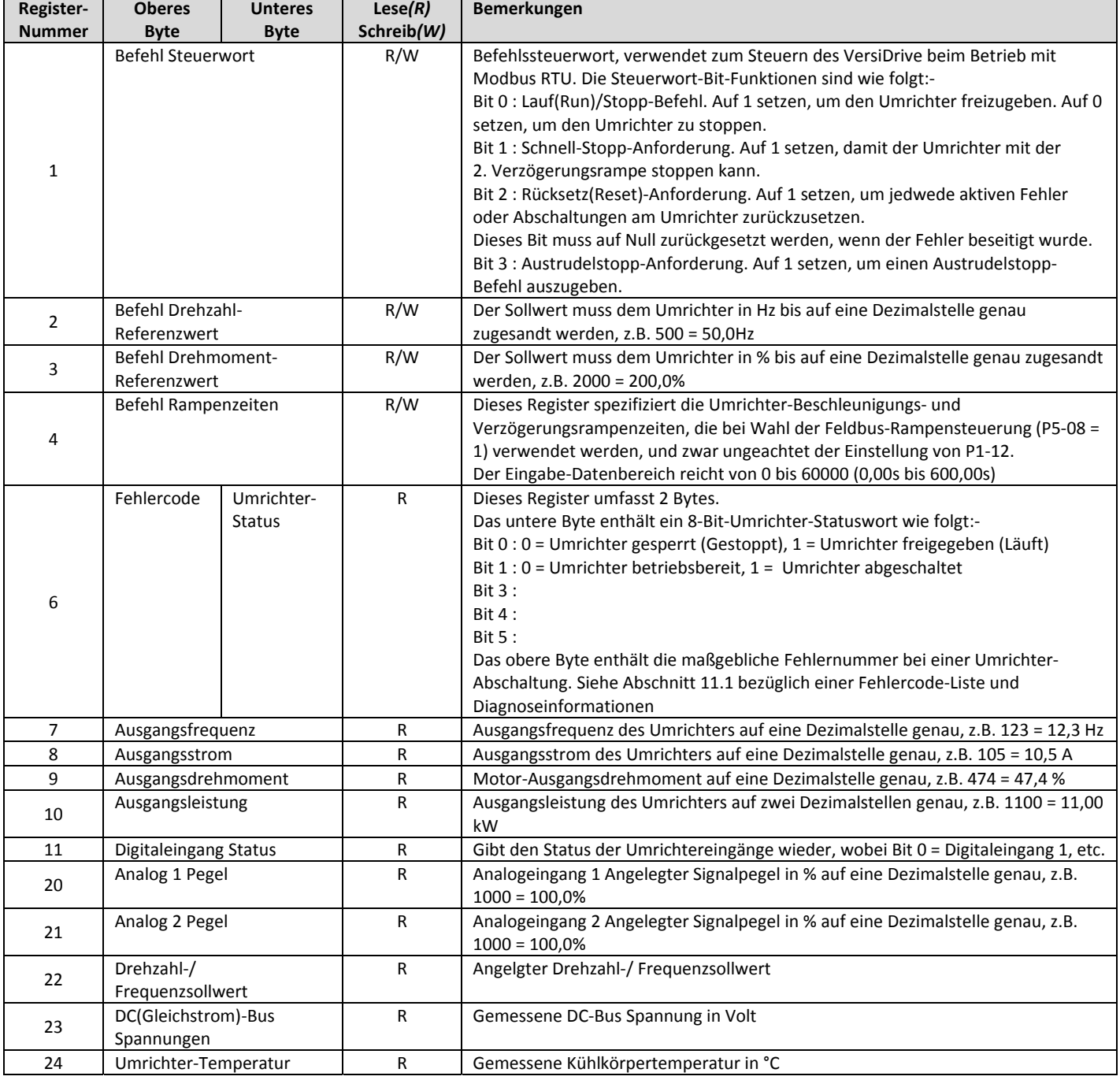

#### **9.2.3.** *Modbus‐Parameterzugriff*

Alle vom Benutzer einstellbaren Parameter (Gruppen 1 bis 5) sind über Modbus zugänglich, mit Ausnahme derer, die die Modbus‐ Kommunikation direkt betreffen würden, z.B.:

- P5‐01 Auswahl Kommunikationsprotokoll
- P5‐02 Umrichter‐Feldbusadresse
- P5‐03 Modbus RTU Baudrate
- P5‐04 Modbus RTU Datenformat

Alle Parameterwerte lassen sich abhängig vom Betriebsmodus des Umrichters vom Umrichter auslesen und auch auf diesen schreiben – einige Parameter lassen sich z.B. nicht ändern, während der Umrichter freigegeben ist.

Wird auf einen Umrichter‐Parameter über Modbus zugegriffen, ist die Register‐Nummer für den Parameter dieselbe wie die Parameter‐ Nummer, z.B. Parameter P1‐01 = Modbus Register 101.

Modbus RTU unterstützt ganzzahlige 16‐Bit‐Werte, folglich wird dort, wo ein Dezimalpunkt im Umrichterparameter verwendet wird, der Registerwert mit dem Faktor 10 multipliziert, z.B. Lese‐Wert von P1‐01 = 500, daher ist dieser 50,0Hz.

Bitte kontaktieren Sie Ihren regional zuständigen PETER electronic Vertriebspartner bezüglich weiterer Details zur Kommunikation mit VersiDrive unter Verwendung von Modbus RTU.

# **10. Technische Daten**

# **10.1. Umgebungsbedingungen**

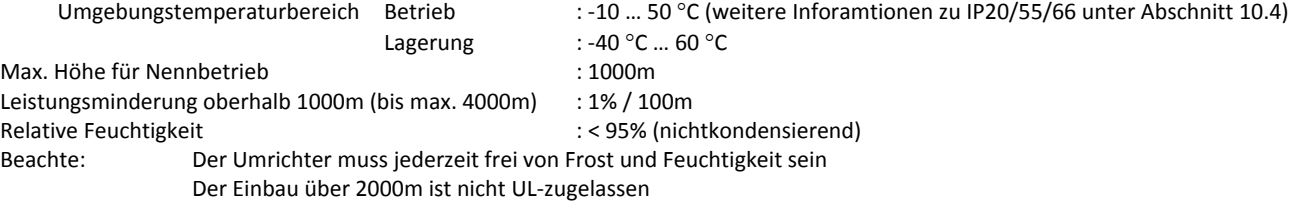

### **10.2. Ausgangsleistung und Nennströme**

Die folgenden Tabellen liefern Daten zur Ausgangsstrombemessung für die diversen "VersiDrive i PRO"‐Modelle. PETER electronic empfiehlt, die Auswahl des korrekten VersiDrive‐Gerätes auf Grundlage des Motor‐Volllast*stroms* an der ankommenden Versorgungsspannung zu treffen.

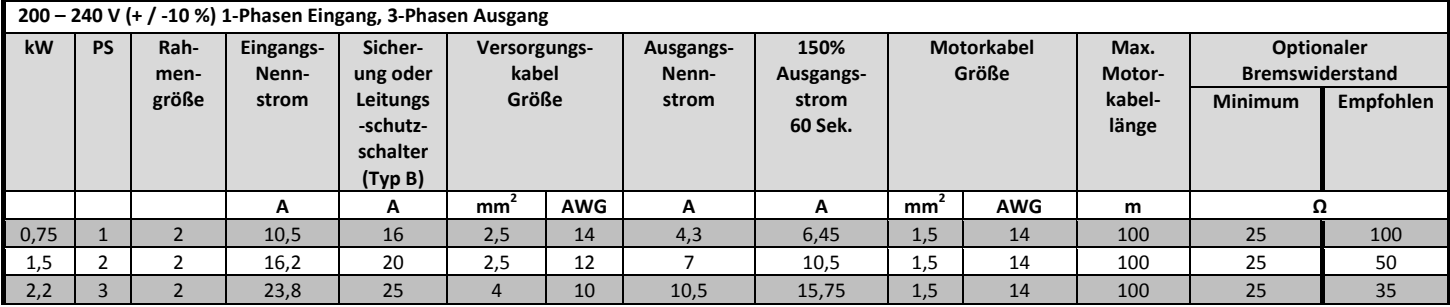

#### **Beachte**

- Die angegebene max. Motorkabellänge gilt für die Verwendung eines geschirmten Motorkabels. Bei Verwendung eines ungeschirmten Kabels kann die max. Kabellänge um 50% erhöht werden. Wird die von PETER electronic empfohlene Ausgangsdrossel verwendet, kann die max. Kabellänge um 100% erhöht werden.
- Der von jedem Umrichter, der mit langer Motorkabellänge verwendet wird, schaltende PWM‐Ausgang kann je nach Motorkabellänge und Induktanz eine Erhöhung der Spannung an den Motorklemmen verursachen. Anstiegszeit und Spitzenspannung können die Lebensdauer des Motors beeinträchtigen. PETER electronic empfiehlt die Verwendung einer Ausgangsdrossel für Motorkabellängen von 50m oder länger, um eine lange Motorlebensdauer sicherzustellen.

Für einen UL‐konformen Einbau verwenden Sie Kupferdraht mit einer min. Nenn‐Isolationstemperatur von 70°C, Sicherungen der UL‐Klasse T.

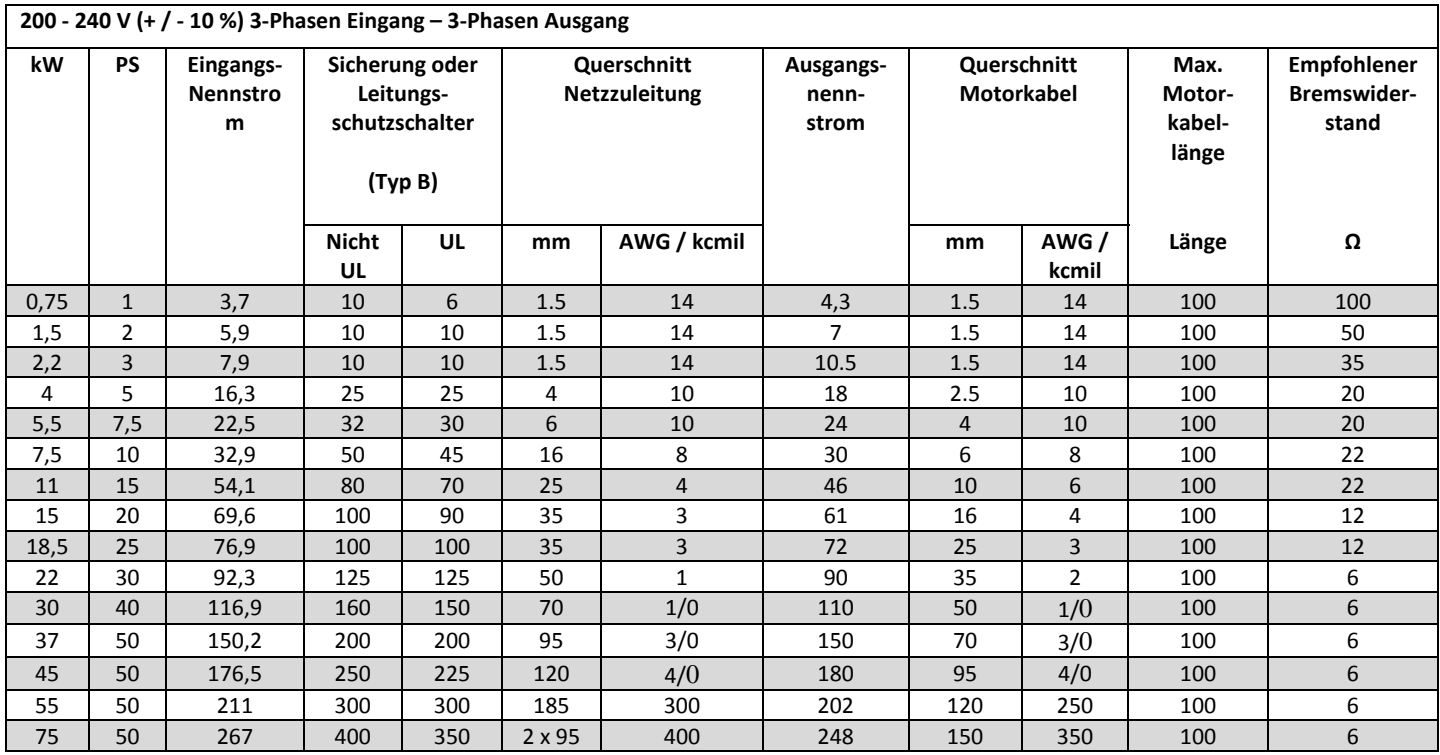

#### **Beachte**

 Die oben genannten Werte beziehen sich auf eine Umgebungstemperatur von 40 °C. Für Informationen zur Leistungsreduzierung, siehe Abschnitt 10.4.

 Die angegebene max. Motorkabellänge gilt für die Verwendung eines geschirmten Motorkabels. Bei Verwendung eines ungeschirmten Kabels kann die max. Kabellänge um 50% erhöht werden. Wird die von PETER electronic empfohlene Ausgangsdrossel verwendet, kann die max. Kabellänge um 100% erhöht werden.

 Der von jedem Umrichter, der mit langer Motorkabellänge verwendet wird, schaltende PWM‐Ausgang kann je nach Motorkabellänge und Induktanz eine Erhöhung der Spannung an den Motorklemmen verursachen. Anstiegszeit und Spitzenspannung können die Lebensdauer des Motors beeinträchtigen. PETER electronic empfiehlt die Verwendung einer Ausgangsdrossel für Motorkabellängen von 50m oder länger, um eine lange Motorlebensdauer sicherzustellen.

 Für einen UL‐konformen Einbau verwenden Sie Kupferdraht mit einer min. Nenn‐Isolationstemperatur von 70°C, Sicherungen der UL‐Klassen CC oder J.

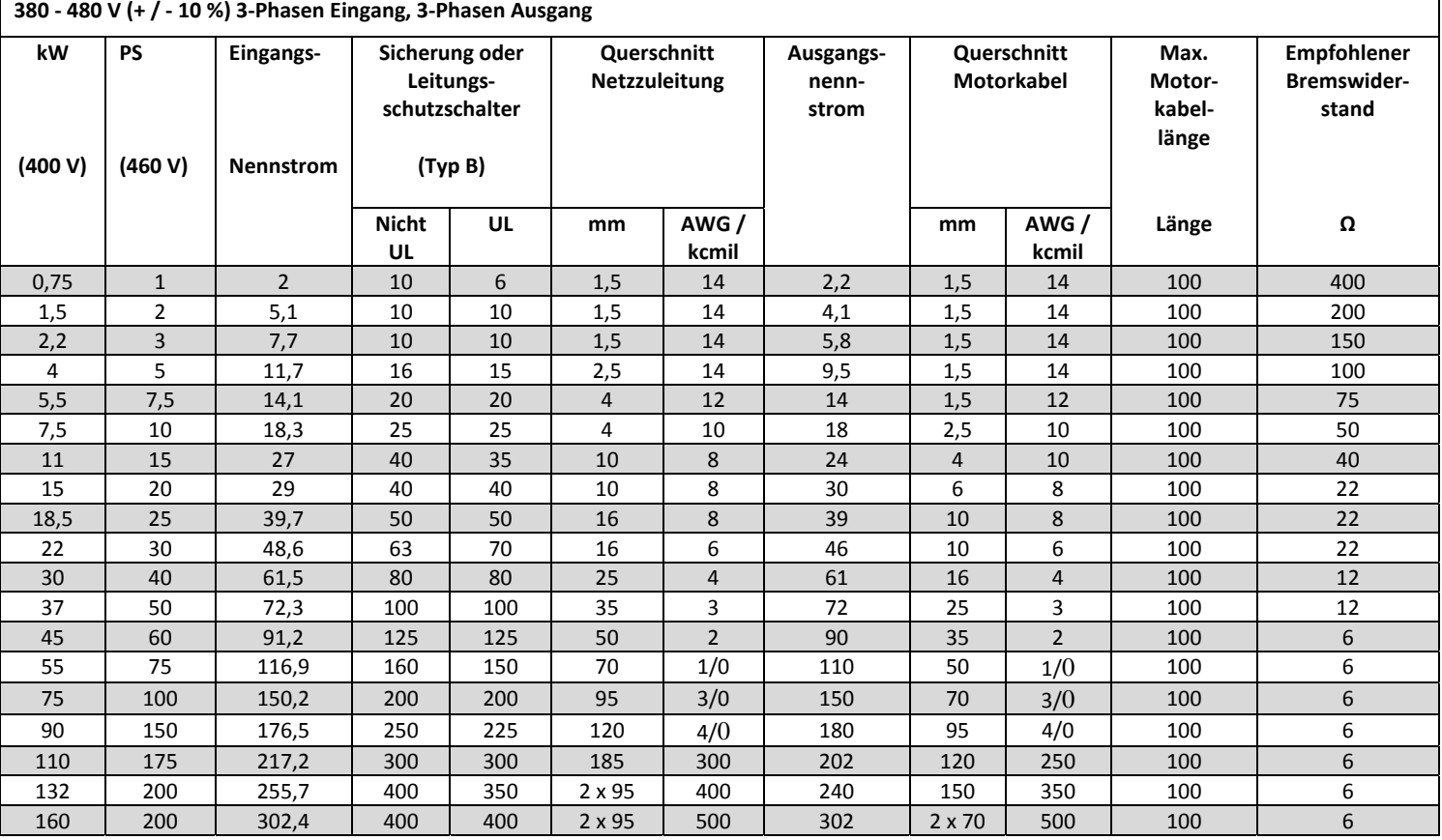

#### **Beachte**

- Die oben genannten Werte beziehen sich auf eine Umgebungstemperatur von 40 °C. Für Informationen zur Leistungsreduzierung, siehe Abschnitt 10.4.
- Die angegebene max. Motorkabellänge gilt für die Verwendung eines geschirmten Motorkabels. Bei Verwendung eines ungeschirmten Kabels kann die max. Kabellänge um 50% erhöht werden. Wird die von PETER electronic empfohlene Ausgangsdrossel verwendet, kann die max. Kabellänge um 100% erhöht werden.
- Der von jedem Umrichter, der mit langer Motorkabellänge verwendet wird, schaltende PWM‐Ausgang kann je nach Motorkabellänge und Induktanz eine Erhöhung der Spannung an den Motorklemmen verursachen. Anstiegszeit und Spitzenspannung können die Lebensdauer des Motors beeinträchtigen. PETER electronic empfiehlt die Verwendung einer Ausgangsdrossel für Motorkabellängen von 50m oder länger, um eine lange Motorlebensdauer sicherzustellen.
- Für einen UL‐konformen Einbau verwenden Sie Kupferdraht mit einer min. Nenn‐Isolationstemperatur von 70°C, Sicherungen der UL‐Klasse T.
- Bei den in *Kursivschrift* angegebenen Werten handelt es sich um vorläufige Daten.

# **10.3. Bemessung der max. Versorgungsspannung für die UL‐Konformität**

VersiDrive i PRO Geräte sind konstruiert um die UL‐Anforderungen einzuhalten. Um eine vollständige Konformität zu gewährleisten, müssen folgende Punkte vollständig eingehalten werden.

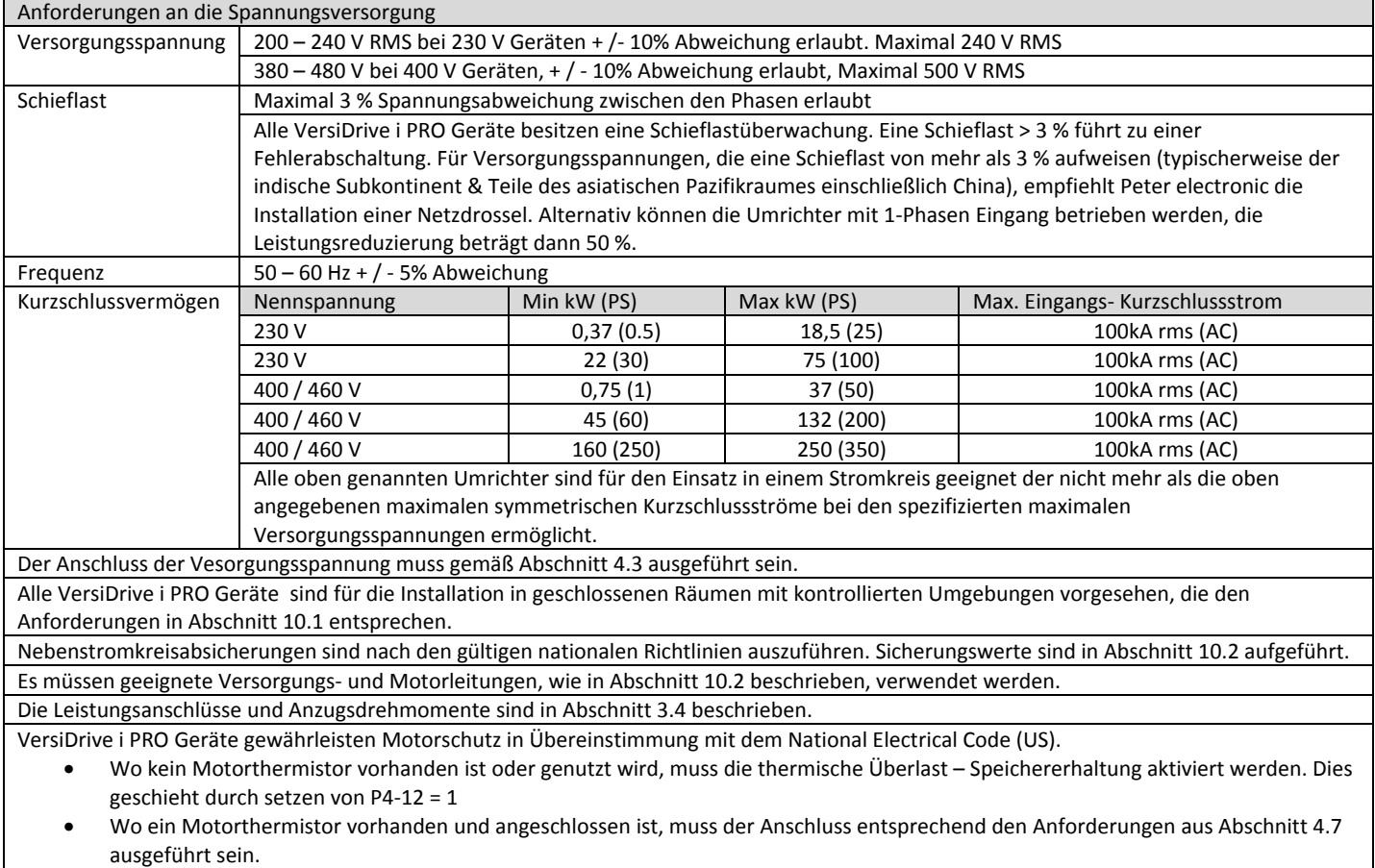

# **10.4. Leistungsreduzierung**

Eine Reduzierung des maximalen Dauerausgangsstromes des Umrichters ist nötig wenn

- Betrieb bei einer Umgebungstemperatur höher als 40 °C / 104 °F
- Betrieb bei einer Höhe von über 1000 m/ 3281 ft
- Betrieb mit einer effektiven Schaltfrequenz, höher als der Minimalwert

Die folgenden Faktoren zur Leistungsreduzierung sollten angewandt werden wenn der Betrieb außerhalb dieser Bedingungen erfolgt

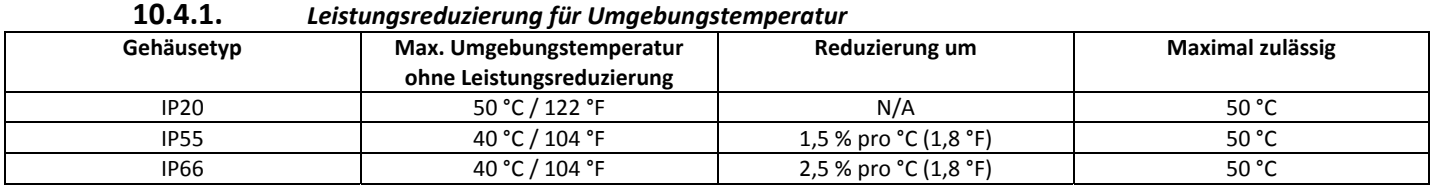

### **10.4.2.** *Leistungsreduzierung für Höhe*

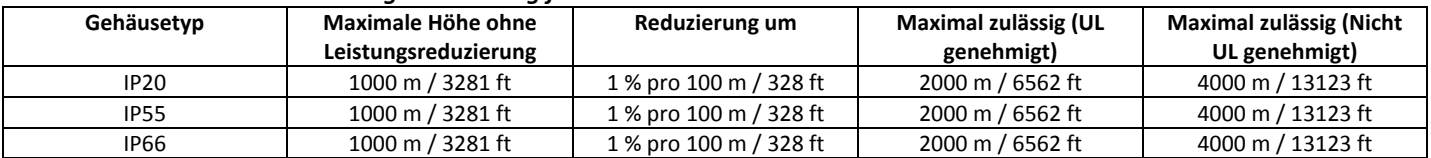

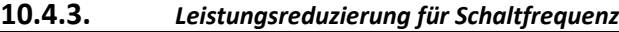

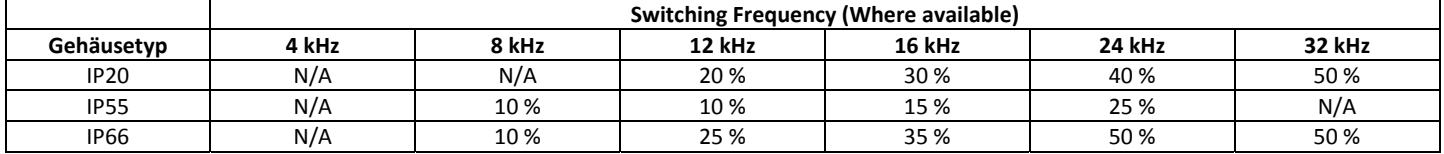

### **10.4.4.** *Beispiel für die Anwendung von Reduzierungsfaktoren*

Ein 4 kW Umrichter wird bei einer Höhe von 2000 m über dem Meeresspiegel, mit 12 kHz Schaltfrequenz und 45°C Umgebungstemperatur verwendet.

Aus der obigen Tabelle lässt sich für den Umrichter ein Nennstrom von 9,5 A bei 40 °C herauslesen.

Wenden Sie zuerst die Reduzierung um 25 % für die Schaltfrequenz von 12 kHz an.

9,5 A x 75 % = 7,1 A

Wenden Sie nun die Reduzierung für die höhere Umgebungstemperatur, 2,5 % pro °C bei Temperaturen über 40 °C, an.

5 x 2,5% = 12,5%

7,1 A x 87,5 % = 6,2 A

Wenden Sie nun die Reduzierung von 1 % pro m, für die Höhe von über 1000 m an.

 $10 \times 1 \% = 10 \%$ 

7,9 A x 90 % = 5,5 A dauerhafter Nennstrom

Wenn der benötigte Motor diesen Wert übersteigt, ist es nötig einen der beiden folgenden Schritte durchzuführen

- ‐ Verringern Sie die gewählte Schaltfrequenz
- ‐ Verwenden Sie einen Umrichter einer höheren Leistungsklasse und wiederholen Sie die Berechnung um sicherzustellen das ausreichend Ausgangsstrom verfügbar ist.

# **11. Störungssuche und ‐beseitigung**

# **11.1. Fehlermeldungen**

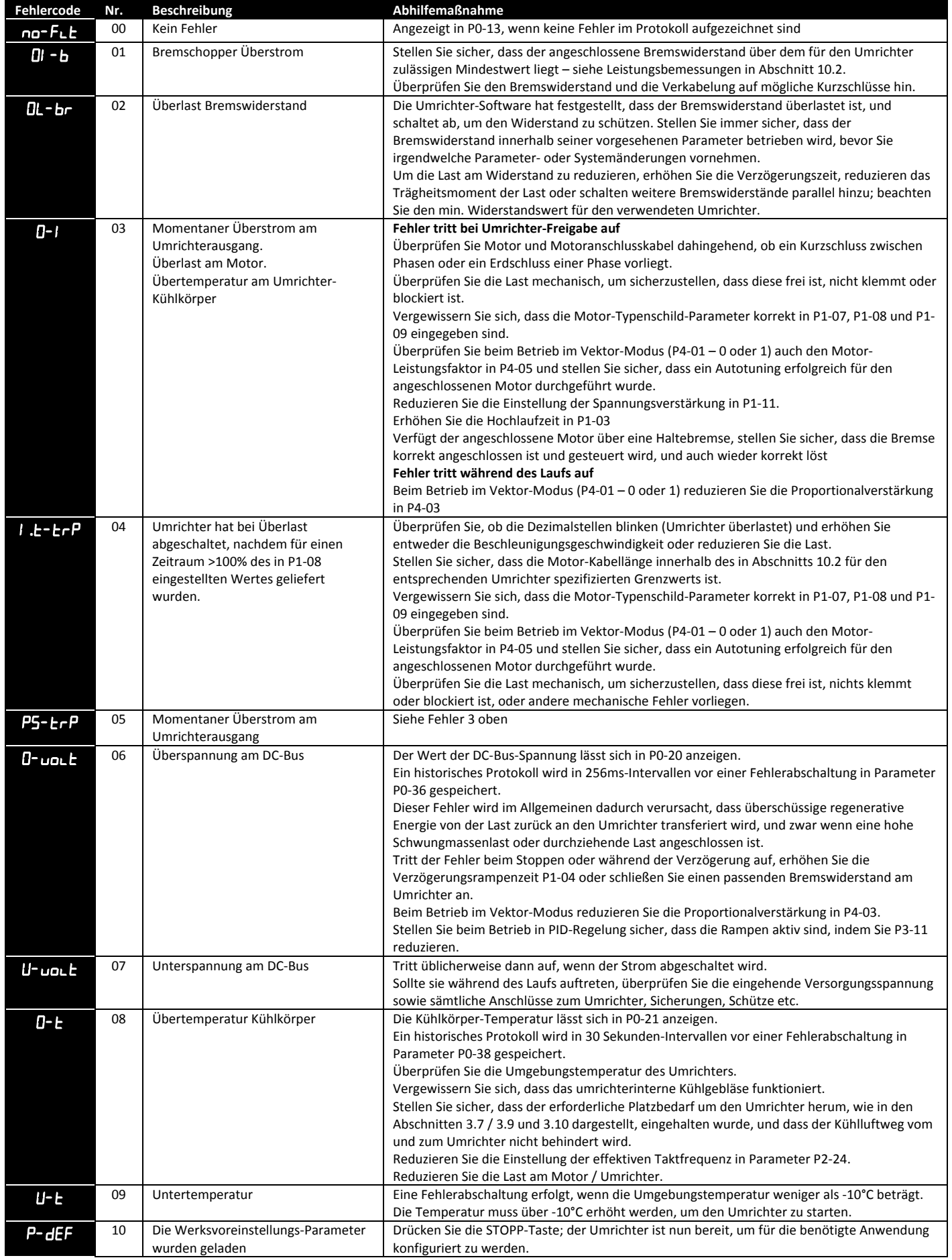

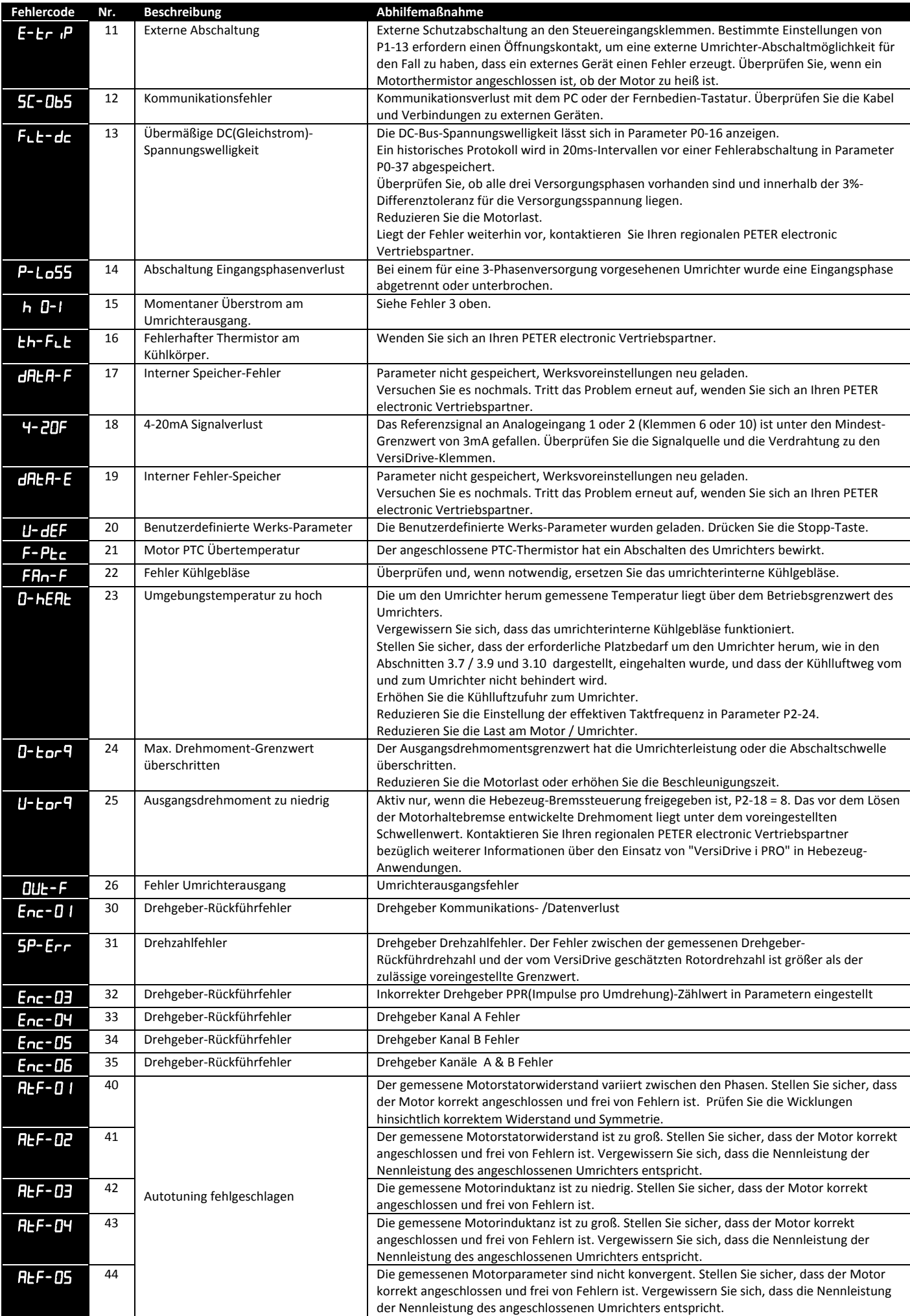

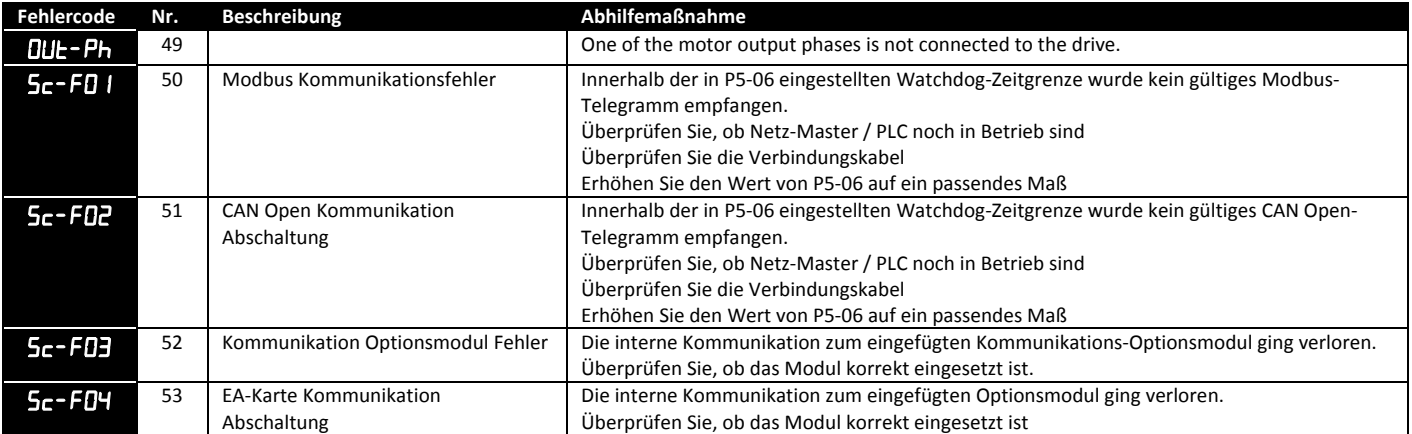

Telefon: +49(0)9189/4147-0 Telefax: +49(0)9189/4147-47 eMail: mail@peter-electronic.com

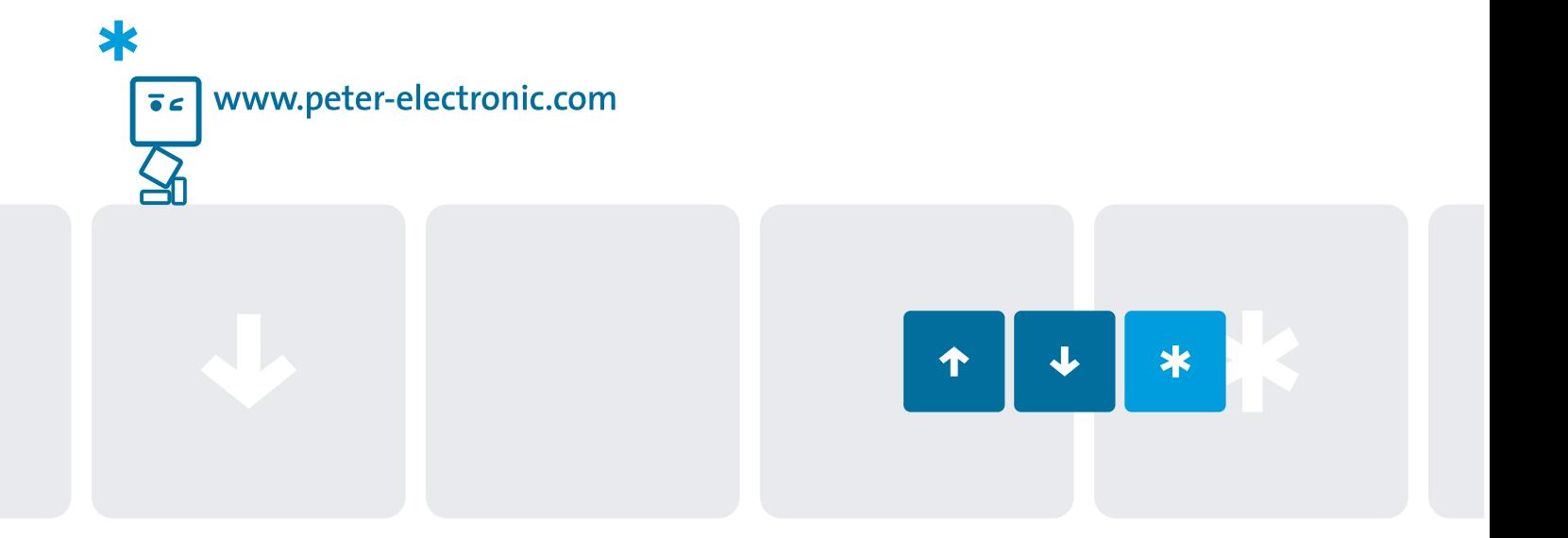

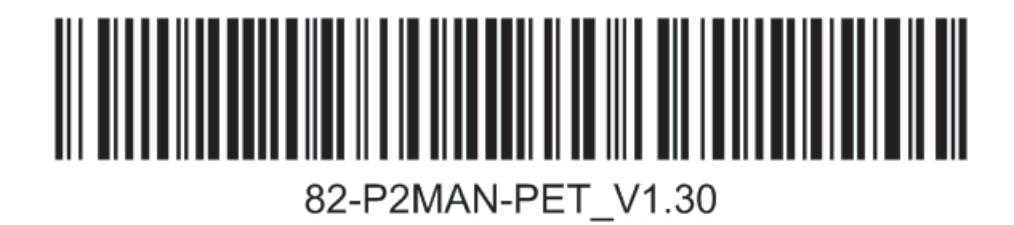

PETER electronic GmbH & Co. KG Bruckäcker 9 D-92348 Berg www.peter-electronic.com